GSX tm Graphics Extension Programmer's Guide

Copyright (c) 1983

Digital Research P.O. Box 579 160 Central Avenue Pacific Grove, CA 93950 TWX 91O 360 5001

All Rights Reserved

## COPYRIGHT

 Copyright (c) 1983 by Digital Research Inc. All rights reserved. No part of this publication may be reproduced, transmitted, transcribed, stored in a retrieval system, or translated into any language or computer language in any form or by any means, electronic, mechanical, magnetic, optical, chemical, manual, or otherwise, without the prior written permission of Digital Research, Post Office Box 579, Pacific Grove, California, 93950.

 Readers are granted permission to include the example programs, either in whole or in part, in their own programs.

### DISCLAIMER

 Digital Research makes no representations or warranties with respect to the contents hereof and specifically disclaims any implied warranties of merchantability or fitness for any particular purpose. Further, Digital Research reserves the right to revise this publication and to make changes from time to time in the content hereof without obligation of Digital Research to notify any person of such revision or changes.

## TRADEMARK

 CP/M and CP/M-86 are registered trademarks of Digital Research. DR Draw, DR Graph, GSX, and TEX are trademarks of Digital Research. IBM is a registered trademark of International Business machines. MS-DOS is a trademark of Microsoft Corporation.

 The GSX Graphics Extension Programmer's Guide was prepared using the Digital Research TEX" Text Formatter and printed in the United States of America.

 \*\*\*\*\*\*\*\*\*\*\*\*\*\*\*\*\*\*\*\*\*\*\*\*\*\*\*\*\*\*\*\*\*\*\* Second Edition: September 1983 \* \*\*\*\*\*\*\*\*\*\*\*\*\*\*\*\*\*\*\*\*\*\*\*\*\*\*\*\*\*\*\*\*\*\*\* Foreword

- MANUAL OBJECTIVE This document describes the features and operation of the Graphics System Extension (GSX tm ) , Release 1. 2. The manual explains what GSX does and how you can use its graphics capabilities. It also explains how GSX interfaces to your hardware environment and how you can adapt GSX for your own unique graphics devices.
- INTENDED AUDIENCE This manual is intended for microcomputer programmers as well as for system and application programmers who are familiar with operating system and graphics programming concepts.
- MANUAL DESIGN This manual contains f ive sections, three appendixes, a glossary, and an index. The following descriptions will help you determine a reading path through the manual.

 Section 1 is an introduction to GSX. It describes the features you need to know to run graphics application programs.

 Section 2 is a programmer's overview of GSX. It explains the GSX architecture and introduces the components of GSX. It also describes how to use GSX with application programs.

 Section 3 describes the Graphics Device Operating System (GDOS).

 Section 4 describes the Graphics Input/output System (GIOS) . It tells how to interface particular graphics devices to GSX to provide device independence for your application program.

 Section 5 provides details about operating GSX and how to integrate your application program with the GSX facilities.

 Appendixes contain the following ref erence information:

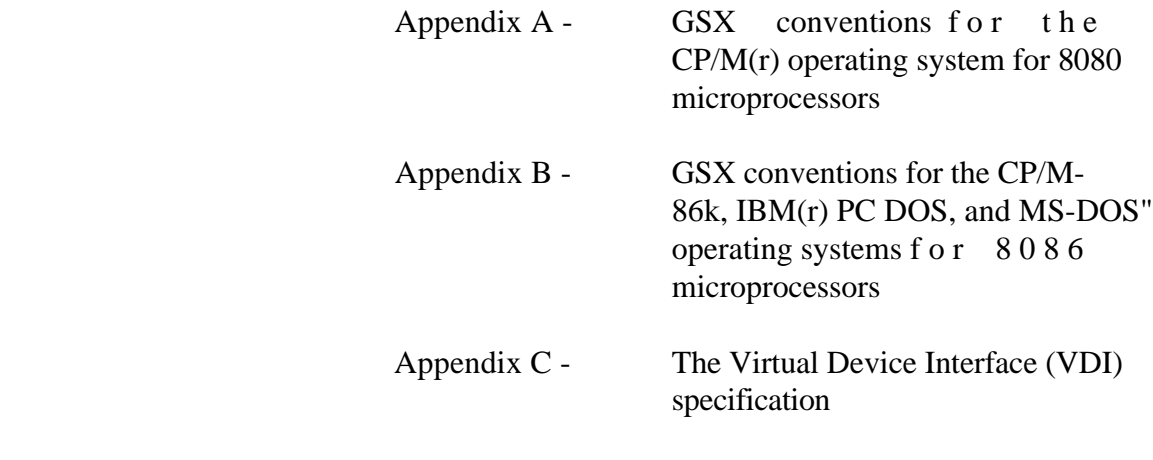

 The glossary follows with terminology inique to GSX. Finally, an extensive index helps you use this document more effectively.

Table of Contents

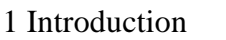

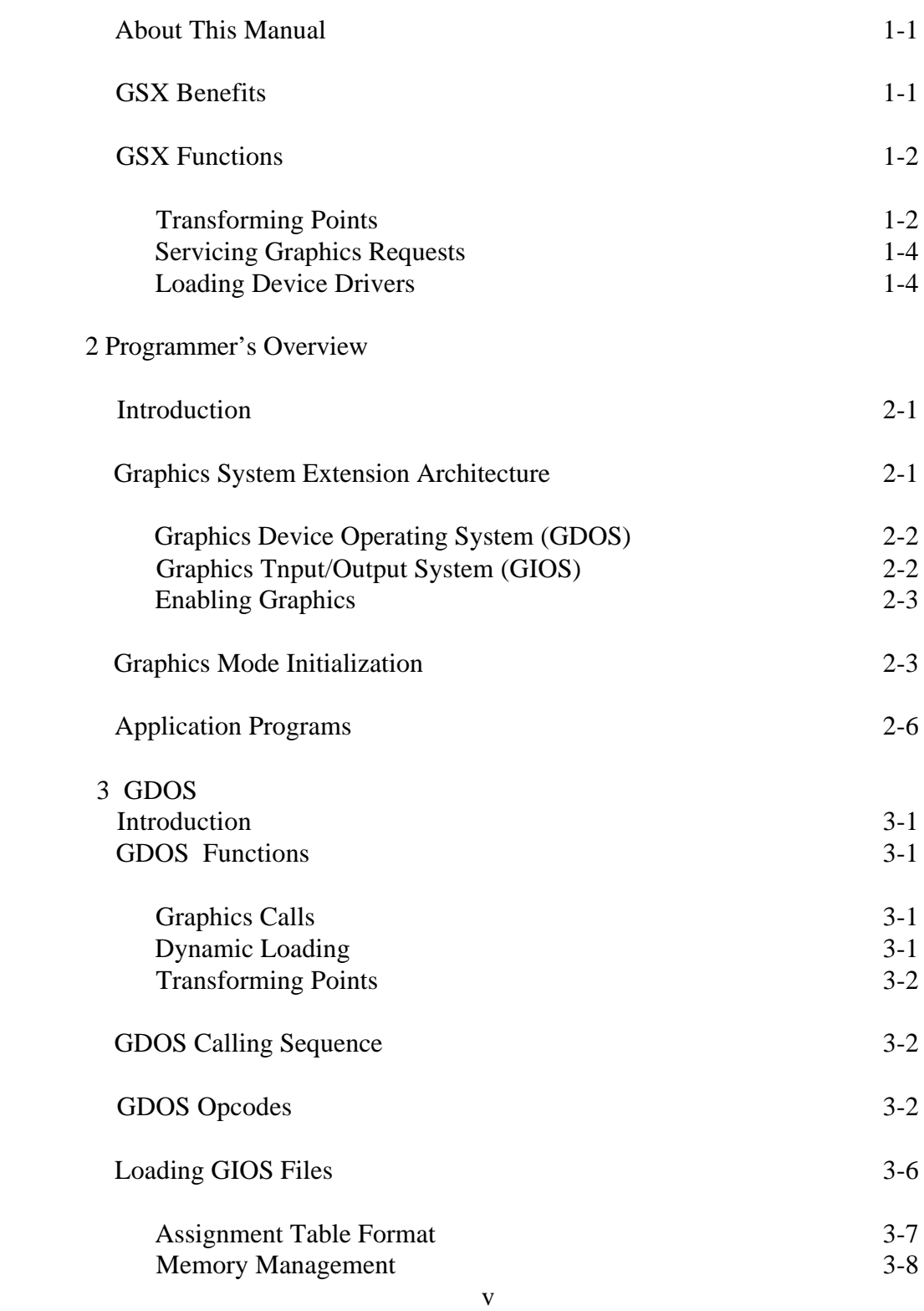

Table of Contents (continued)

4 GIOS

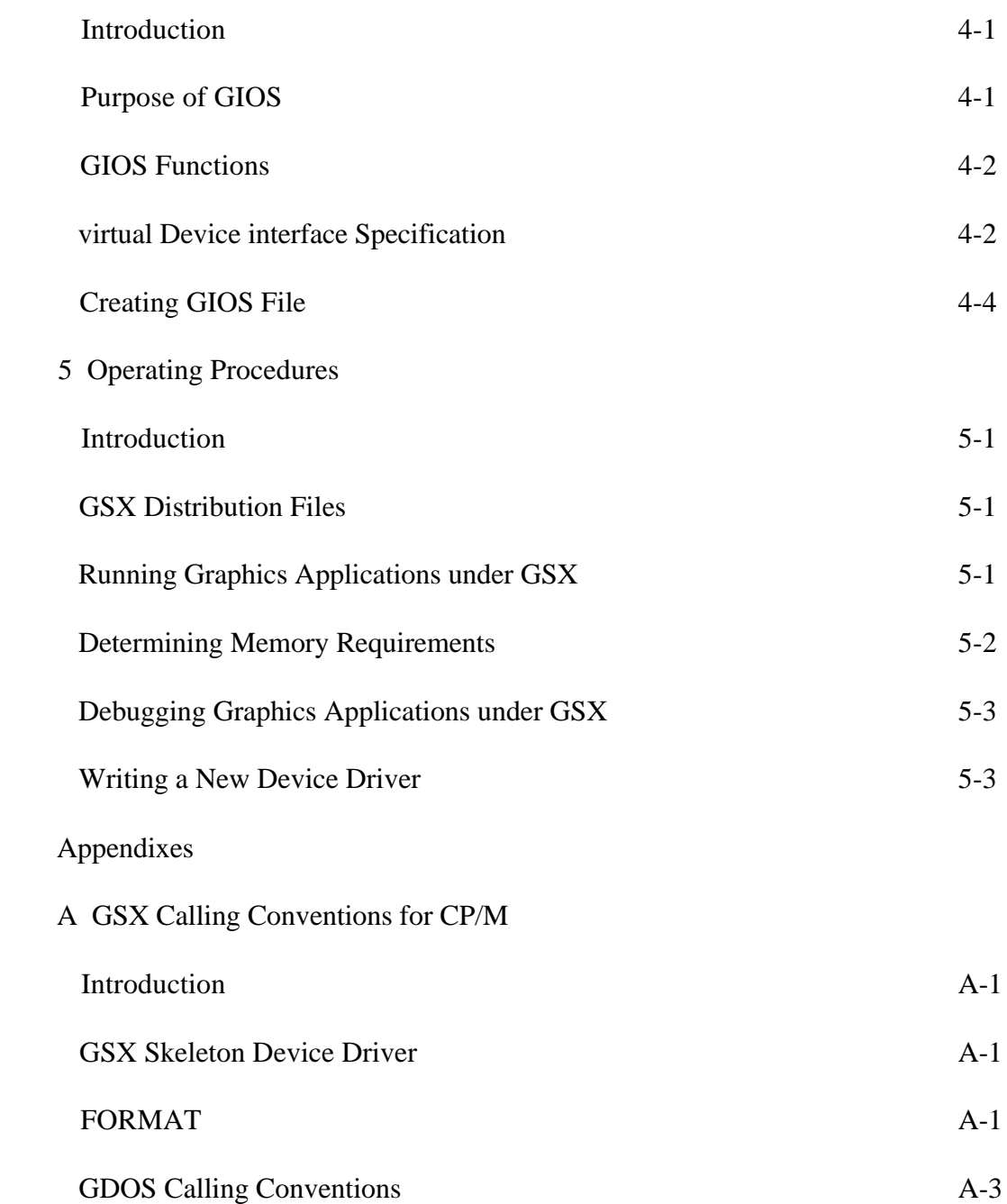

Appendixes (continued)

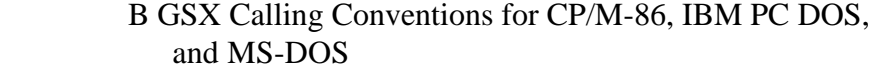

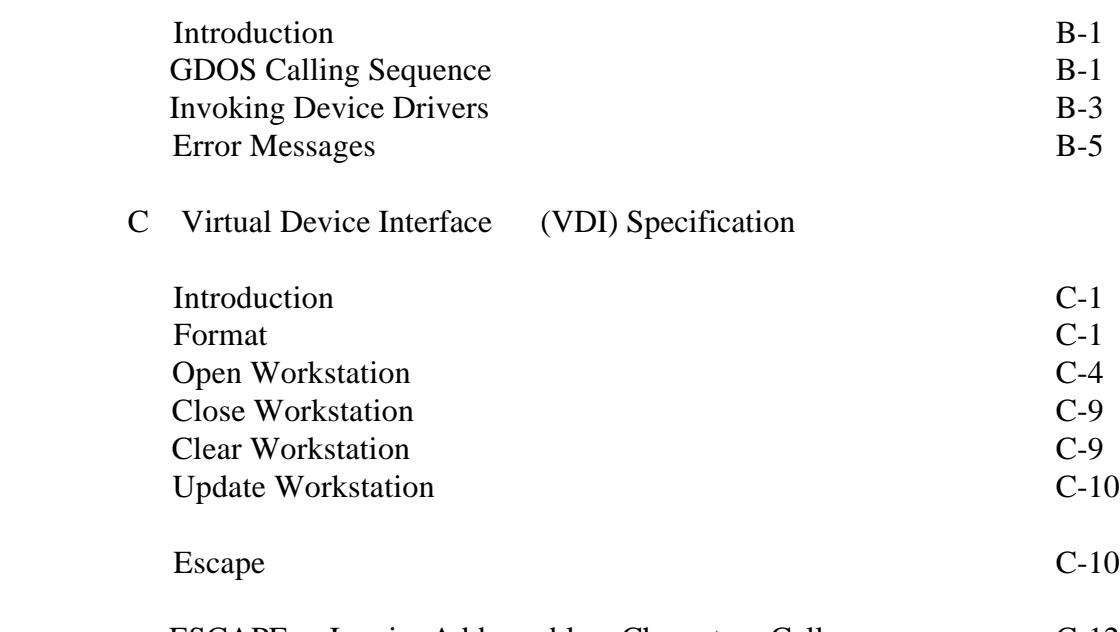

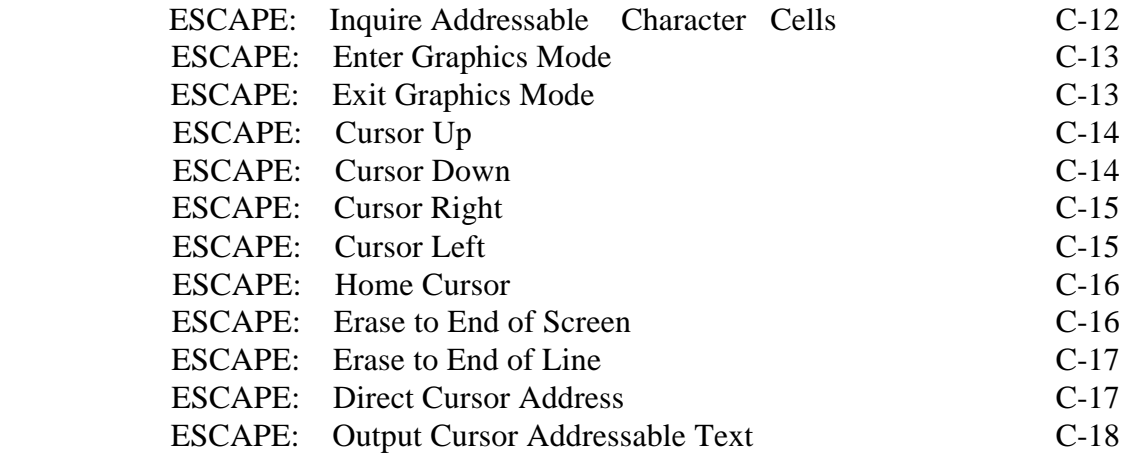

# Appendixes (continued)

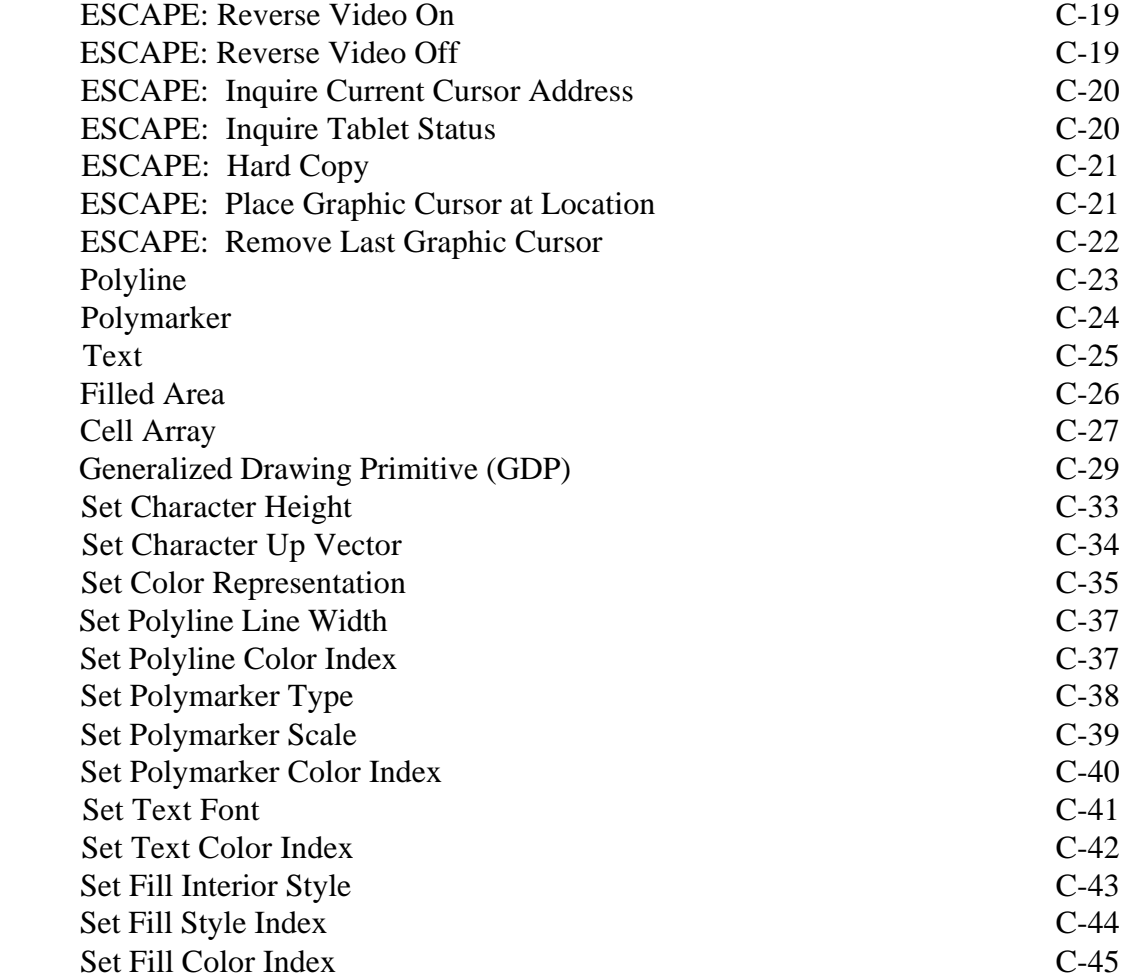

Appendixes (continued)

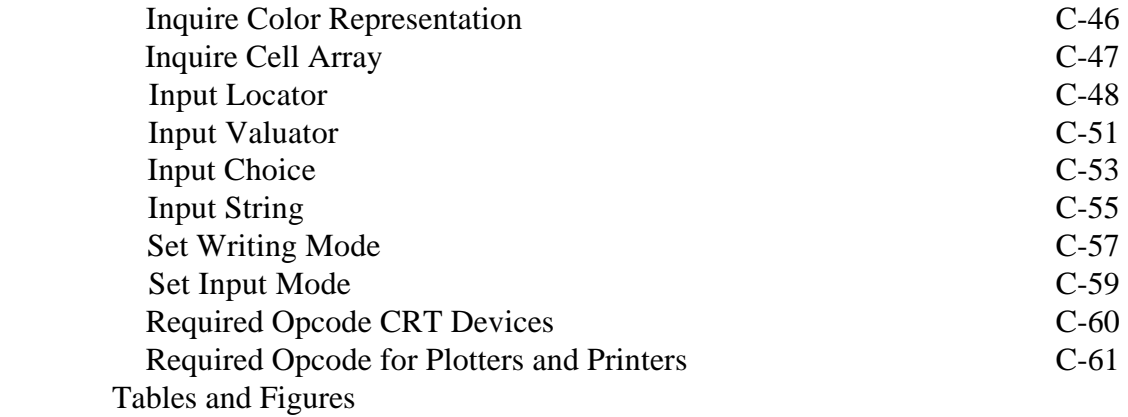

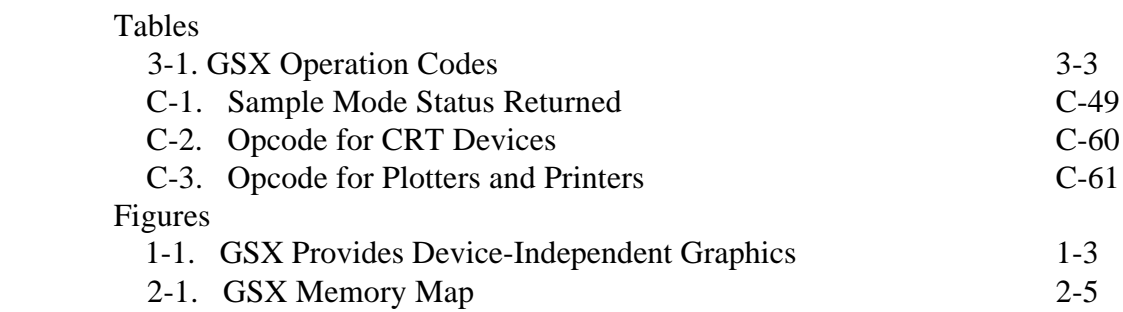

 Section I INTRODUCTION

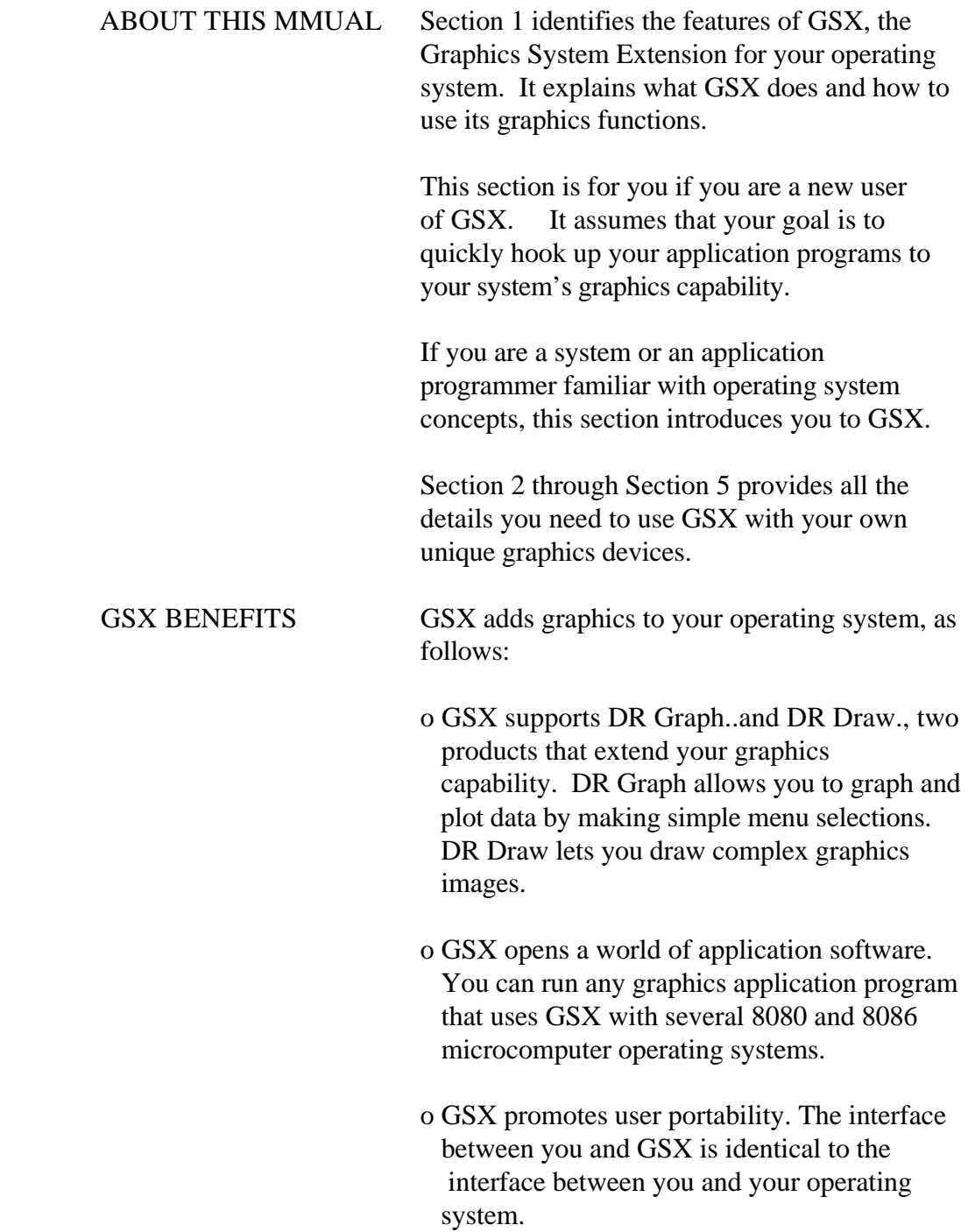

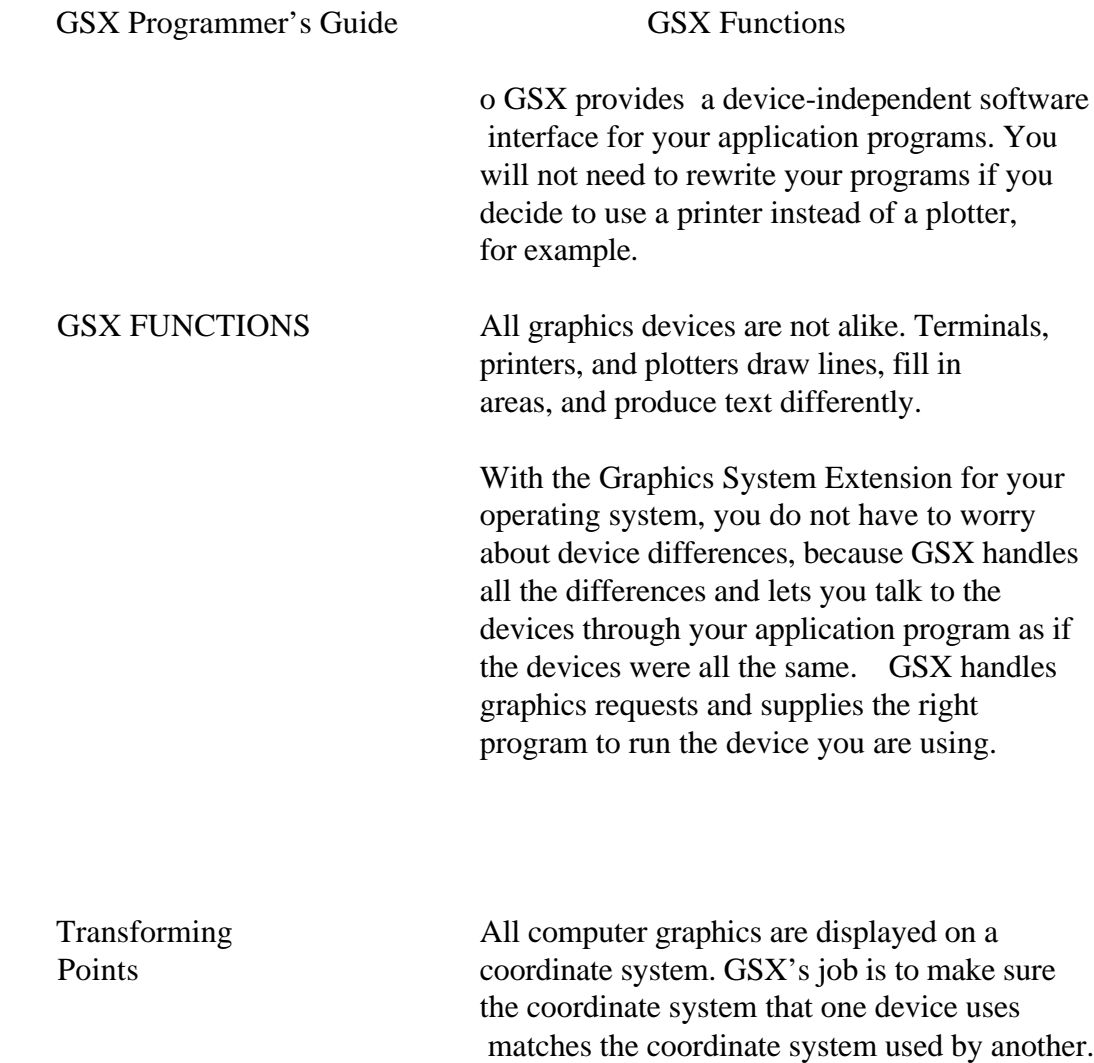

For example, with GSX your application program

printer that it does on your CRT. The linetypes and character sizes are the same.

produces the same graphics image on your

GSX Programmer's Guide GSX Functions

NOTE : Picture of computer intentionaly deleted in the interest of producing a plain ASCII file of this manual.

Figure 1-1. GSX Provides Device-Independent Graphics

GSX Programmer's Guide GSX Functions

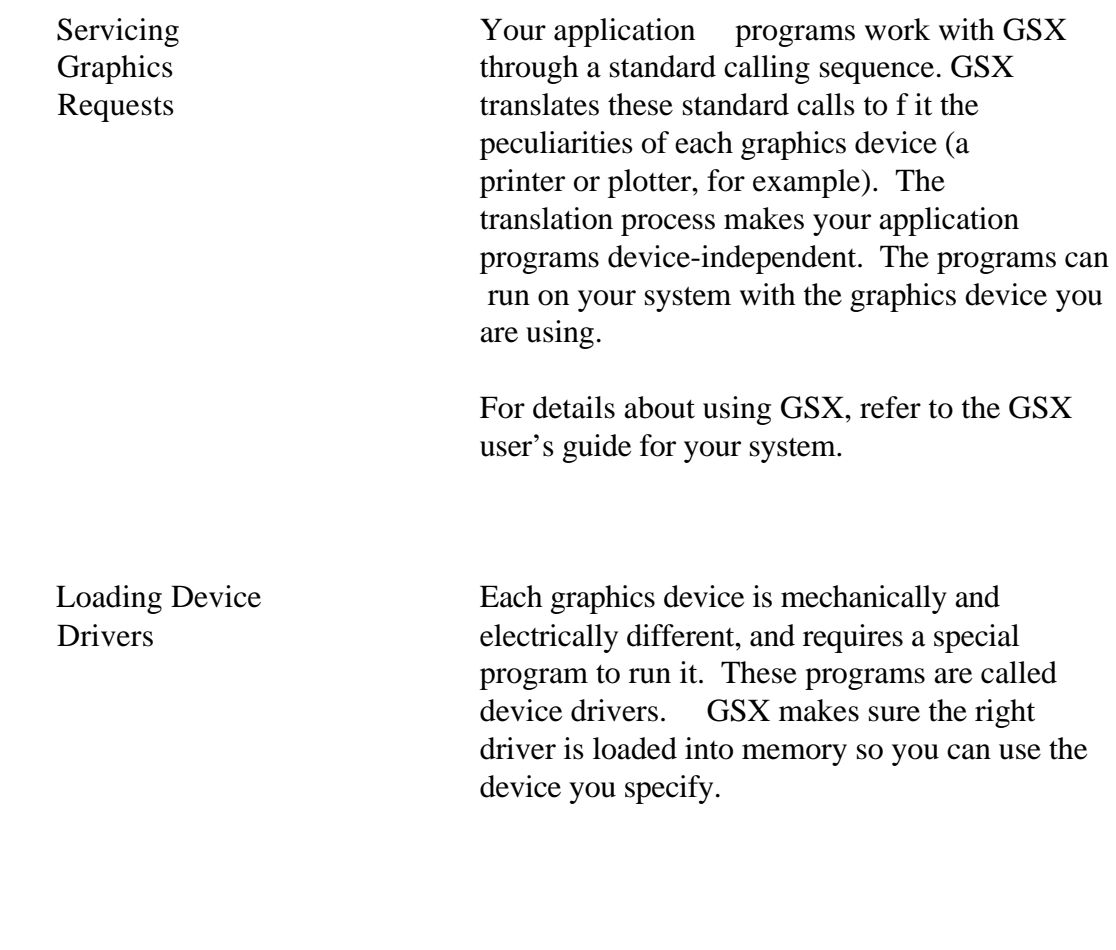

End of Section 1

 Section 2 PROGRAMMER'S OVERVIEW

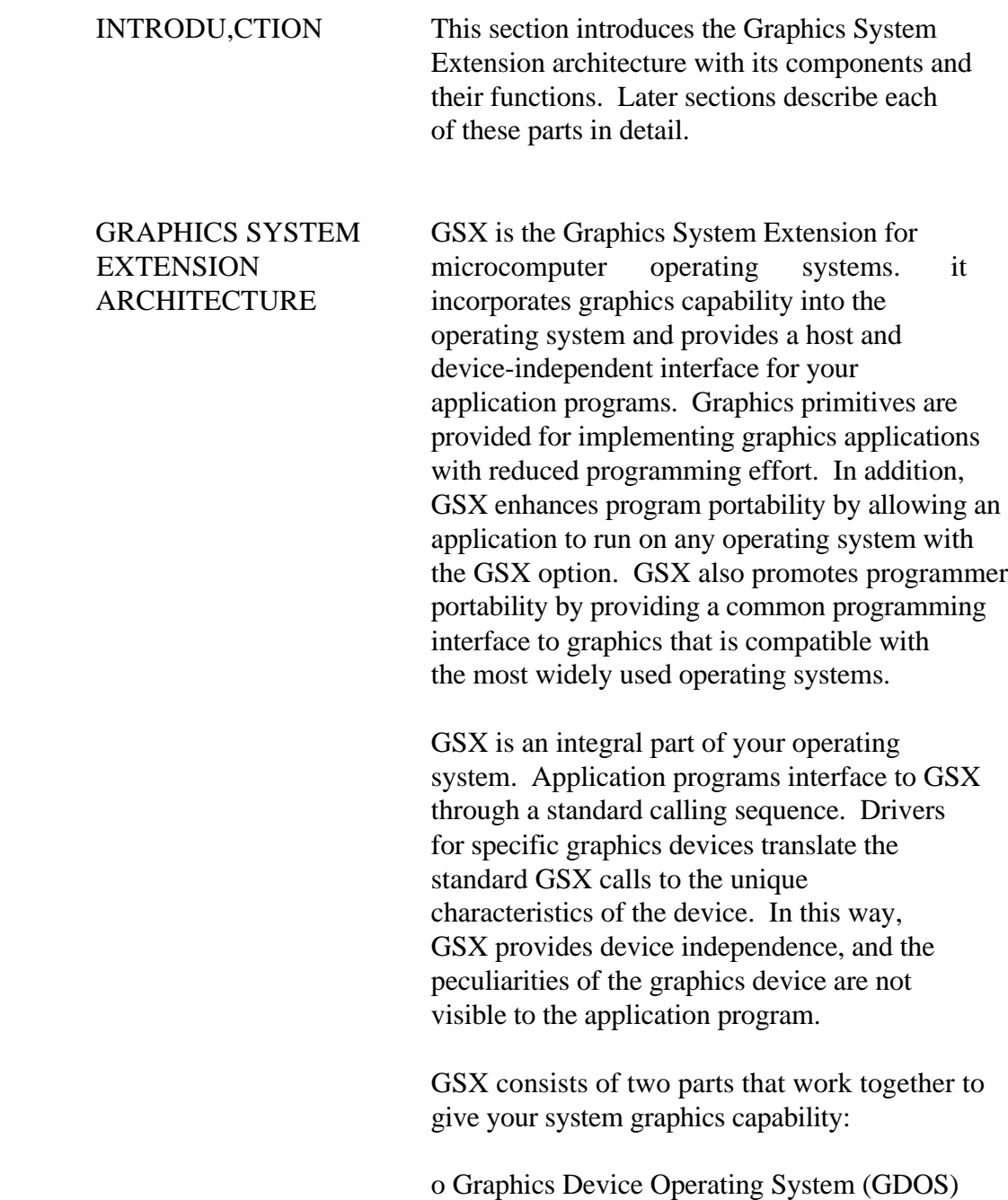

o Graphics Input/Output System (GIOS)

 Graphics The Graphics Device Operating System (GDOS) Device Operating contains the basic host and device-System (GDOS) independent graphics functions that can be called by your application program. GDOS provides a standard interface to graphics that is constant regardless of specific devices or host hardware, just as the disk operating systems standardize disk interfaces. Your application program accesses GDOS in much the same way that it accesses the disk operating system.

> GDOS performs coordinate scaling so that your program can specify points in a normalized coordinate space. It uses device-specific information to translate the normalized coordinates into the corresponding values for your particular graphics device.

 Multiple graphics devices can be supported under GSX within a single application. By referring to devices with a workstation identification number, an application program can send graphics information to any one of several disk-resident devices. GDOS dynamically loads a specific device driver when requested by the application program, overlaying the previous driver. This technique minimizes memory size requirements since only one driver is resident in memory at any time. For details see "LOADING GIOS FILES" in Section 3.

Graphics The Graphics Input/Output System (GIOS) is Input/Output similar to any I/O system. It contains the System (GIOS) device-specific code required to interface your particular graphics devices to the GDOS. GIOS consists of a set of device drivers that communicate directly with the graphics devices through the appropriate means. GSX requires a unique device dr iver f or each d if f erent graphics device on your system. The term GIOS

 refers to the functional layer in GSX that holds the collection of available device drivers. The particular driver that is loaded into memory when required by your application is called a GIOS file. Although a single program can use several graphics devices, GDOS loads only one GIOS file at a time. GIOS performs the graphics primitives of GSX consistent with the inherent capabilities of your graphics device. In some cases, a device driver emulates standard GDOS capabilities that are not provided by the graphics device hardware. For example, some devices require that dashed lines be simulated by a series of short vectors generated in the device driver. The GSX package contains drivers for many of the most popular graphics devices for microcomputer systems. However, you can install your own custom device driver if necessary. We provide information in Section 4, "GIOS," to help you write your driver. The Virtual Device Interface (VDI) Specification in Appendix C defines all the required functions and parameter conventions. Enabling Graphics A special command allows you to enable and disable graphics functions from the command level of the operating system. This command enables GSX by loading GDOS and the default device driver and establishing the proper links to the operating system to allow an application program to access graphics devices. When GSX is disabled, it relinquishes all system memory space, leaving the maximum memory for non-graphics programs. YOU must initialize GSX with a graphics command before running an application that uses GSX. Refer to your GSX user's guide for the GSX command that your system uses.

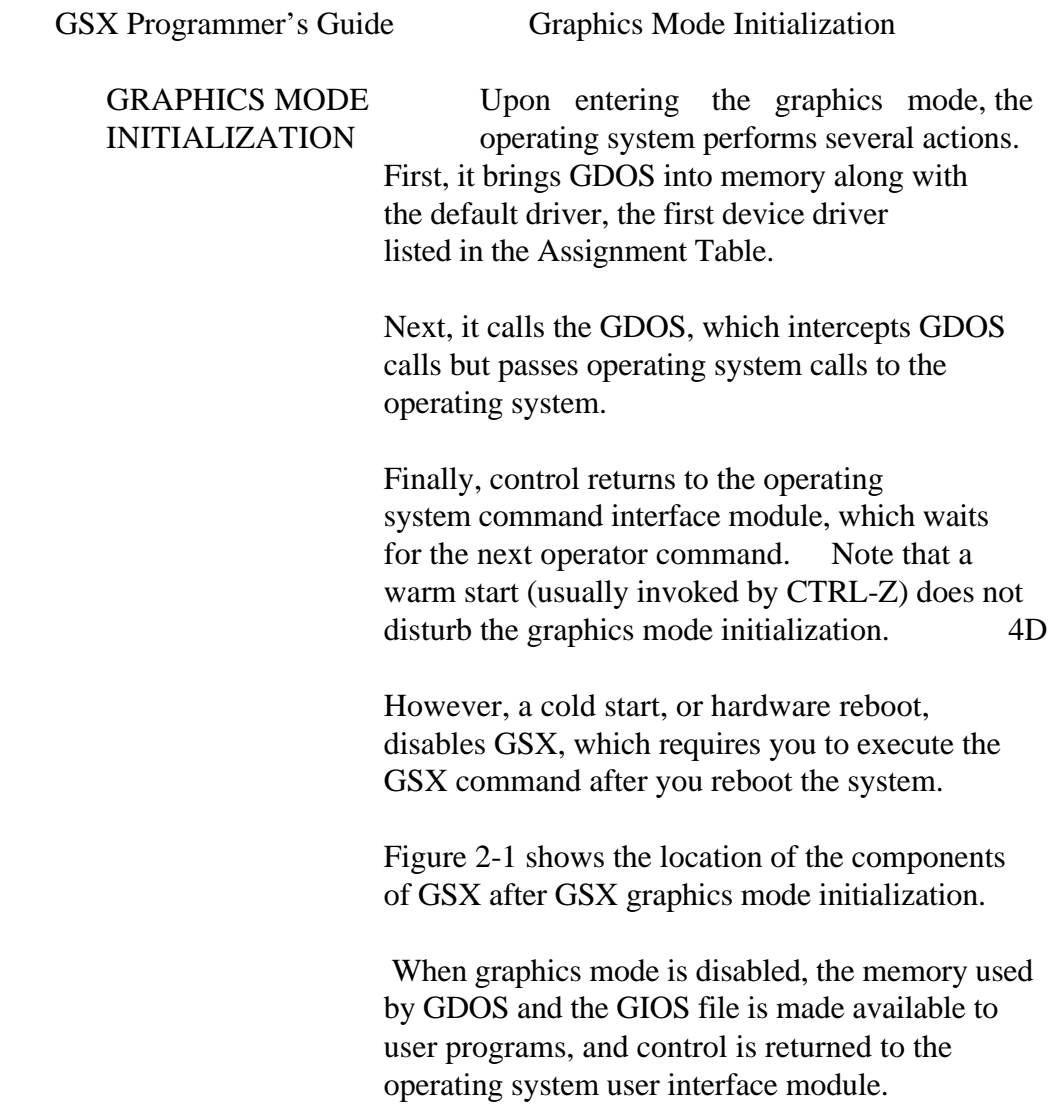

GSX Programmeris Guide Graphics Mode Initialization

NOTE : Picture of memory map intentionaly deleted in the interest of producing a plain ASCII file of this manual.

Figure 2-1. GSX Memory Map

GSX Programmer's Guide Application Programs

 APPLICATION With appropriate calls to GDOS, you can write PROGRAMS your application programs in assembly language or a high-level language that supports the GSX<br>calling conventions. You can compile or calling conventions. assemble and link programs containing GSX calls in the normal manner.

End of Section 2

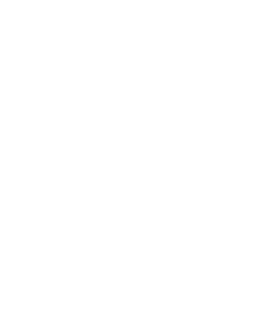

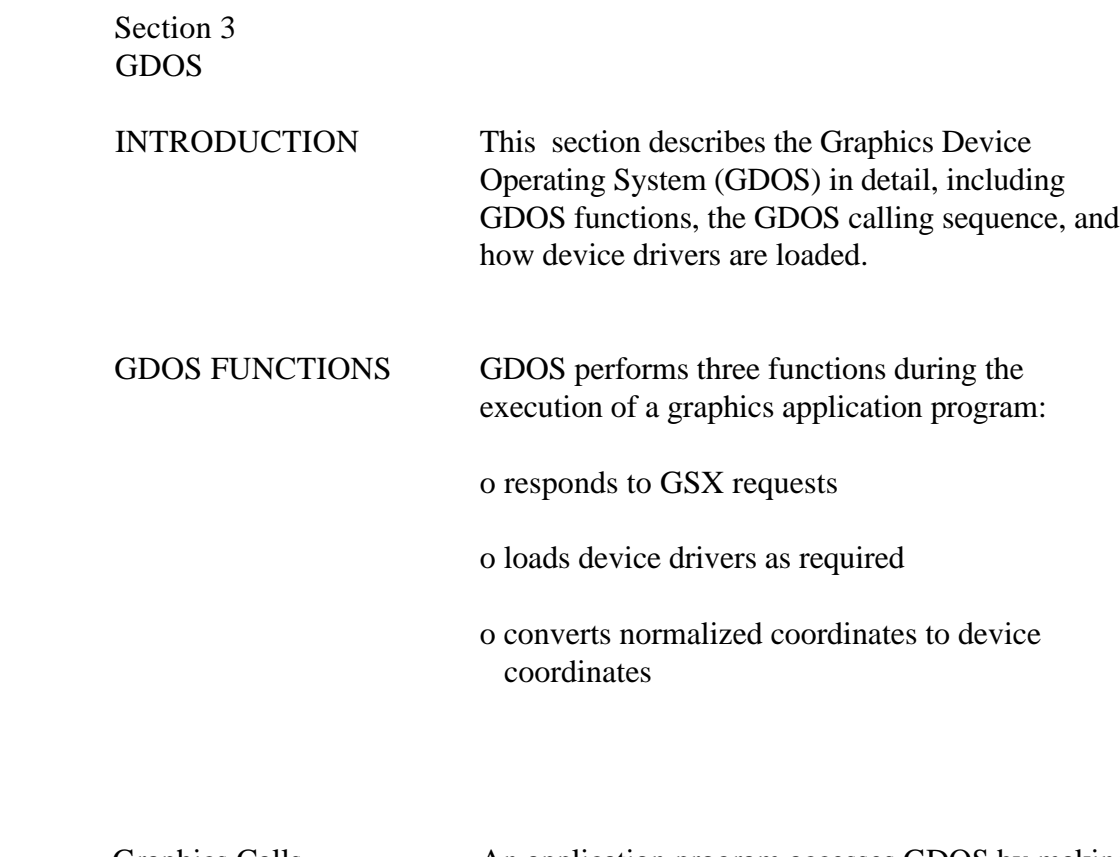

Graphics Calls **An application program accesses GDOS** by making calls to the operating system. Refer to Appendixes A and B for GSX conventions for specific operating systems.

 Dynamic Loading Each time an application program opens a workstation, GDOS determines whether the required device driver is resident in memory. If not, GDOS loads the driver from disk and services the graphics request.

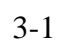

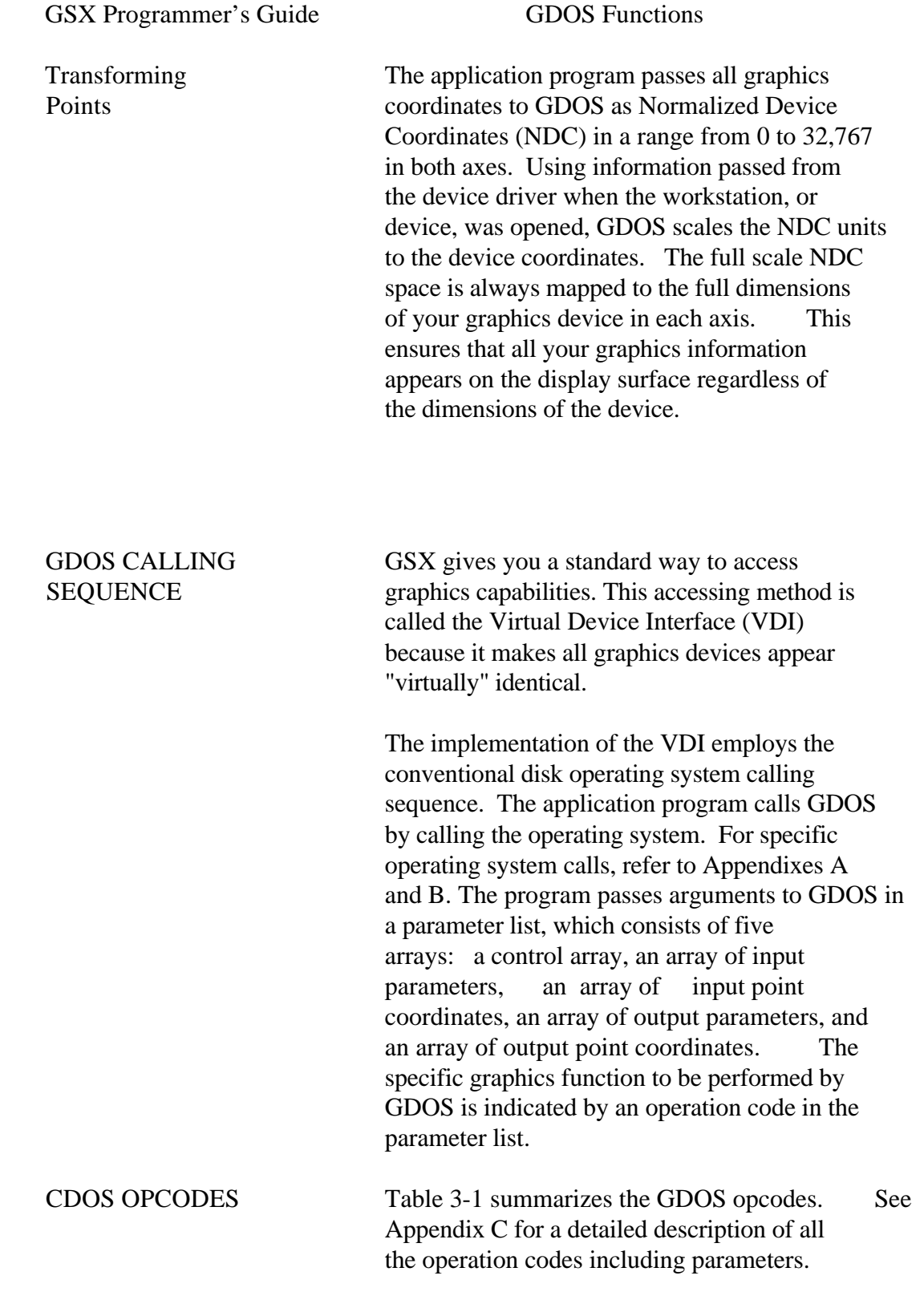

## $3 - 2$

Table 3-1. GSX Operation Codes

Opcode Description

- 1 OPEN WORKSTATION initializes a graphics device (load driver if necessary).
- 2 CLOSE WORKSTATION stops graphics output to this workstation.
- 3 CLEAR WORKSTATION clears display device.
- 4 UPDATE WORKSTATION displays all pending graphics on workstation.
- 5 ESCAPE enables special device-dependent operation.
	- ID -7 Definition

 INQUIRE ADDRESSABLE CHARACTER CELLS returns number of addressable rows and columns.

- 2 ENTER GRAPHICS MODE enters graphics mode.
- 3 EXIT GRAPHICS MODE exits graphics mode.
- 4 CURSOR UP moves cursor up one row.
- 5 CURSOR DOWN moves cursor down one row.
- 6 CURSOR RIGHT moves cursor right one column.
- 7 CURSOR LEFT moves cursor left one column.
- 8 HOME CURSOR moves cursor to home position.
- 9 ERASE TO END OF SCREEN erases from current cursor position to end of screen.
- 10 ERASE TO END OF LINE erases from current cursor position to end of line.
- 11 DIRECT CURSOR ADDRESS moves alpha cursor to specified row and column.

 $3 - 3$ 

GSX Programmer's Guide GDOS Opcodes

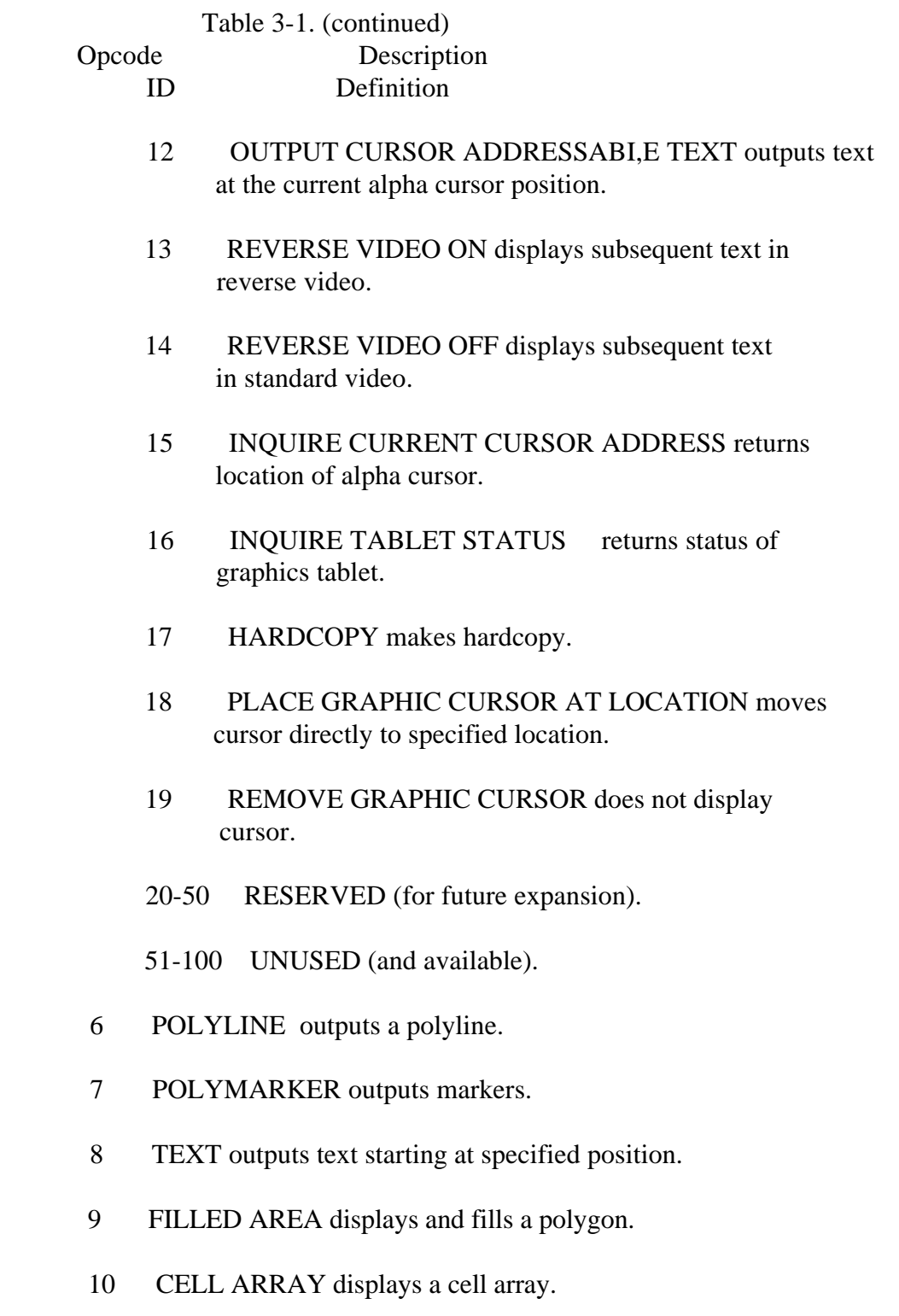

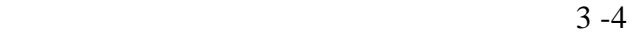

GSX Programmer's Guide GDOS Opcodes

Table 3-1. (continued)

Opcode Description

- 11 GENERALIZED DRAWING PRIMITIVE displays a generalized drawing primitive.
	- ID Definition
	- 1 BAR
	- 2 ARC
	- 3 PIE SLICE
	- 4 CIRCLE
	- 5 PRINT GRAPHIC CHARACTERS
	- 6-7 RESERVED (for future use)
	- 8-10 UNUSED (and available)
	- 12 SET CHARACTER HEIGHT sets text size.
	- 13 SET CHARACTER UP VECTOR sets text direction.
	- 14 SET COLOR REPRESENTATION defines the color associated with a color index.
	- 15 SET POLYLINE LINETYPE sets linestyle for polylines.
	- 16 SET POLYLINE LINEWIDTH sets width of lines.
	- 17 SET POLYLINE COLOR INDEX sets color for polylines.
	- 18 SET POLYMARKER TYPE sets marker type for polymarkers.
	- 19 SET POLYMARKER SCALE sets size for polymarkers.
	- 20 SET POLYMARKER COLOR INDEX sets color for polymarkers.
	- 21 SET TEXT FONT sets device-dependent text style.

Table 3-1. (continued)

Opcode Description

- 22 SET TEXT COLOR INDEX sets color of text.
- 23 SET FILL INTERIOR STYLE sets interior style for polygon fill (hollow, solid, halftone pattern, hatch).
- 24 SET FILL STYLE INDEX sets fill style index for polygons.
- 25 SET FILL COLOR INDEX sets color for polygon fill.
- 26 INQUIRE COLOR REPRESENTATION returns color representation values of index.
- 27 INQUIRE CELL ARRAY returns definition of cell array.
- 28 INPUT LOCATOR returns value of locator.
- 29 INPUT VALUATOR returns value of valuator.
- 30 INPUT CHOICE returns value of choice device.
- 31 INPUT STRING returns character string.
- 32 SET WRITING MODE sets current writing mode (replace, overstrike, complement, erase).
- 33 SET INPUT MODE sets input mode (request or sample).

 LOADING GIOS FILES The GSX Virtual Device Interface refers to graphics devices as workstations. Before a graphics device can be used, it must first be initialized with an OPEN WORKSTATION operation. This operation initializes the device with selected attributes, such as linetype and color. It also returns information about the device to GDOS.

3-6

 When the OPEN WORKSTATION operation is performed, GDOS determines whether the correct GIOS file, or device driver, is currently in memory. It does this by comparing the workstation ID specified in the OPEN WORKSTATION call with the workstation ID of the device whose driver is currently loaded. if there is a match (if the correct GIOS file is in memory) , the OPEN WORKSTATION request is serviced immediately.

 If a match does not occur, the GDOS must load the correct GIOS file. To find it, GDOS refers to a data structure called the Assignment Table, which contains information about the available device drivers and their location.

 GDOS searches the Assignment Table for the first device driver entry with a driver number that matches the workstation ID requested in the OPEN WORKSTATION call. If it finds the correct driver entry, GDOS loads the new GIOS file where the previous one was located. When the load is complete, GDOS finishes the OPEN WORKSTATION operation and returns to the calling program.

 If there is no match in the Assignment Table when a new driver is required, GDOS returns without loading a driver, and the previous graphics device continues to operate as the open workstation.

Assignment Table The Assignment Table consists entirely of Format text and can be created or modified with any text editor. It must reside in a file named ASSIGN.SYS on the drive specified in the GSX graphics mode command or on the current default drive if none is specified in the command when GSX is operating. For each device driver, there is an entry containing the driver number,

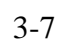

 which specifies the workstation ID of the associated device, and the name of the file containing the associated graphics device driver. The name of the device driver file can be any legal unambiguous filename. Any device used during a graphics session must have an entry in the Assignment Table corresponding to the name of its associated driver.

 The format for entries in the Assignment Table is as follows:

DDXd:filename;comments

 $DD =$ logical driver number  $X = space$  $d = disk$  drive code filename = driver filename (valid unambiguous filename of up to eight characters and filetype, SYS extension assumed as default)  $comments = any text string$ 

 For example, valid entries in the Table would be as follows:

 21 A:PRINTR ; printer 11 A:DDPLOT ; plotter 1 B:CRTDRV ; system console 2 E:DRIVER.ABC 14 DRIVER2.SYS

 Note: The driver filename can have any filetype; however, SYS is assumed if the filetype field is blank. The drive specified in the GSX graphics mode command is used as the default for driver filenames that do not have an explicit drive reference. Extra spaces can be inserted.
The following convention for assigning device driver numbers, or workstation IDs, to graphics devices ensures the maximum degree of device independence within application programs. The convention for driver numbers is as follows:

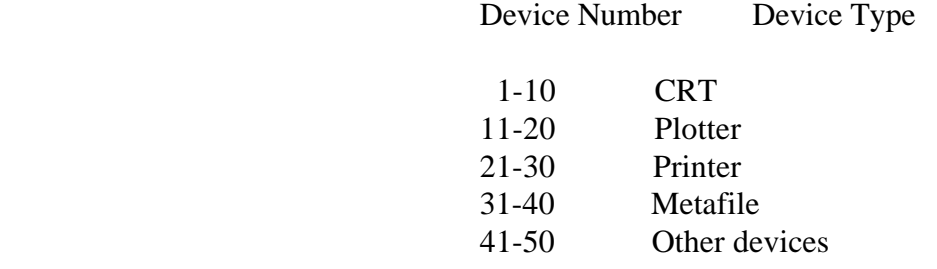

 Assign the lowest device number within a device type when you use only one device.

 Memory Management When graphics mode is enabled, GSX allocates memory for the first device driver in the Assignment Table. This driver is referred to as the default device driver. Subsequently, GDOS causes all new drivers to be loaded into the same area where memory was allotted for the original device driver. Ensure that the first driver in the Assignment Table is the largest driver to be loaded so that ample memory space is allocated by the CSX loader for all subsequent drivers. GSX returns an error to the caller and the new driver is not loaded if an attempt is made to load a driver larger than the default driver.

End of Section 3

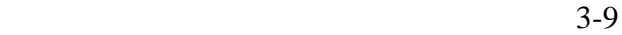

 Section 4 GIOS

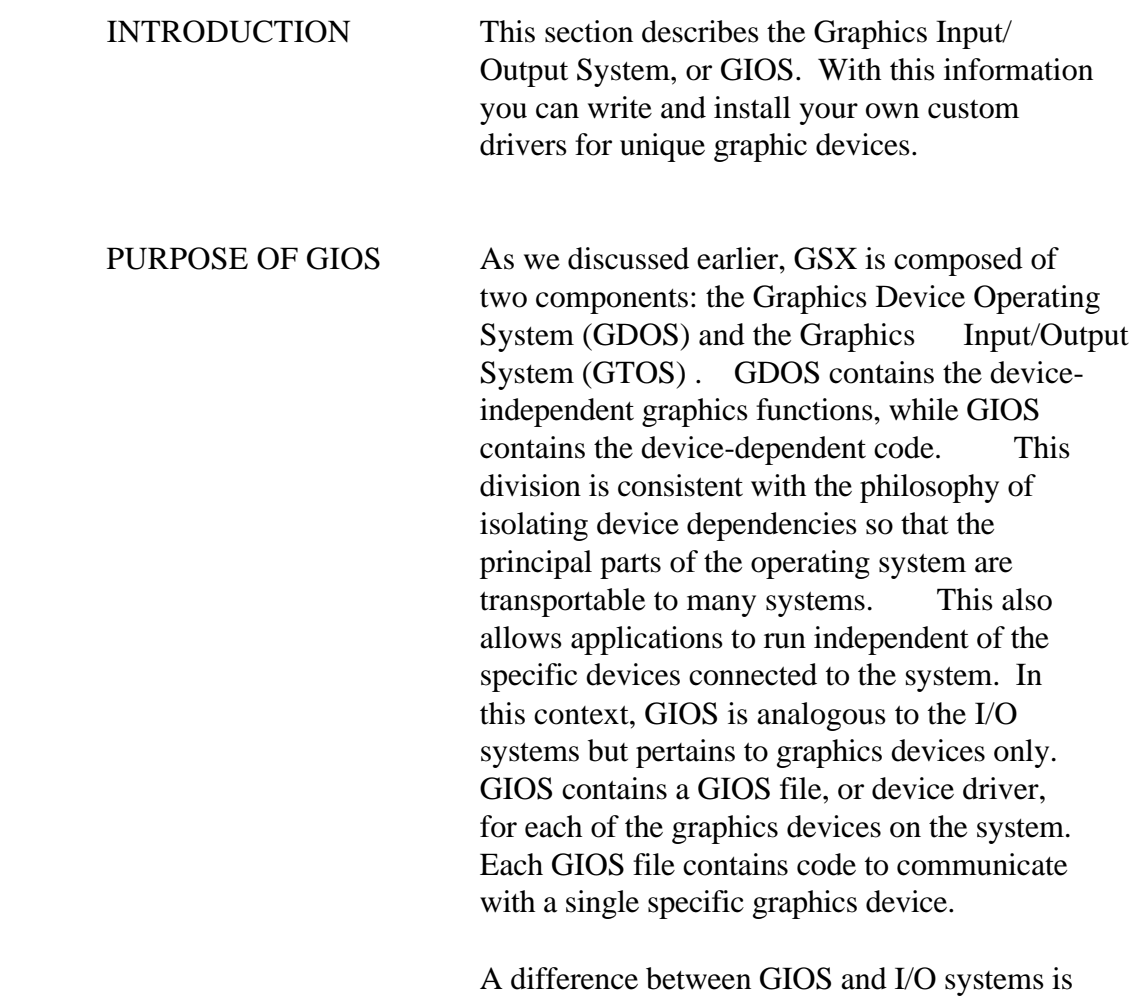

 that whereas all device drivers contained within I/O systems are resident in memory simultaneously, only one graphics device driver is resident at any time. That is, only one graphics device is active at a time, although the active device can be changed by a request<br>from the application program. GDOS ensures from the application program. that the correct driver is in memory when required.

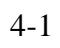

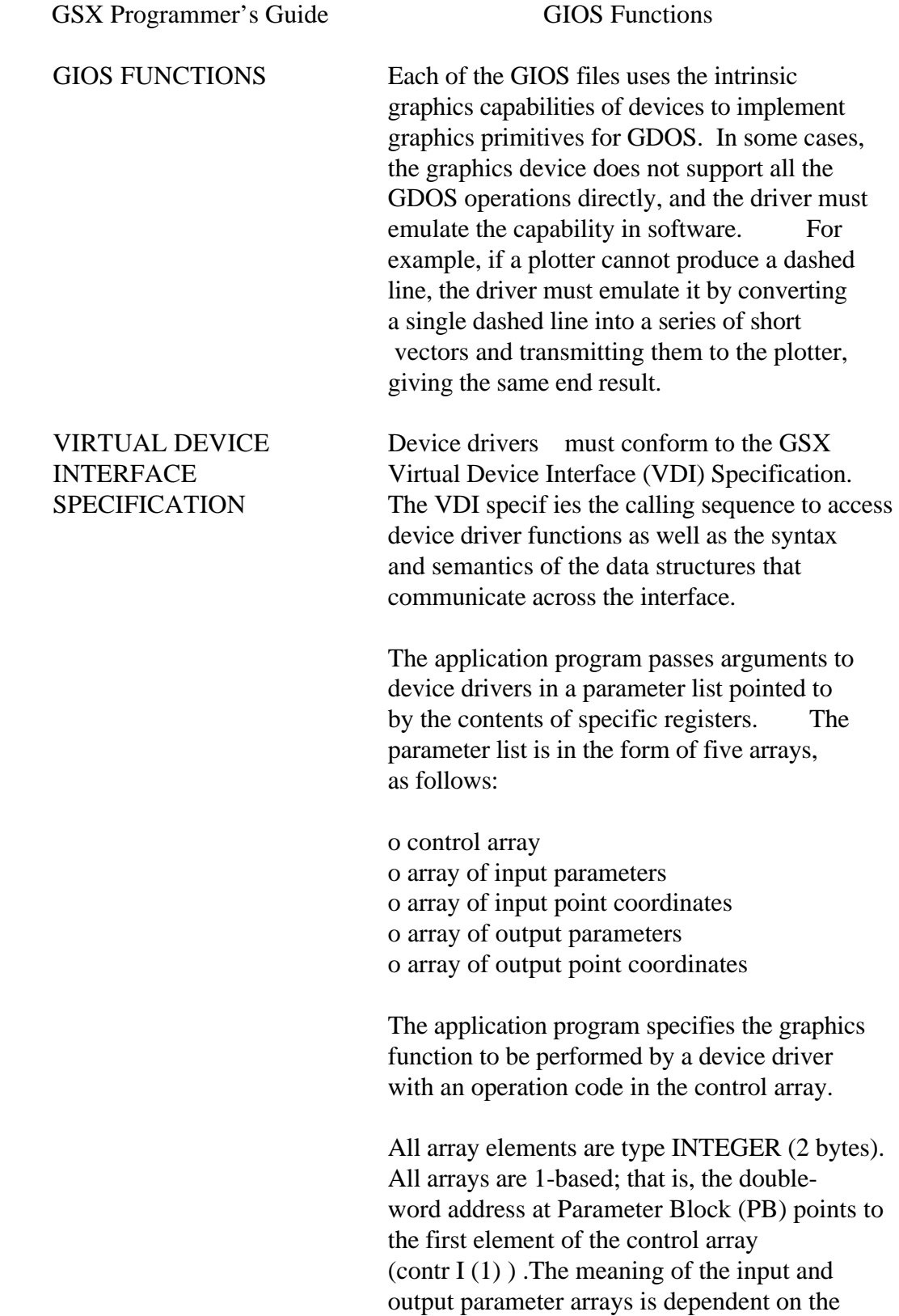

 opcode. See Appendix C, "Virtual Device Interface Specification," for details.

 The application program passes all graphics coordinates to the device driver as device coordinates. Using information passed from the device driver when the workstation, or device, was opened, GDOS scales the NDC coordinates, passed from the application to the coordinates of the specific device.

 The full-scale NDC space is always mapped to the full dimensions of your graphics device in each axis. This ensures that all your graphics information is visible on the display surface regardless of the actual device dimensions.

 However, NDC space is larger than device space. For example, the NDC space for a device is 32K by 32K NDC units. The target device measures 640 by 200 pixels. The size of an NDC pixel is 51 by 164 NDC units. When GSX returns the value of the pixel to an application, the value of the bottom left corner of the NDC pixel is returned by GSX. Therefore, to avoid cumulative errors caused by round-off procedures in your application, you should add an offset of one-half an NDC pixel to the value returned by GSX when you are transforming coordinates up and down GSX.

 If your device has an aspect ratio that is not 1:1 (that is, the display surface is not square) and you wish to prevent distortion between your world coordinate system and the device coordinate system, your application must use different scaling factors in the x and Y axes to compensate for the asymmetry of your device. For example, if you are using a typical CRT device with an aspect ratio of 3:4 (vertical:horizontal) to produce a perfect

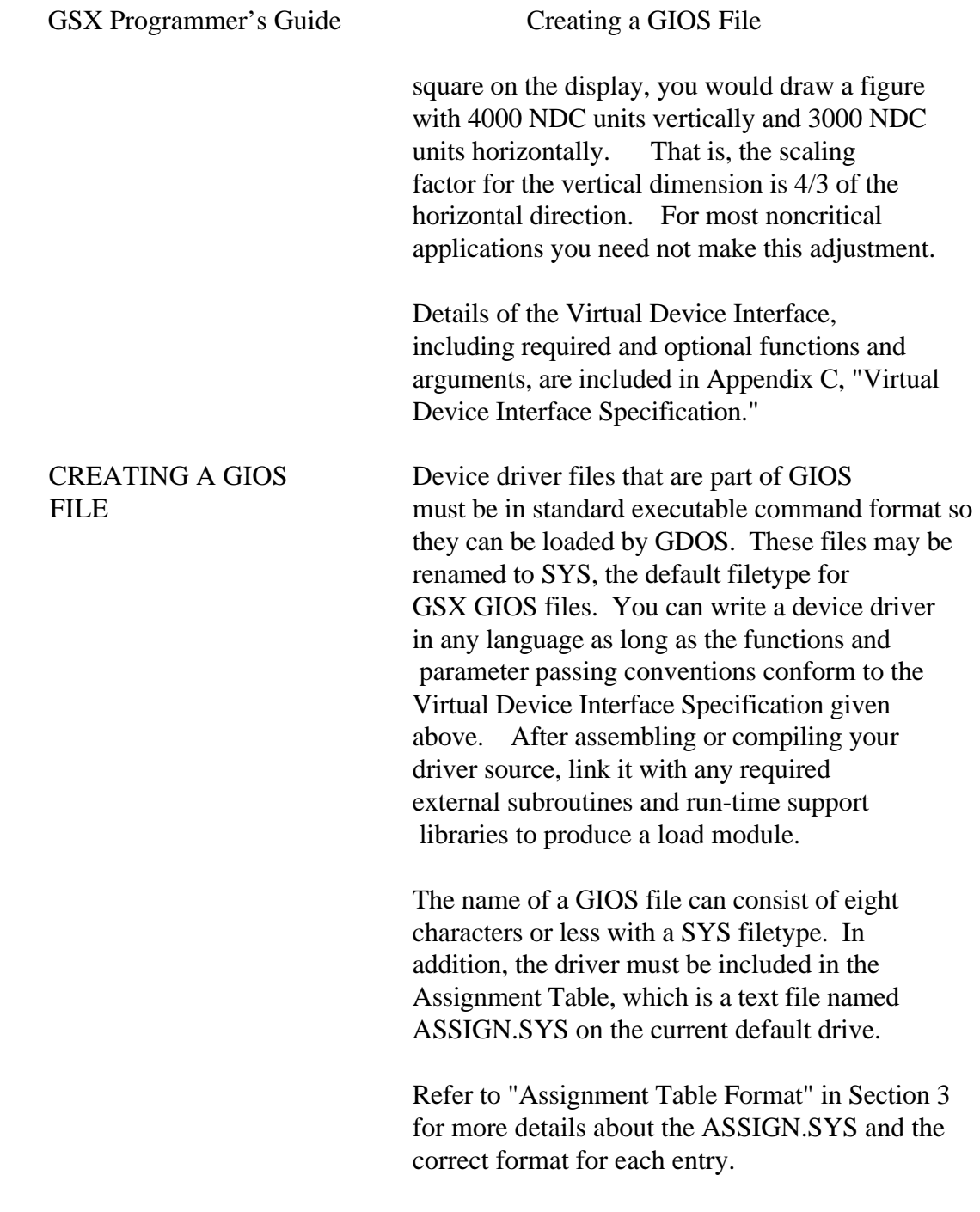

End of Section 4

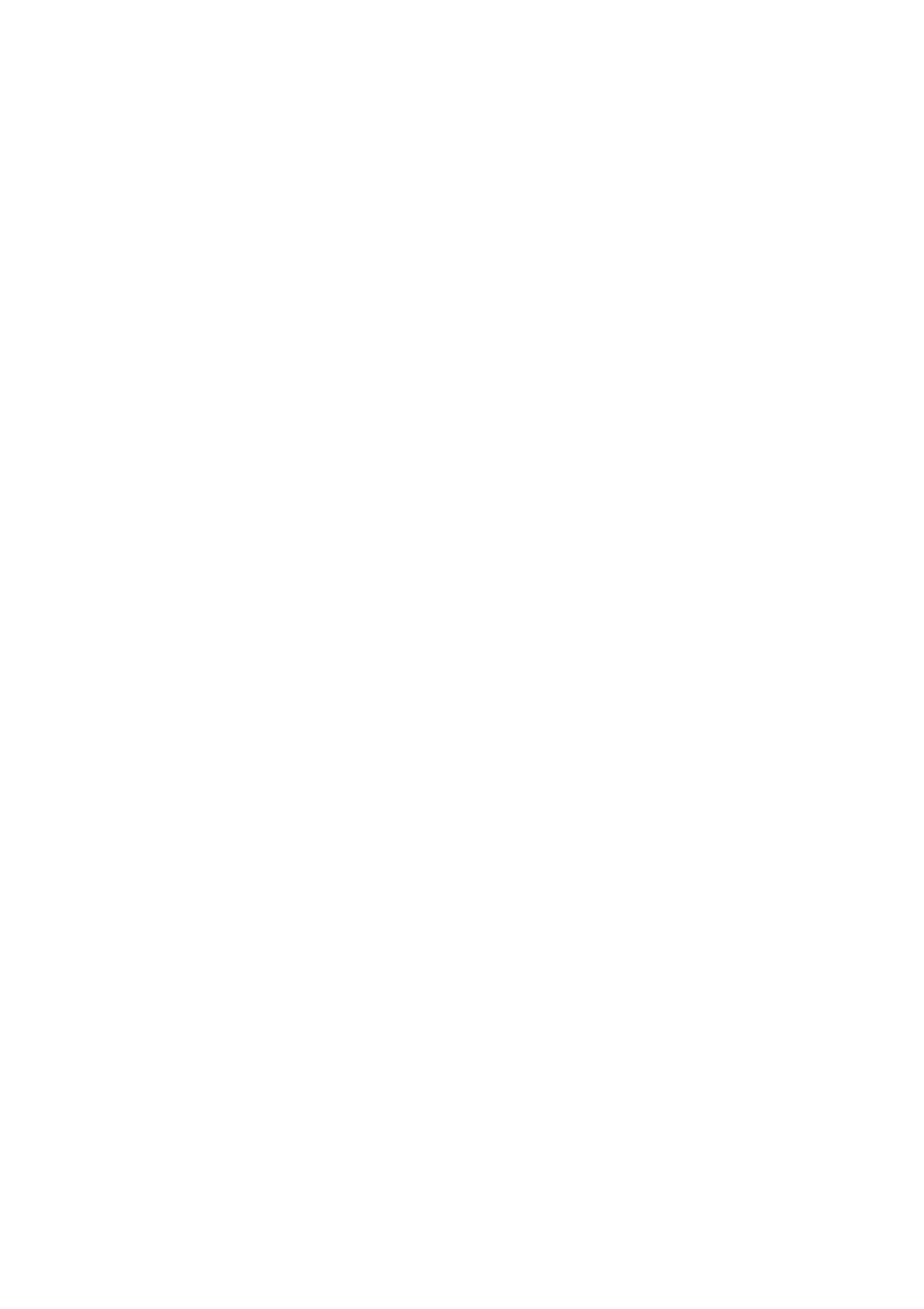

 Section 5 OPERATING PROCEDURES

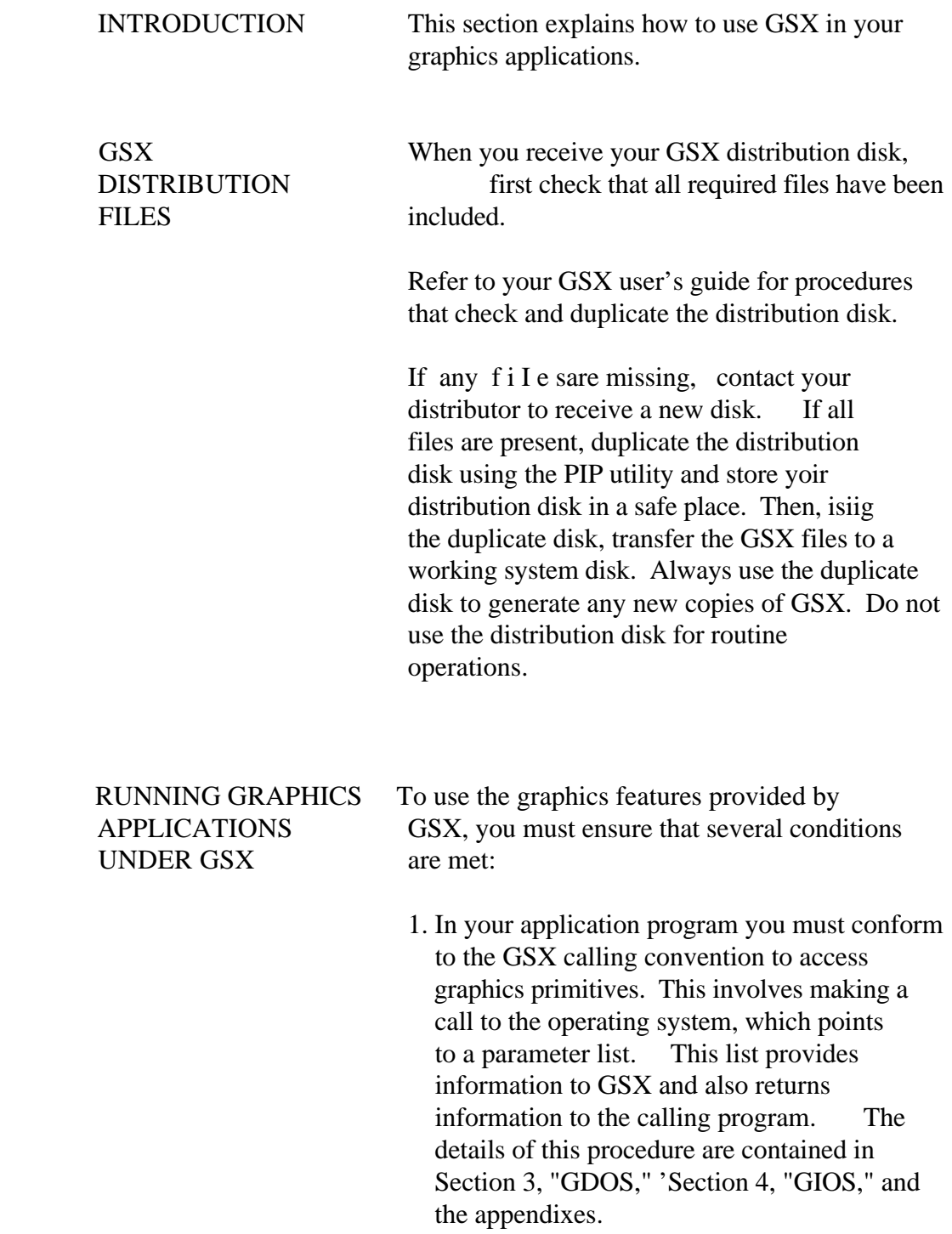

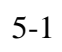

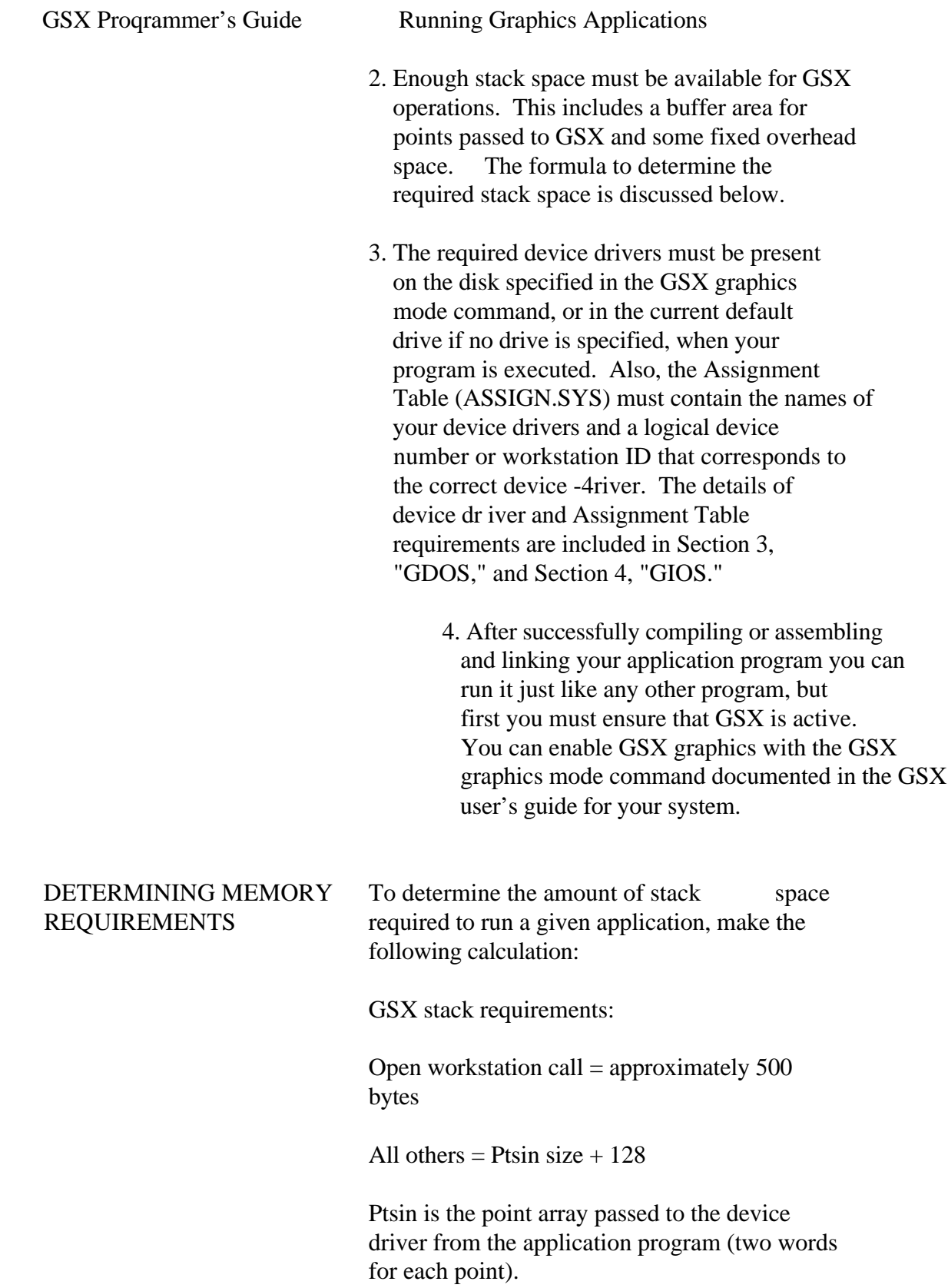

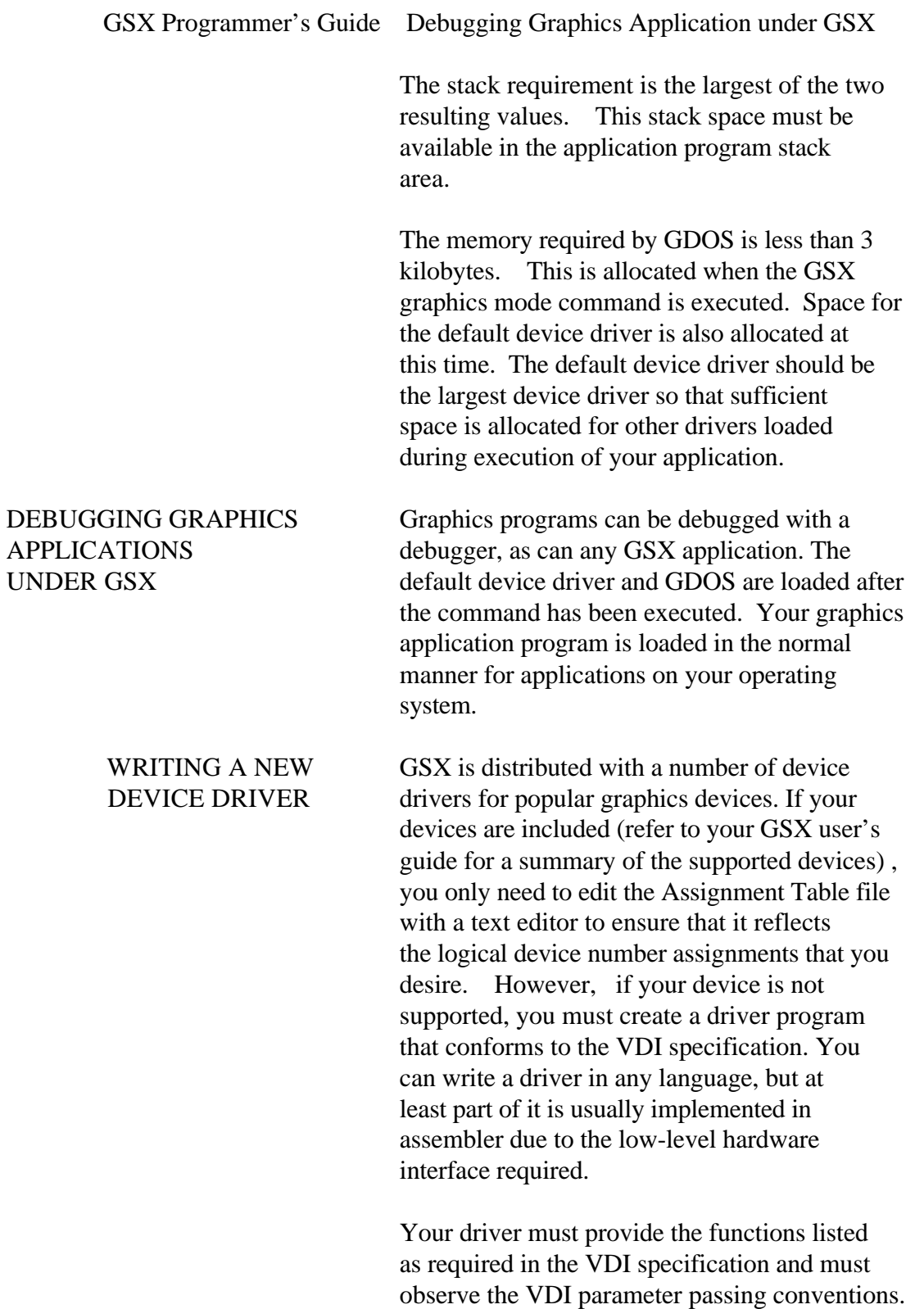

In some cases the capability specified by VDI

 is not available in the graphics device and the function must be emulated by the driver software. For example, dashed lines can be generated by the driver if they are not directly available in the device. The complete VDI specification is in Appendix C, and the parameter passing conventions are discussed in Section 3, "GDOS," and Section 4, "GIOS.11

End of Section 5

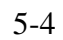

Appendix A

# GSX CALLING CONVENTIONS FOR CP/M

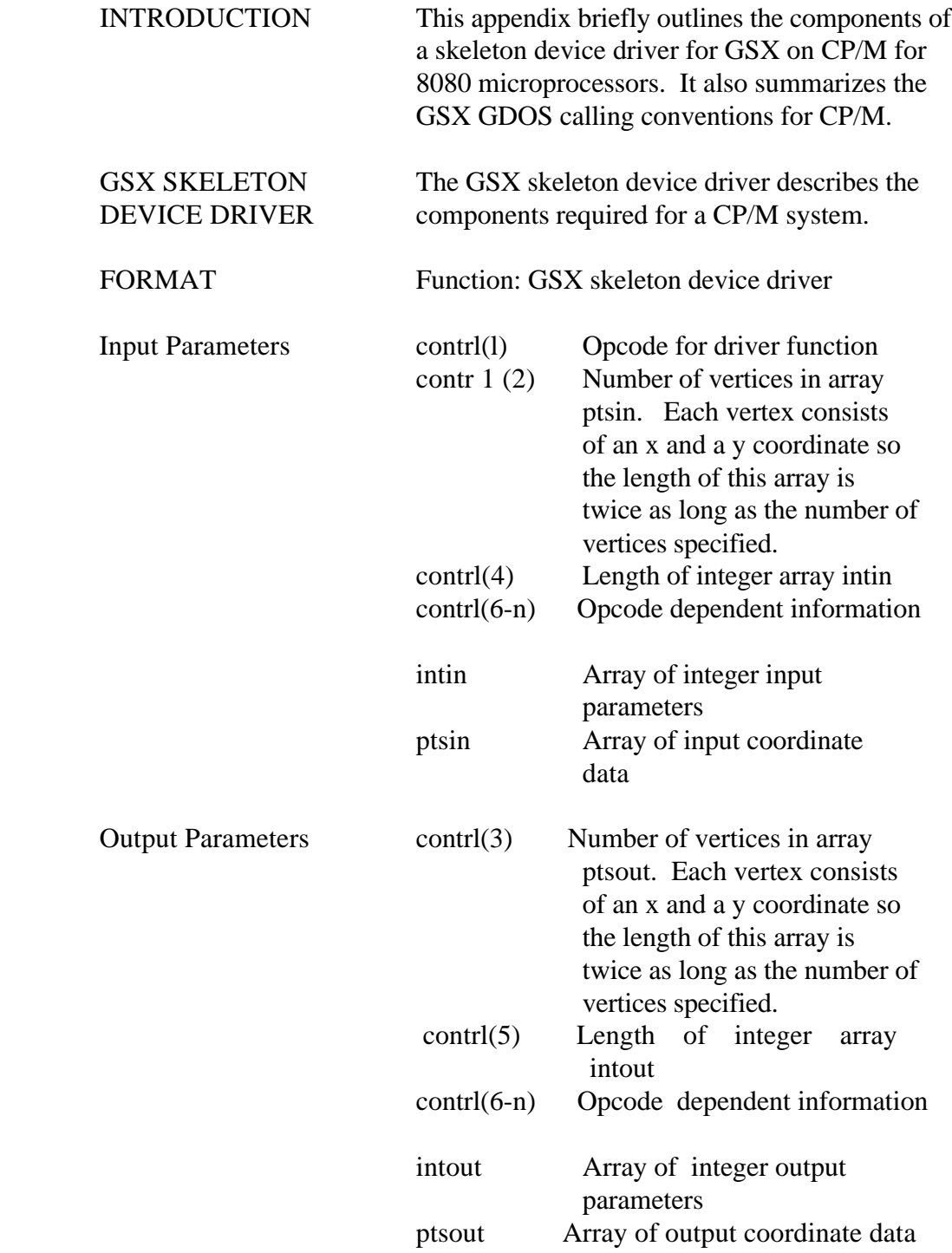

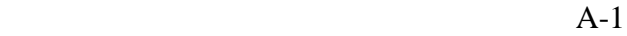

#### GSX Programmer's Guide Format

 All data passed to the device driver is assumed to be 2-byte INTEGERS.

 All coordinates passed to GSX are in Normalized Device Coordinates (0-32767 along each axis). These units are mapped to the actual device units (for example, rasters for CRTs or steps for plotters and printers) by GSX so that all coordinates passed to the device driver are in device units.

 Because both input and output coordinates are converted by GSX, both the calling routine and the device driver must ensure that the input vertex count (contrl $(2)$ ) and output vertex count (contrl $(3)$ ) are set. The calling routine must set contrl $(2)$  to 0 if no x,y coordinates are being passed to GSX. Similarly, the device driver must set contrl $(3)$  to 0 if no x,y coordinates are being returned through GSX.

 Because 0-32767 maps to the full extent on each axis, coordinate values are scaled differently on the x and y axes of devices that do not have a square display.

 The BDOS call to access GSX and the GIOS in CP/M is as follows:

BDOS opcode (in C register) for GSX call  $= 115$ 

Parameter Block (address is passed in DE):

 PB Address of contrl PB+ls Address of intin PB+2s Address of ptsin PB+3s Address of intout PB+4s Address of ptsout

 s is the number of bytes used for each argument in the parameter block. For CP/M, this is 2 bytes.

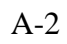

GSX Programmer's Guide

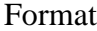

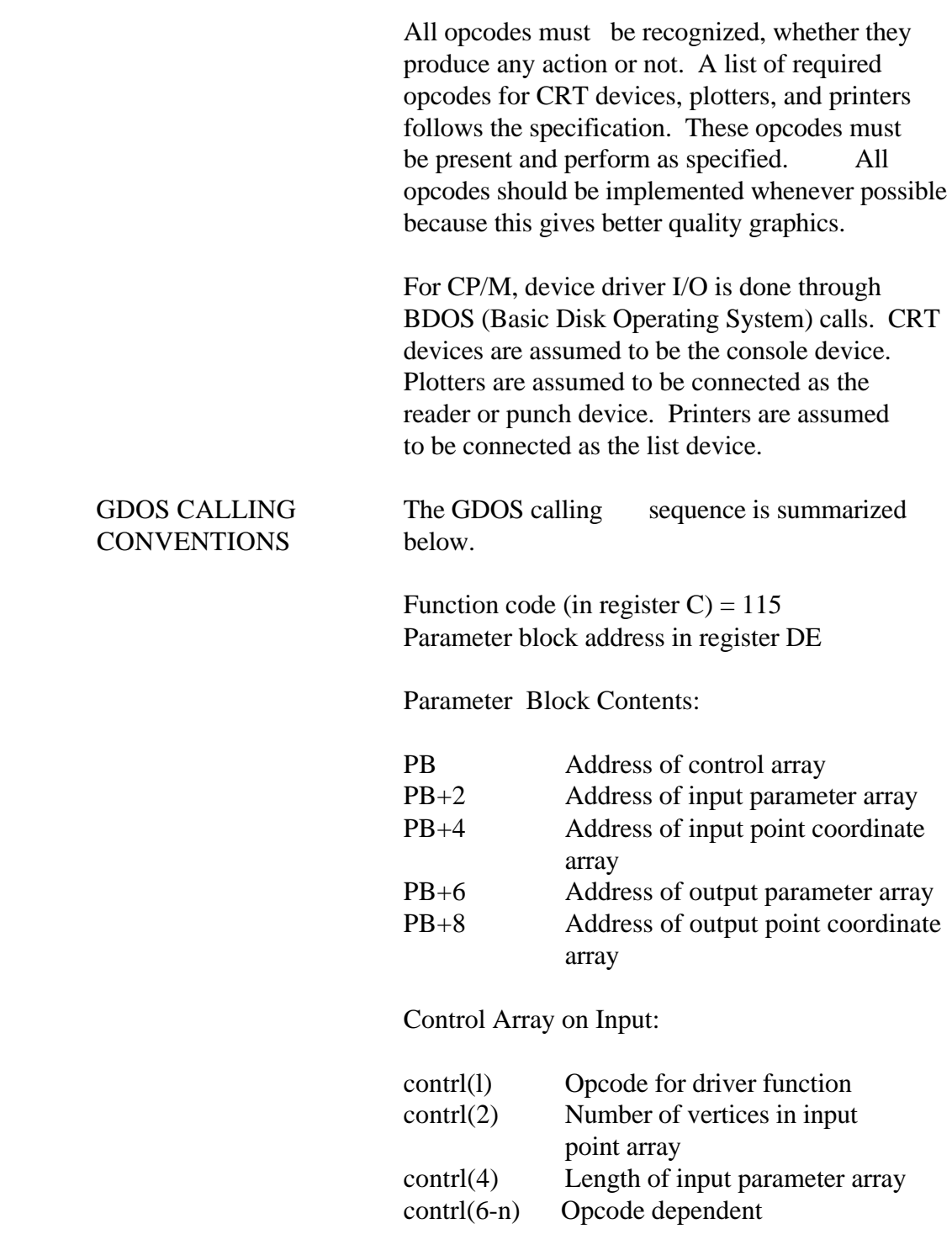

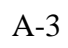

GSX Programmer's Guide Format

Input Parameter Array:

intin -- Array of input parameters

Input Coordinate Array;

 ptsin -- Array of input coordinates (each point is specified by an X and Y coordinate given in Normalized Device Coordinates between 0 and 32,767)

End of Appendix A

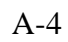

 Appendix B GSX CALLING CONVENTIONS FOR CP/M, IBM PC DOS, AND MS-DOS

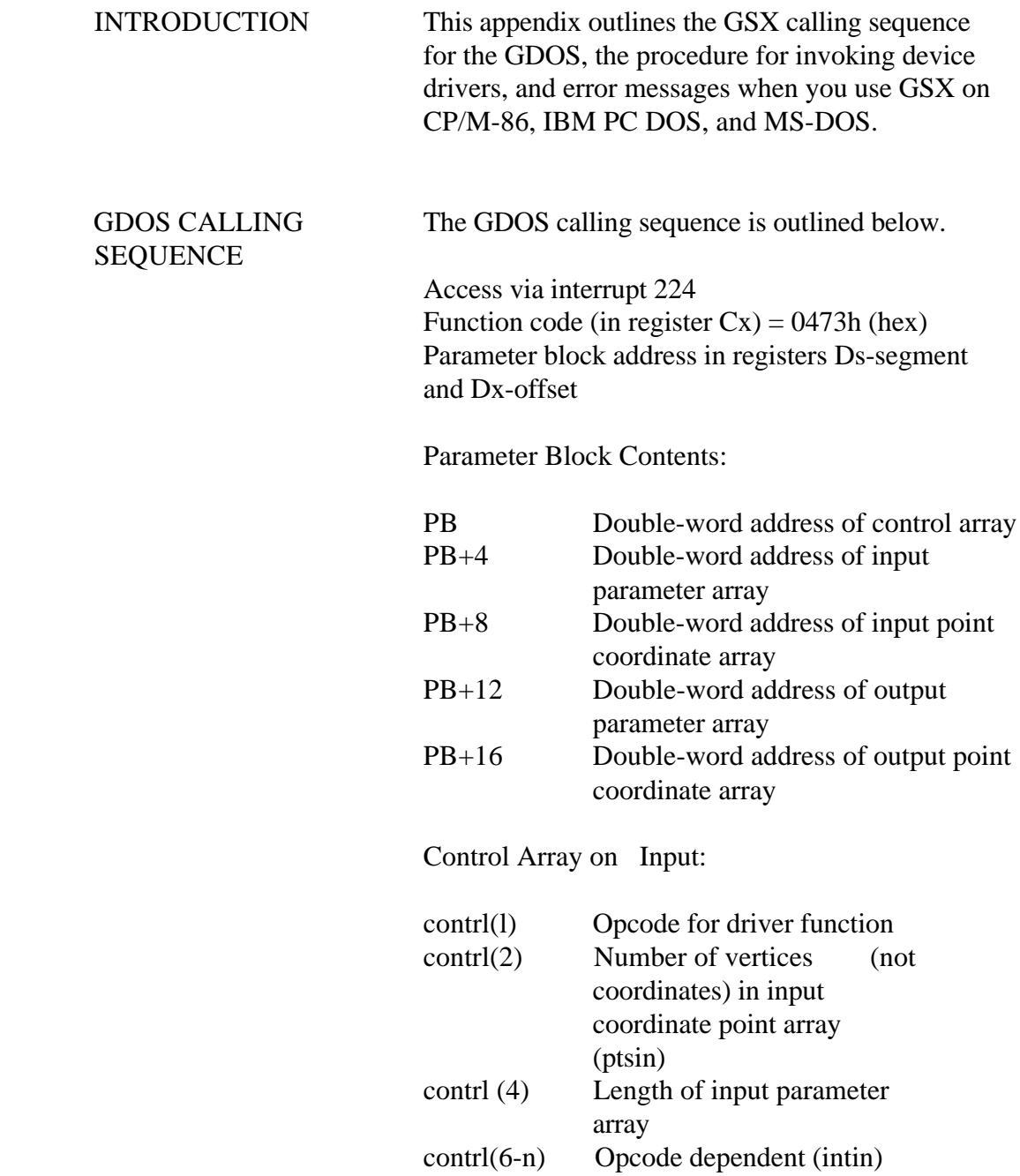

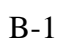

### GSX Programmer's Guide GDOS Calling Sequence

# Input Parameter Array:

 intin -- Array of input parameters (length of array is opcode dependent and specified in  $control(4))$ 

Input Point Coordinate Array:

 ptsin -- Array of input coordinates (each point is specified by an X and Y coordinate pair given in Normalized Device Coordinates between 0 and  $32,767$  with  $\text{I}$ ength

contr 1 (2) 2)

Control Array on Output:

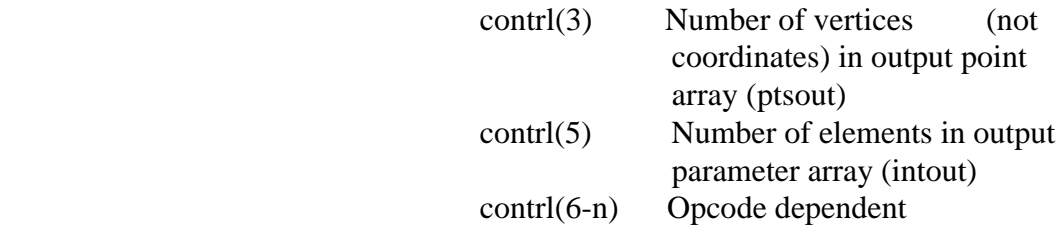

Output Parameter Array:

 intout -- Array of output parameters (length of array is opcode Dependent)

Output Point Coordinate Array:

 ptsout -- Array of output coordinates (each point is specified by an X and Y coordinate pair given in Normalized Device Coordinates between 0 and 32,767) must be greater than the largest possible value of contrl  $(5)$  \*2.

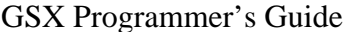

 All array elements are type INTEGER (2 bytes) All arrays are 1-based; that is, the doubleword address at PB points to the first element of the control array (contr  $1(1)$ ). The meaning of the input and output parameter arrays is dependent on the opcode. See Appendix C, "Virtual Device Interface Specification," for details. GDOS preserves the BP (base pointer) and DS (data segment) registers. All other registers are subject to change when returned f rom GDOS. INVOKING DEVICE Device drivers are invoked with a Callf from DRIVERS GSX and should return with a Retf. The driver must switch to its own stack for internal use, except for an allowed overhead for a few pushes to save the caller 's context. The following entry procedure is recommended to provide an error free calling sequence: CGroup Group Driver-Code Driver-Code CSeg Public Driver Driver: Mov Ax, Sp Save caller's stack pointers Mov Bx,Ss ; Note that Mov Ss,xxx Mov Sp,xxx is not interruptible on 8086/8088.

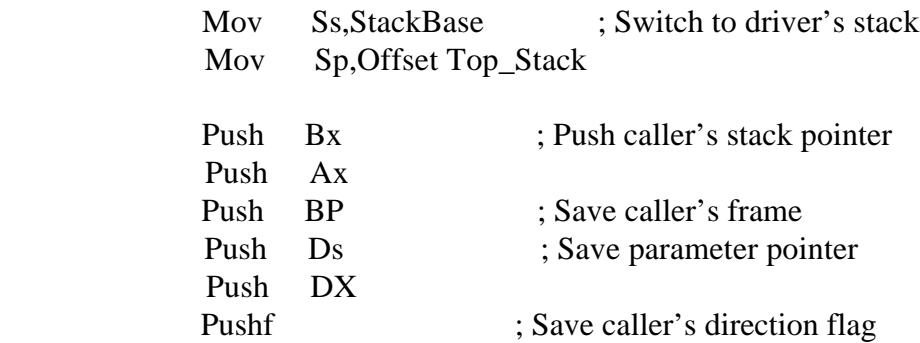

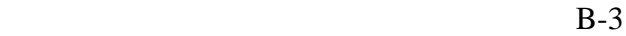

#### GSX Programmer's Guide Invoking Device Drivers

### ; Invoke the driver. Ds:Dx points to the parameter block. ; It returns with a Retf.

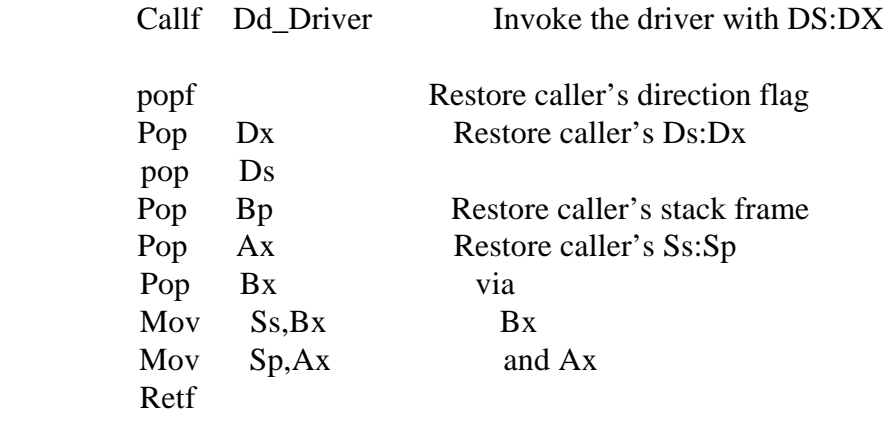

StackBase Dw Seg --op-Stack

 Dd-Driver-Code CSeg Extrn Dd-Driver :Far

 Stack SSeg Rs 16 This module pushes 8 words

Top-Stack is defined in the last module linked in.

Extrn Top-Stack :Byte

End

 After coding, assembling and linking your device driver, you have a CMD file if you use CP/M. First change the filetype to SYS using the CP/M RENAME command or a similar command for your operating system:

A>REN GIOSXX.SYS=GIOSXX.CMD

 Then, to make this driver known to GSX, include its name in the Assignment Table. This table

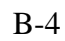

GSX Programmer's Guide Error Messages

 is located in file ASSIGN.SYS and is simply a text file with a specific format containing the names of driver files and the logical device numbers or workstation IDs that you wish to associate with particular devices. Refer to Section 3, "GDOS," or Section 4, "GIOS," for details.

ERROR 14ESSAGES In general, registers and flags (including the direction flag) are not restored upon returning f rom a call to GSX. The GIOS file will preserve the DS, SS and CS registers and BP and SP, but it is not required to preserve any others. GSX does not change any registers as returned from the GIOS except during an OPEN WORKSTATION command. In this case Ax is modified to return status information (the flags are also modified by this command).

> The meaning of the contents of Ax on returning from the OPEN WORKSTATION call is as follows:

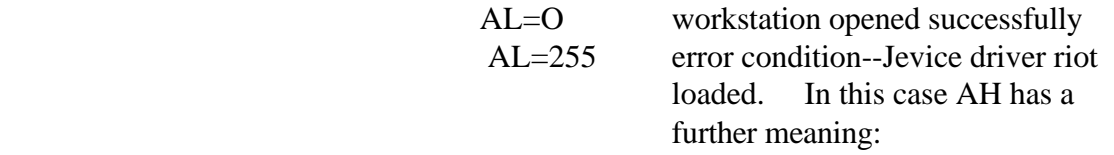

# AH

- 0 ASSIGN.SYS not found
- 1 Syntax error in ASSIGN.SYS
- 2 Device ID not found in ASSIGN.SYS
- 3 Close error on ASSIGN.SYS
- 4 Device driver file specified in ASSIGN.SYS not found
- 5 Device driver file specified in ASSIGN.SYS empty
- 6 Syntax error on file specified in ASSIGN.SYS (that is, absolute code segment or not CMD format)
- 7 Not enough room for file specified

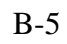
### GSX Programmer's Guide Error Messages

 If a read error occurs during the transfer of a GIOS file when an OPEN WORKSTATION call is in progress, the application program is terminated, a message is displayed, and control is returned to the operating system user interface module. The following error messages can be displayed in response to GSX calls:

GSX CS:IP GIOS load error on Id xxxxh (hex)

 An error occurred while transferring the device driver from disk. The value of the CS:IP and the device ID are also shown.

### GSX CS:IP GIOS invalid

 The currently loaded device driver is invalid. This error probably occurred after a load error when the application does not perform an OPEN WORKSTATION command as the first graphics operation.

GSX CS:IP Illegal function: (Cx)

 An invalid function code (@0473h) was specified in Cx. The erroneous code is displayed.

 Refer to the GSX user's guide for your system for additional error messages output by GSX.

End of Appendix B

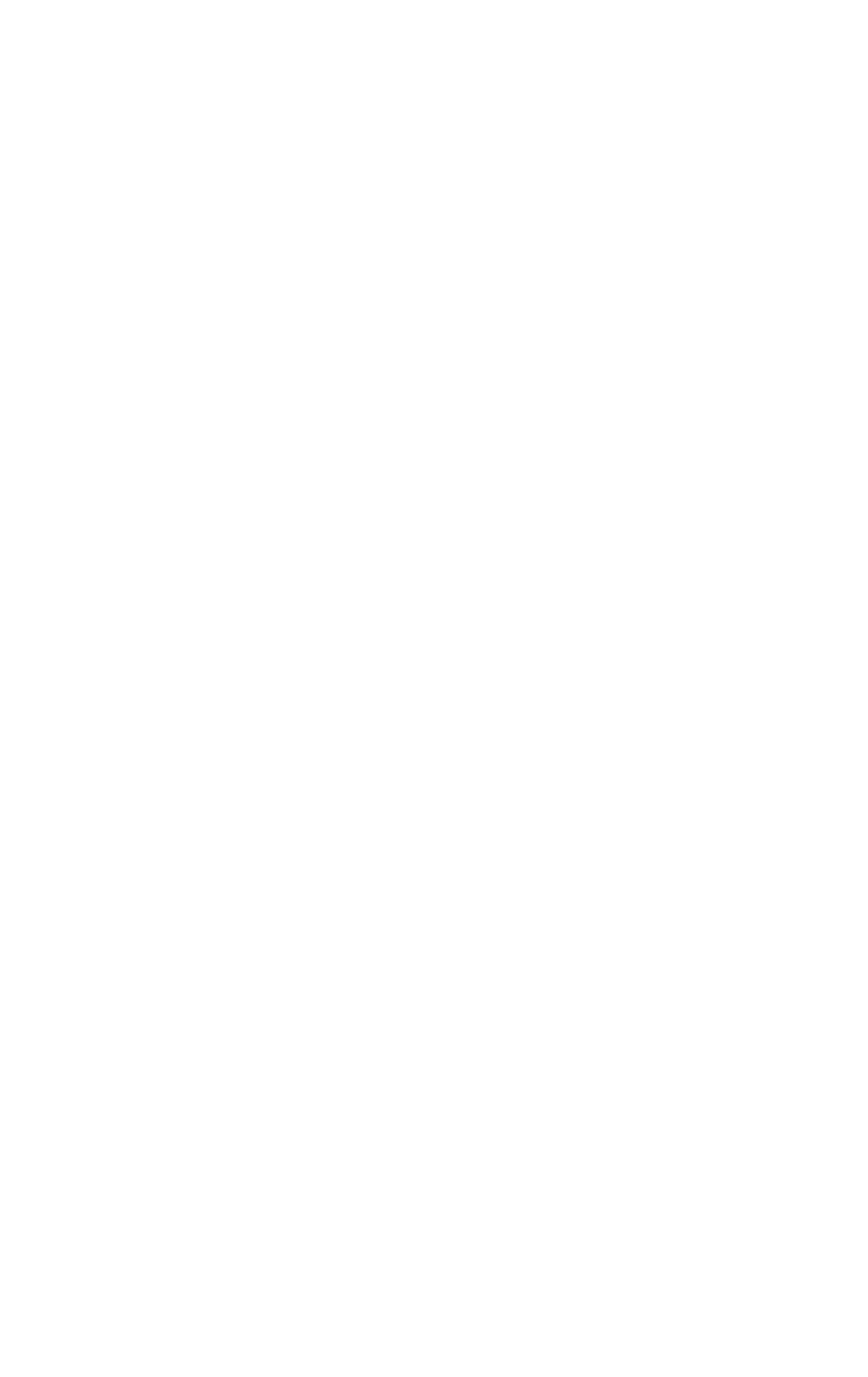

Appendix C

### VIRTUAL DEVICE INTERFACE (VDI) SPECIFICATION

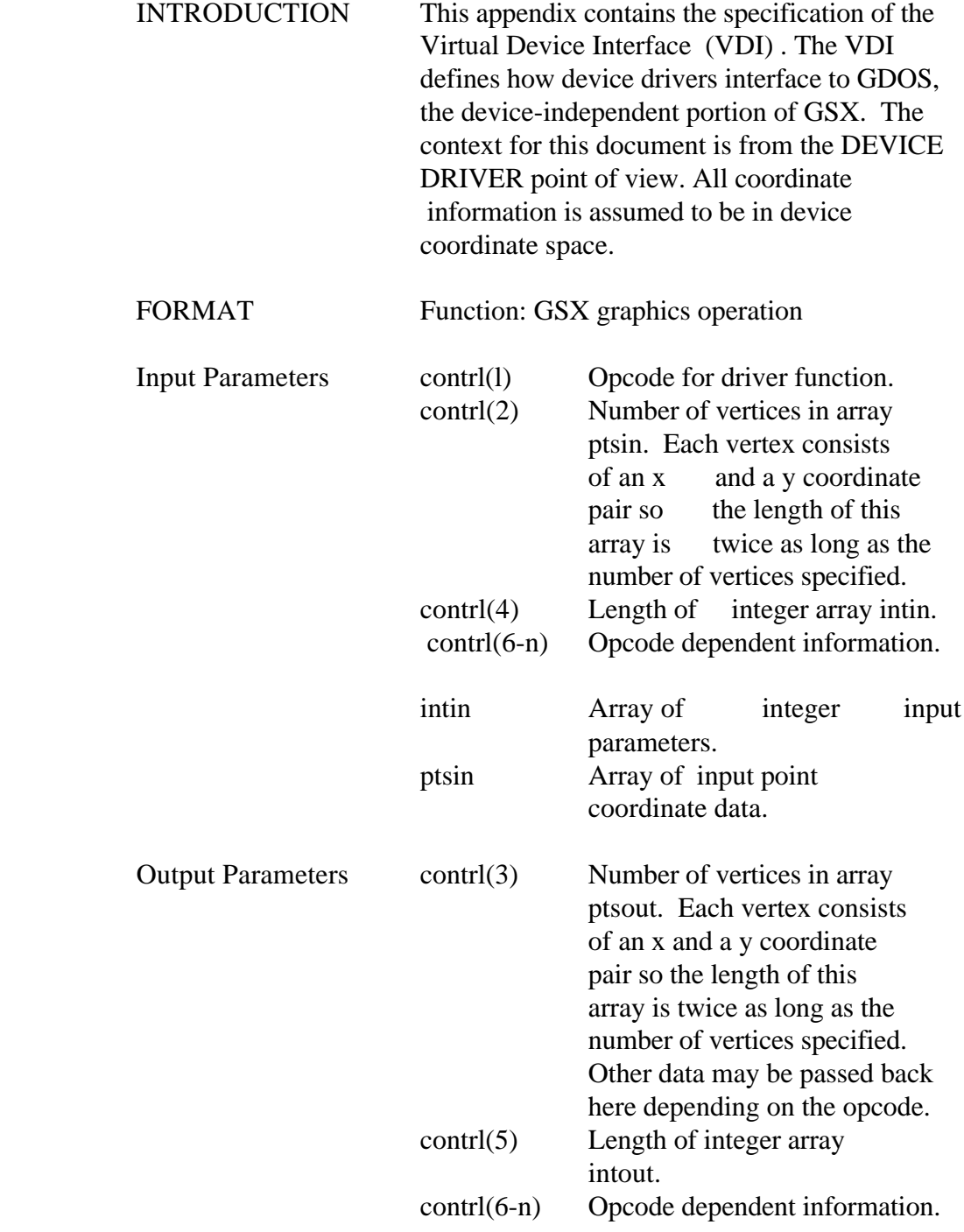

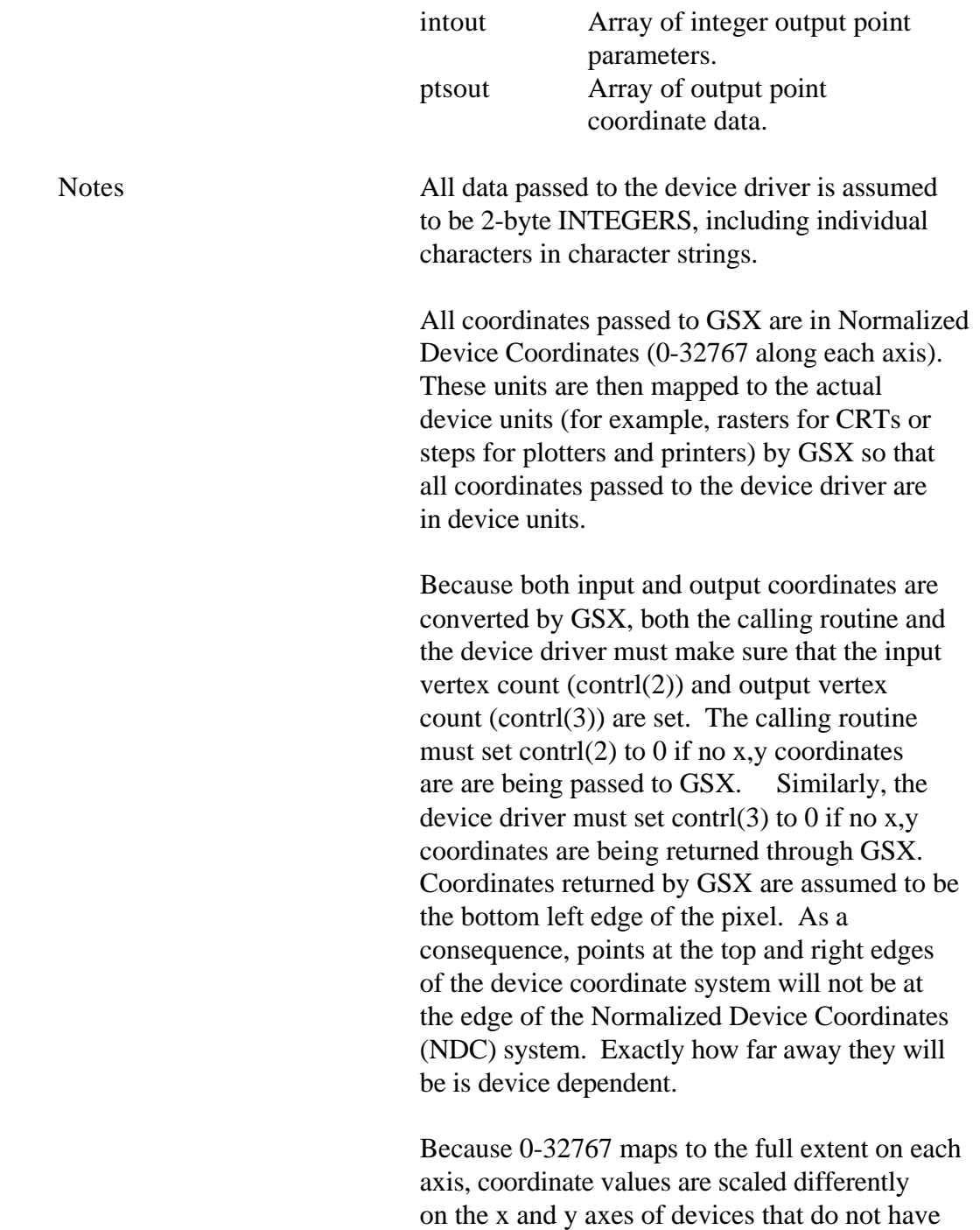

a square display.

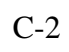

### GSX Programmer's Guide Format

 All references to arrays are 1-based; that is, subscripted element I is the first element in the array.

 On calls to the GDOS the number of arguments passed in the intin array (contrl (4) ) , and the maximum size of the intout array (contrl(5)) should be set by the application. On return to the GDOS by the GIOS the number of arguments in the intout array should be set by the GIOS. Refer to Appendixes A and B for GDOS calling conventions for specific operating systems.

 All opcodes must be recognized, whether or not they produce any action. If an opcode is out of range then no action is performed. A list of required opcodes for CRT devices, plotters, and printers follows the specification. These opcodes must be present and perform as specified. All opcodes should be implemented whenever possible since full implementation gives better quality graphics.

Device driver I/O (that is, communication between the device driver and the device via the system hardware ports) is done through operating system calls.

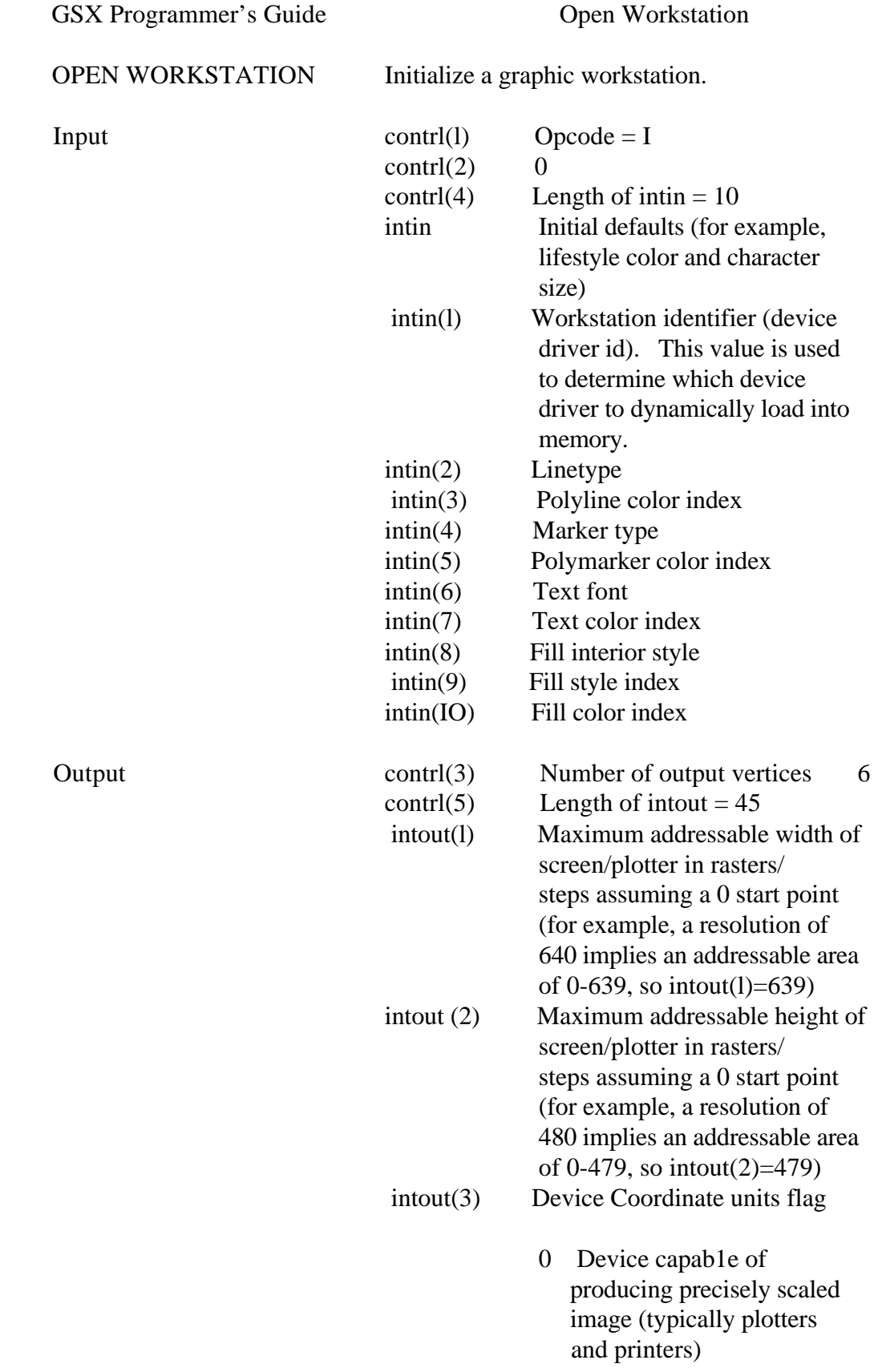

 1 Device not capable of precisely scaled image (CRTS)

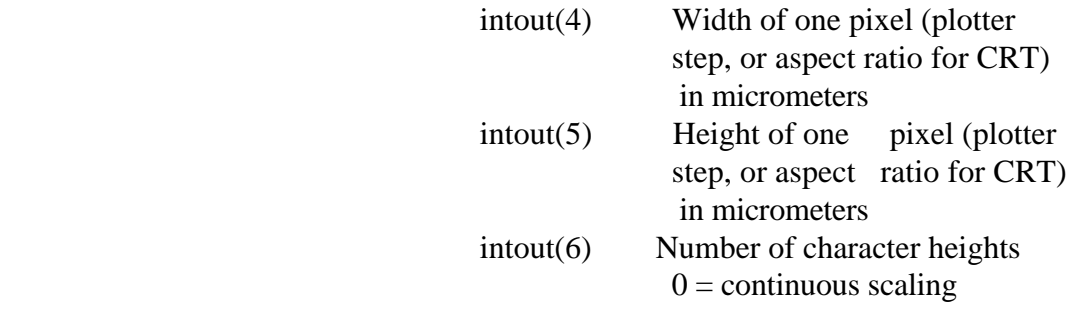

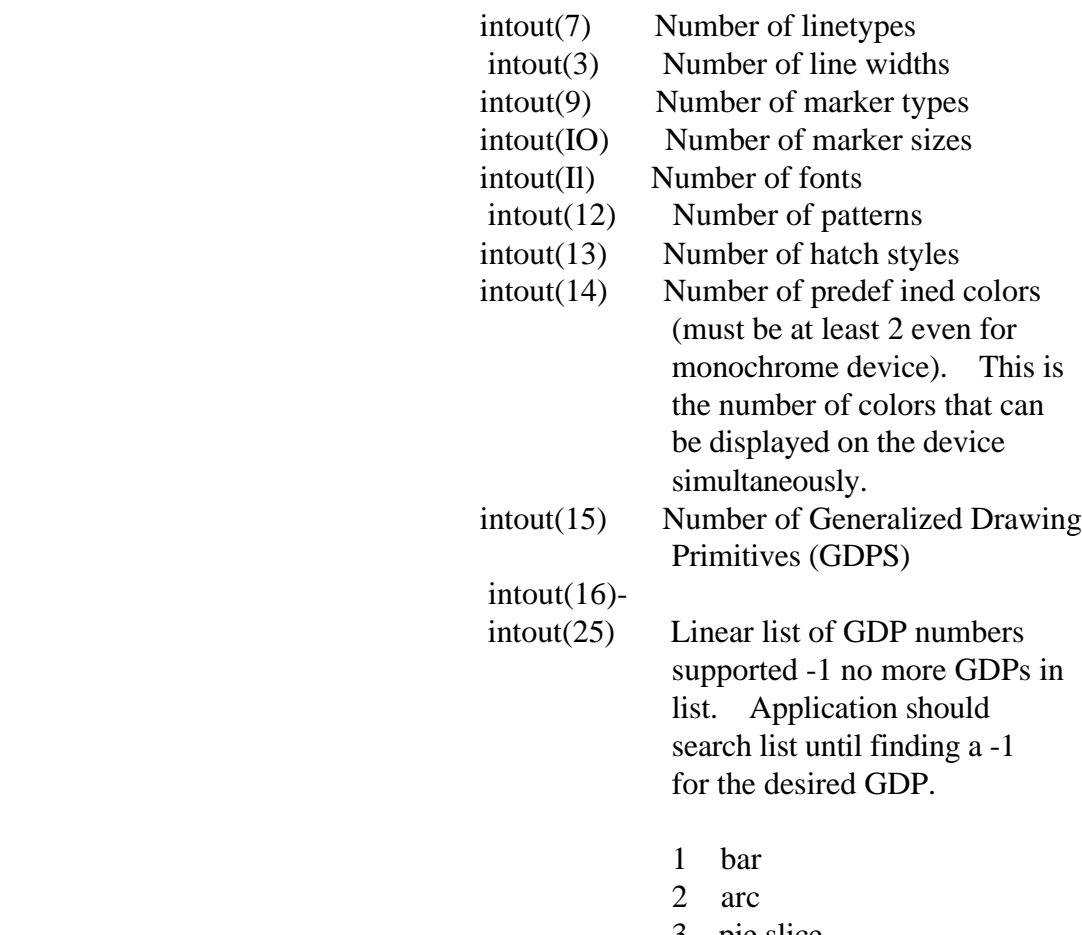

- 3 pie slice
- 4 circle
- 5 ruling chars

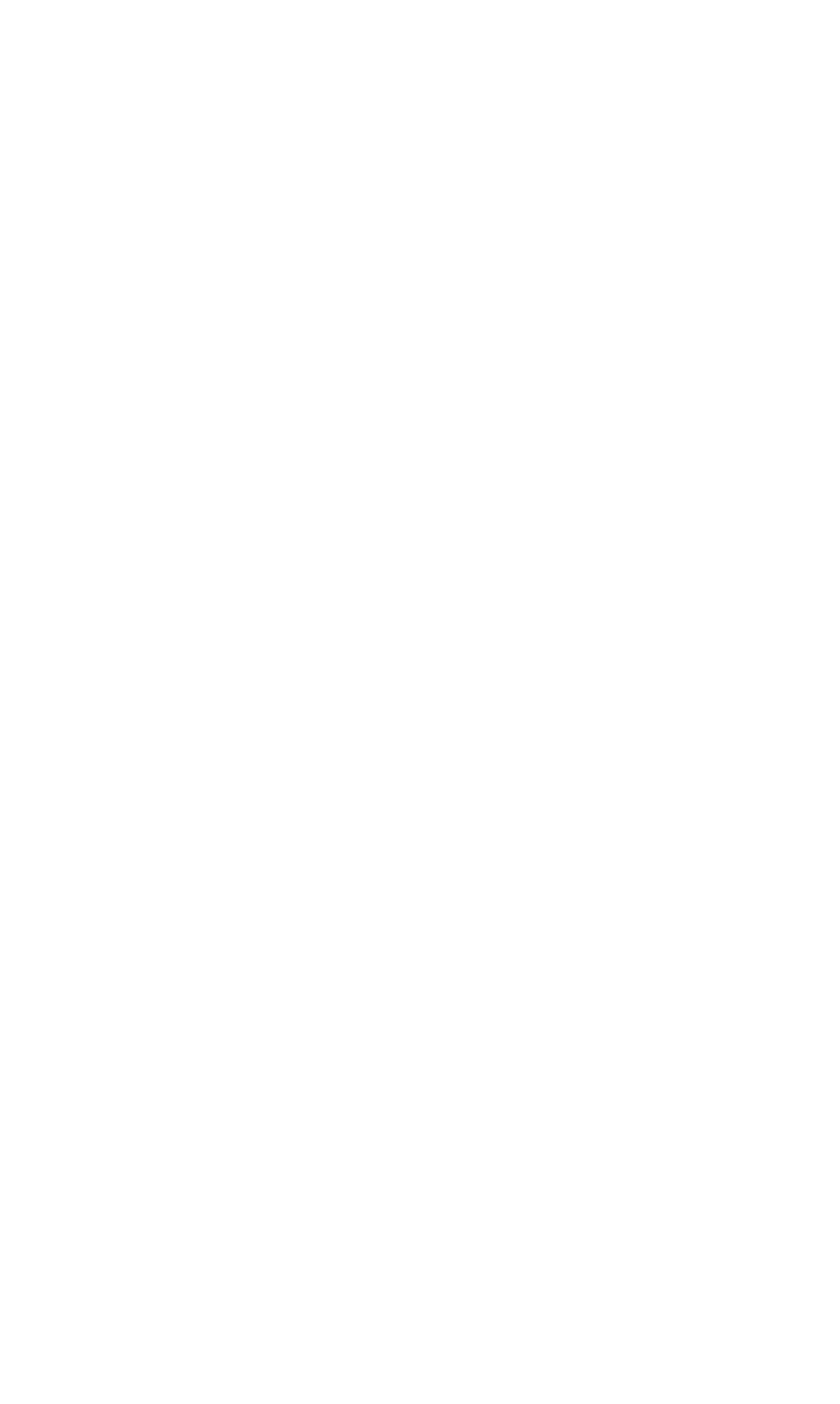

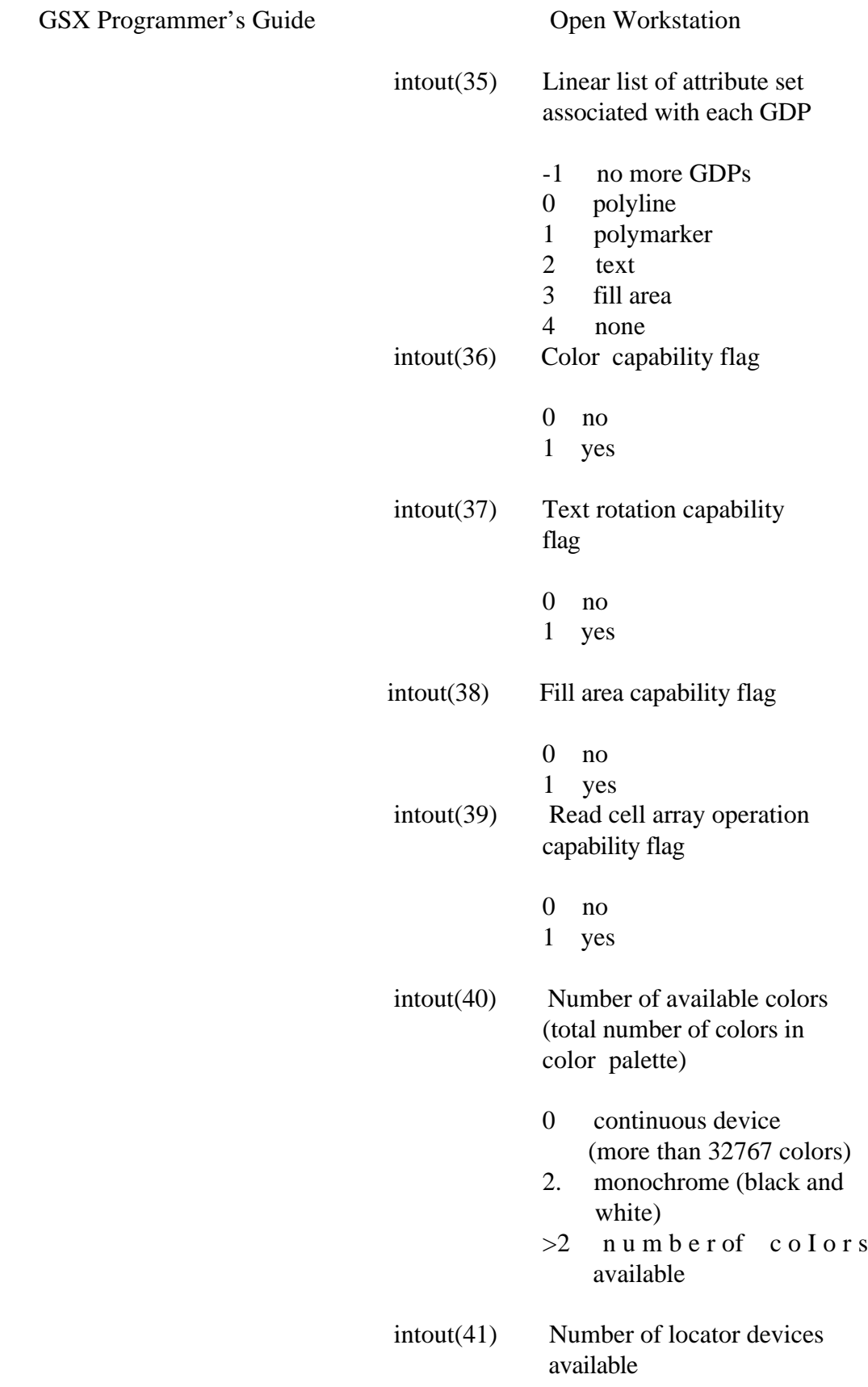

GSX Programmer's Guide

GSX Programmer's Guide Open Workstation

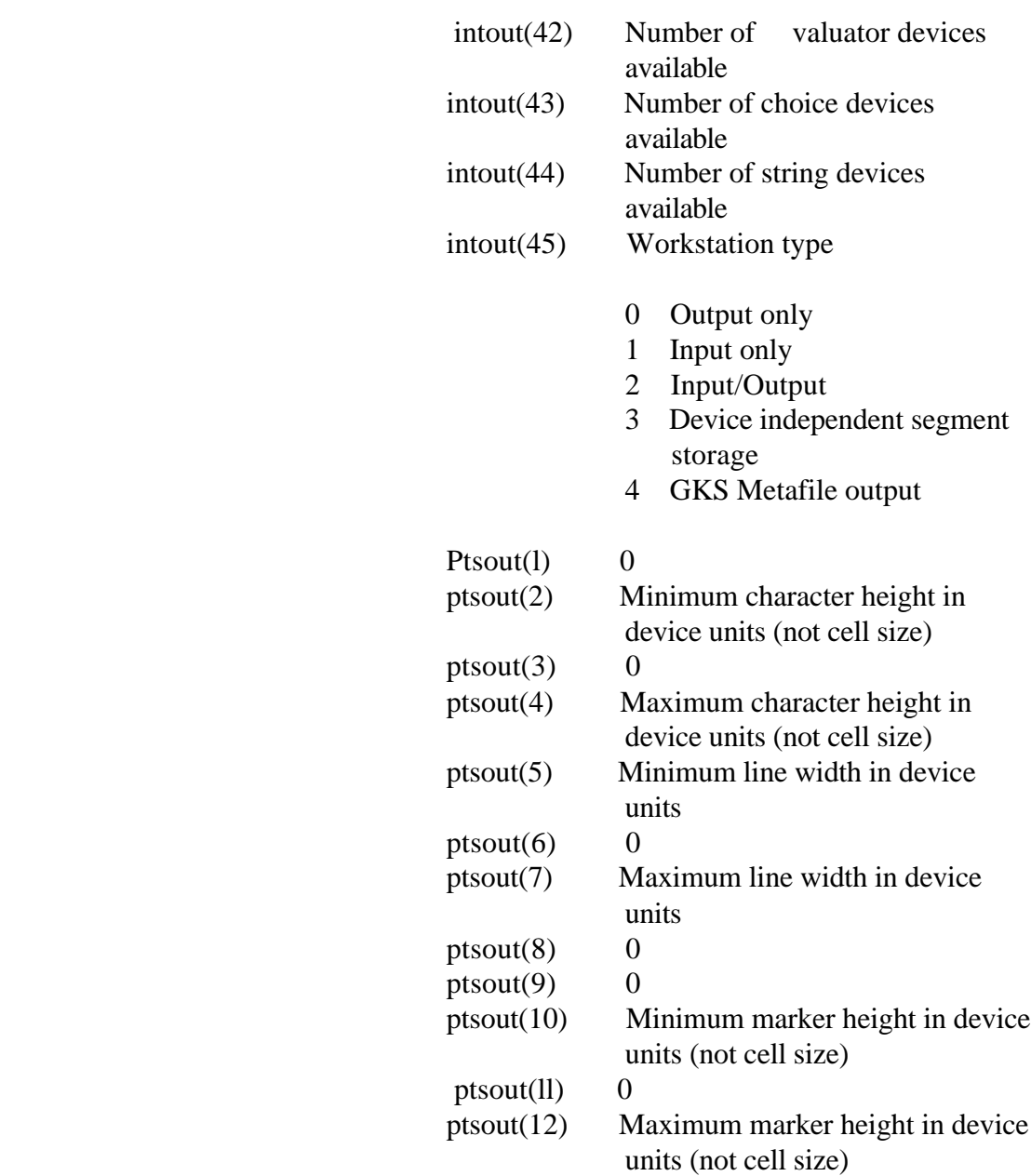

 The default color table should be set up differently for a monochrome and a color device.

Monochrome CRT type devices

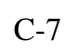

### GSX Programmer's Guide Open Workstation

Index Color

 0 Black 1 White

Monochrome Printer/Plotter devices

Index Color

 0 White 1 Black

Color

Index Color

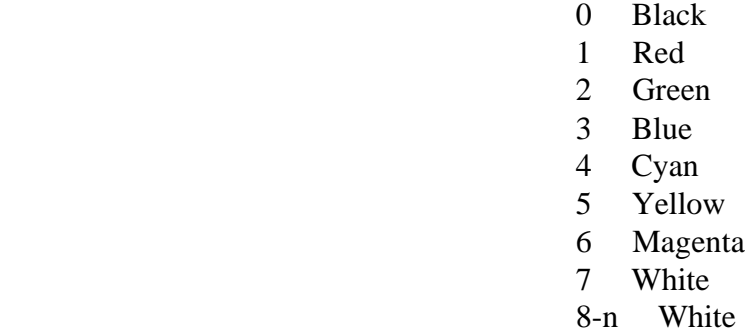

 Other default values that should be set by the driver during initialization are as follows:

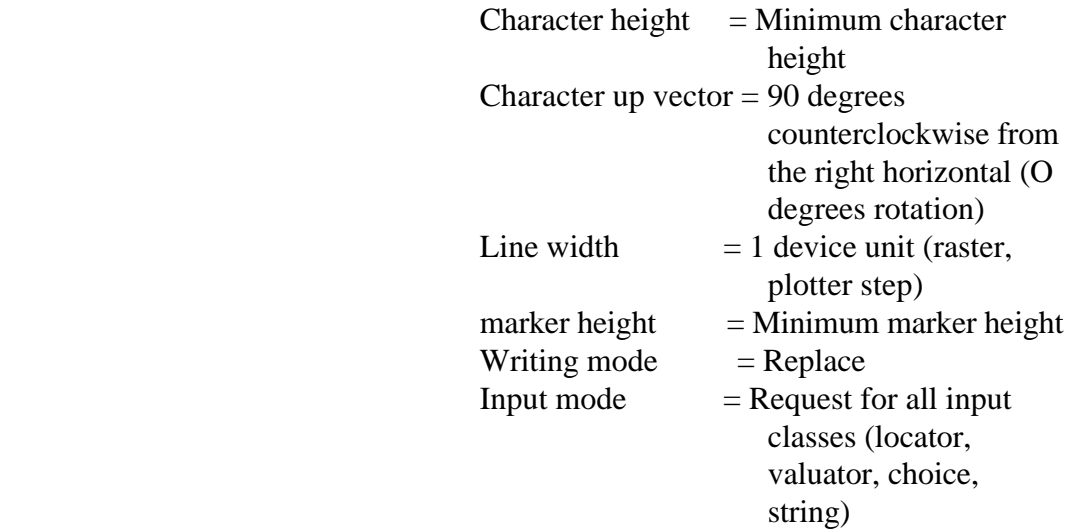

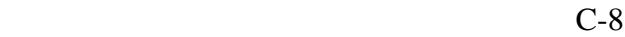

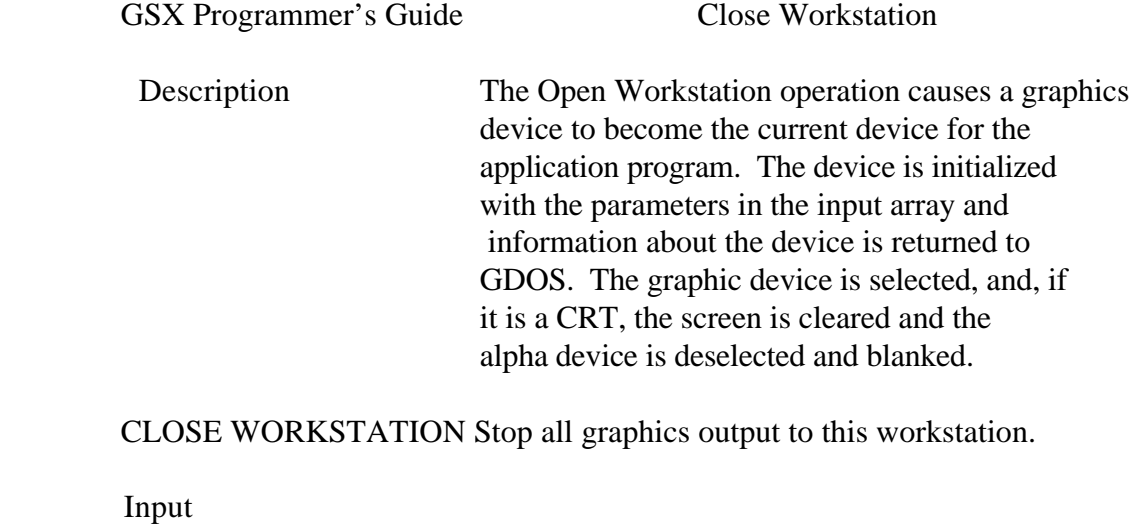

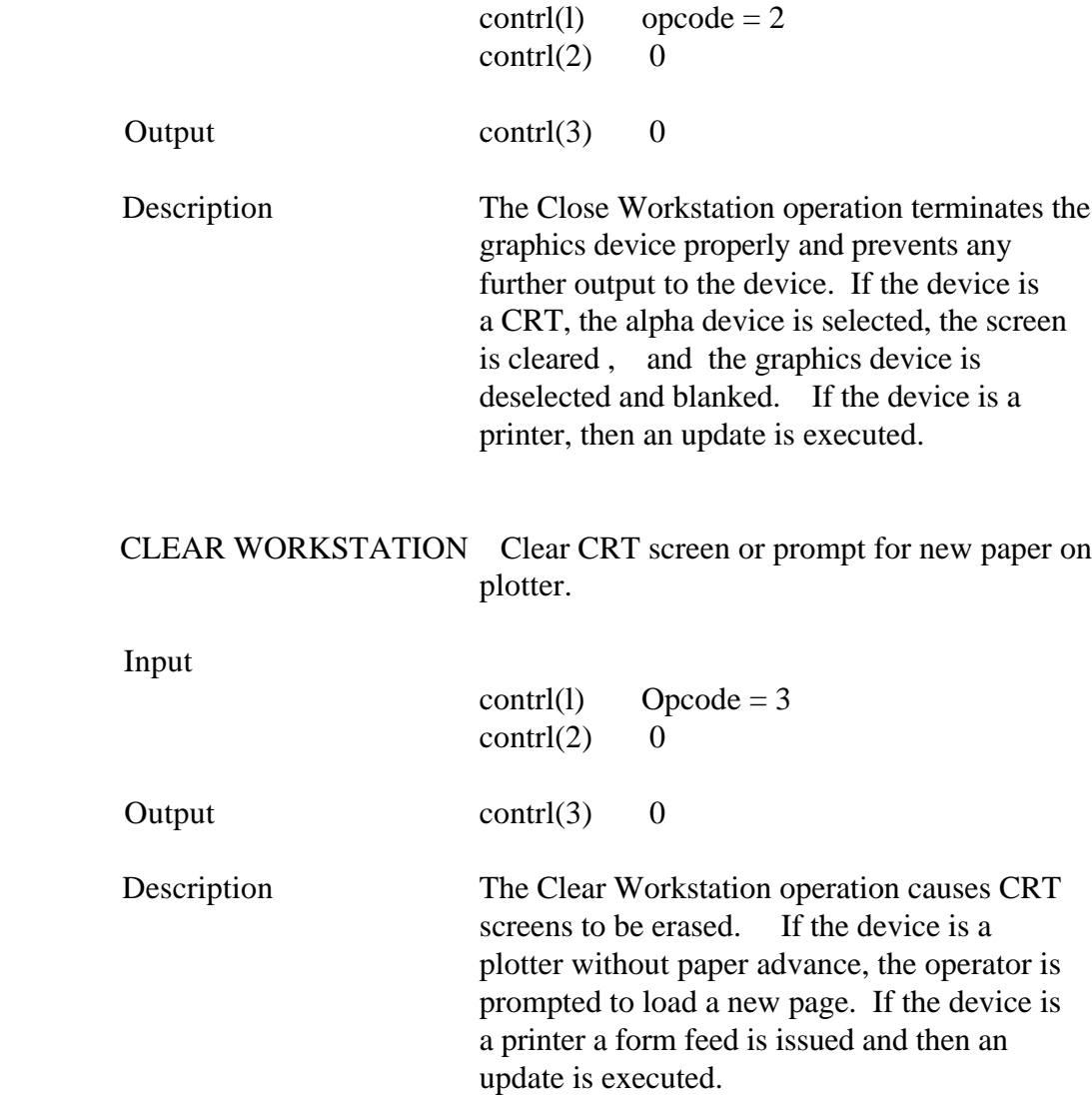

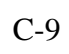

GSX Programmer's Guide Update Workstation

UPDATE WORKSTATION Display all pending graphics on workstation.

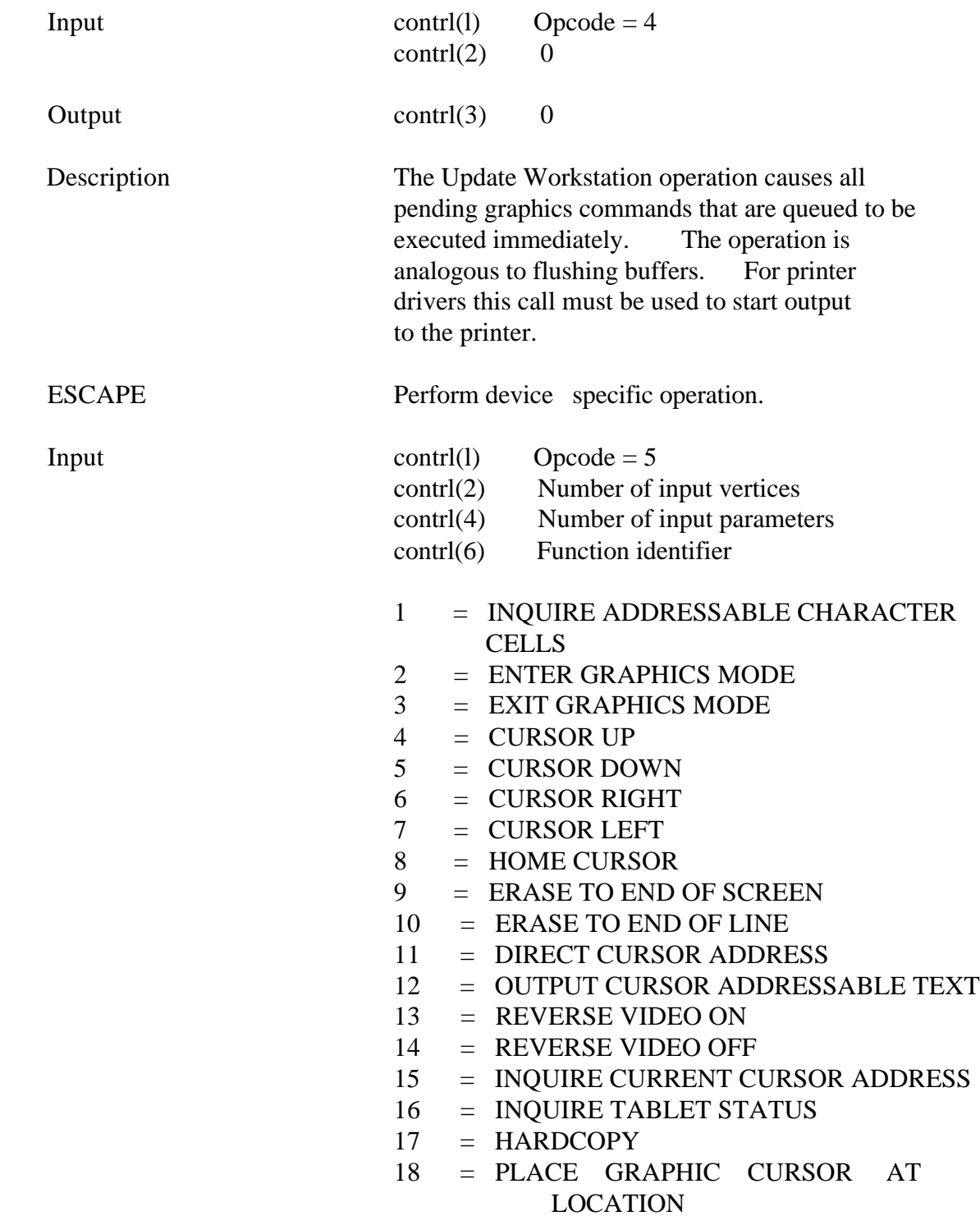

GSX Proqrammer's Guide Escape

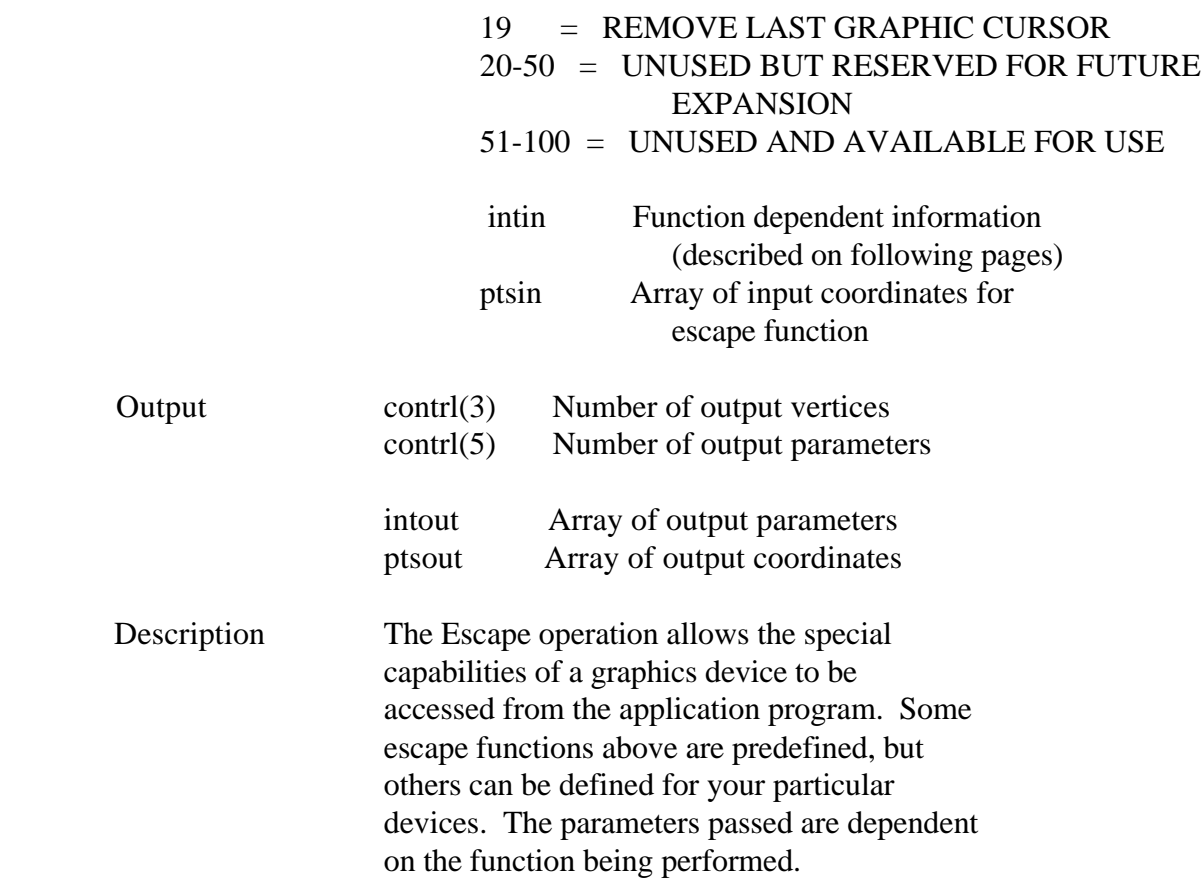

GSX Programmer's Guide Escape

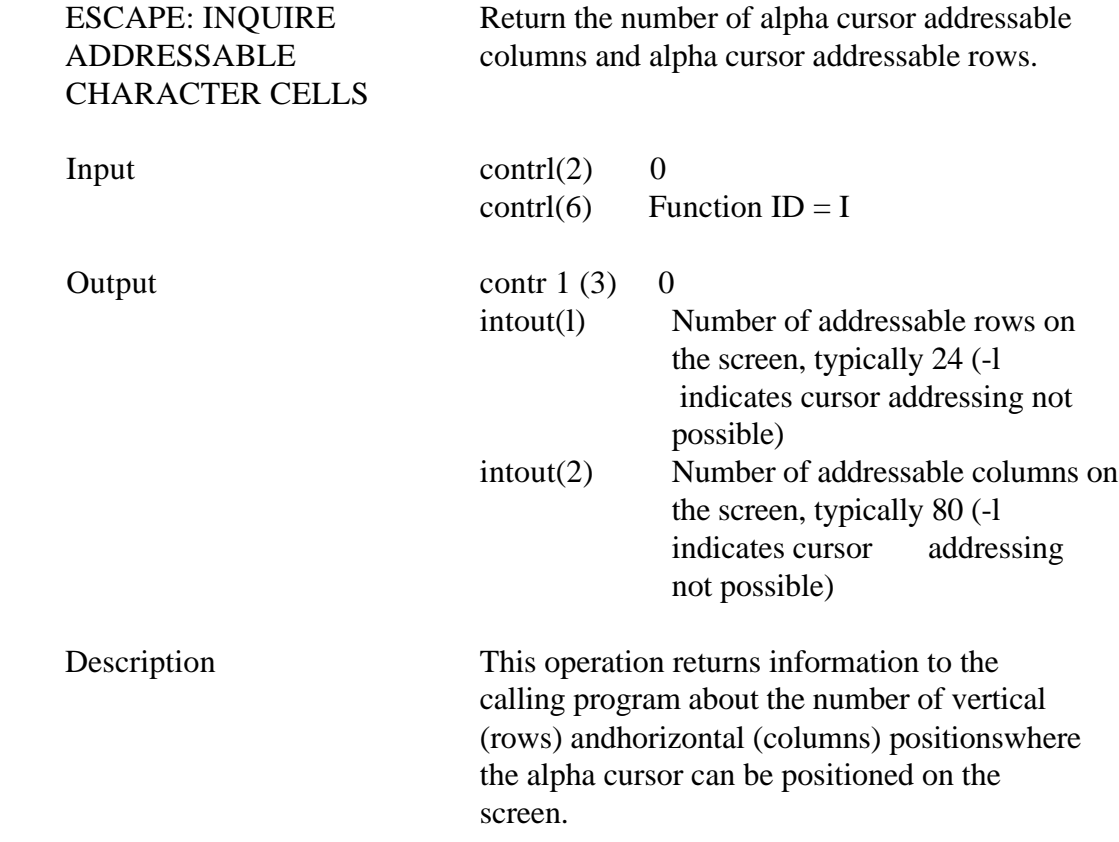

GSX Programmer's Guide Escape

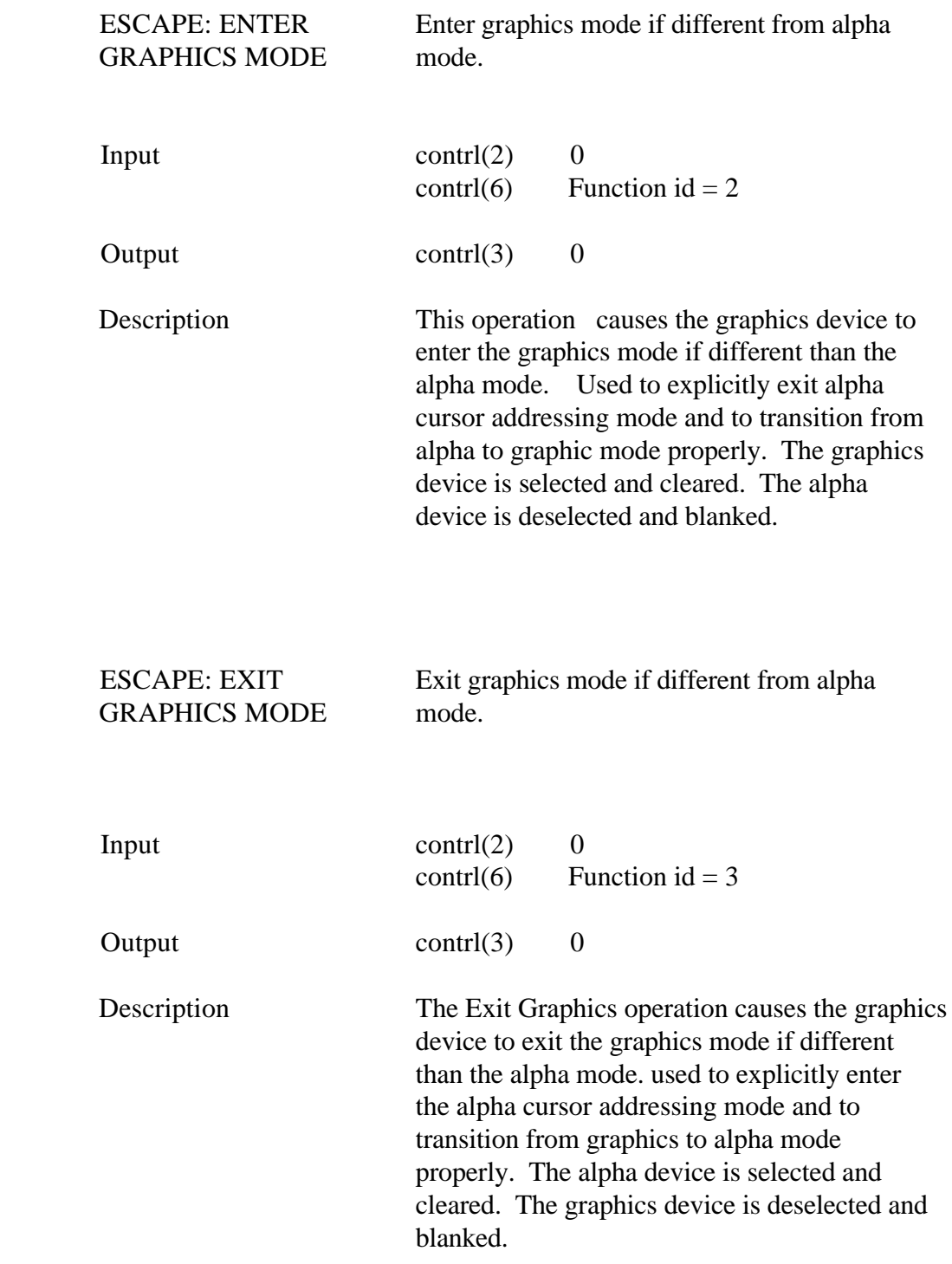

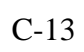

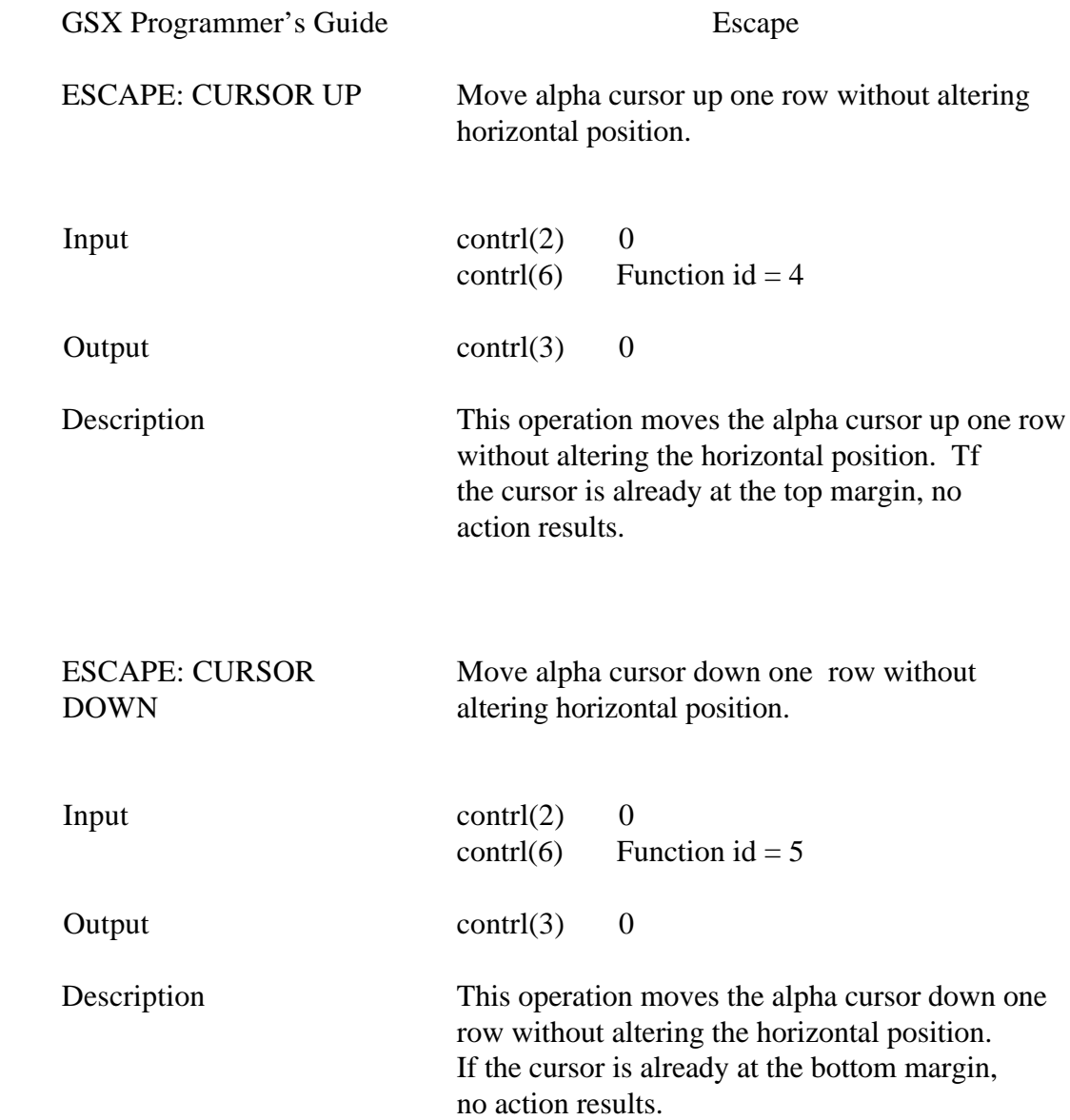

GSX Programmer's Guide Escape

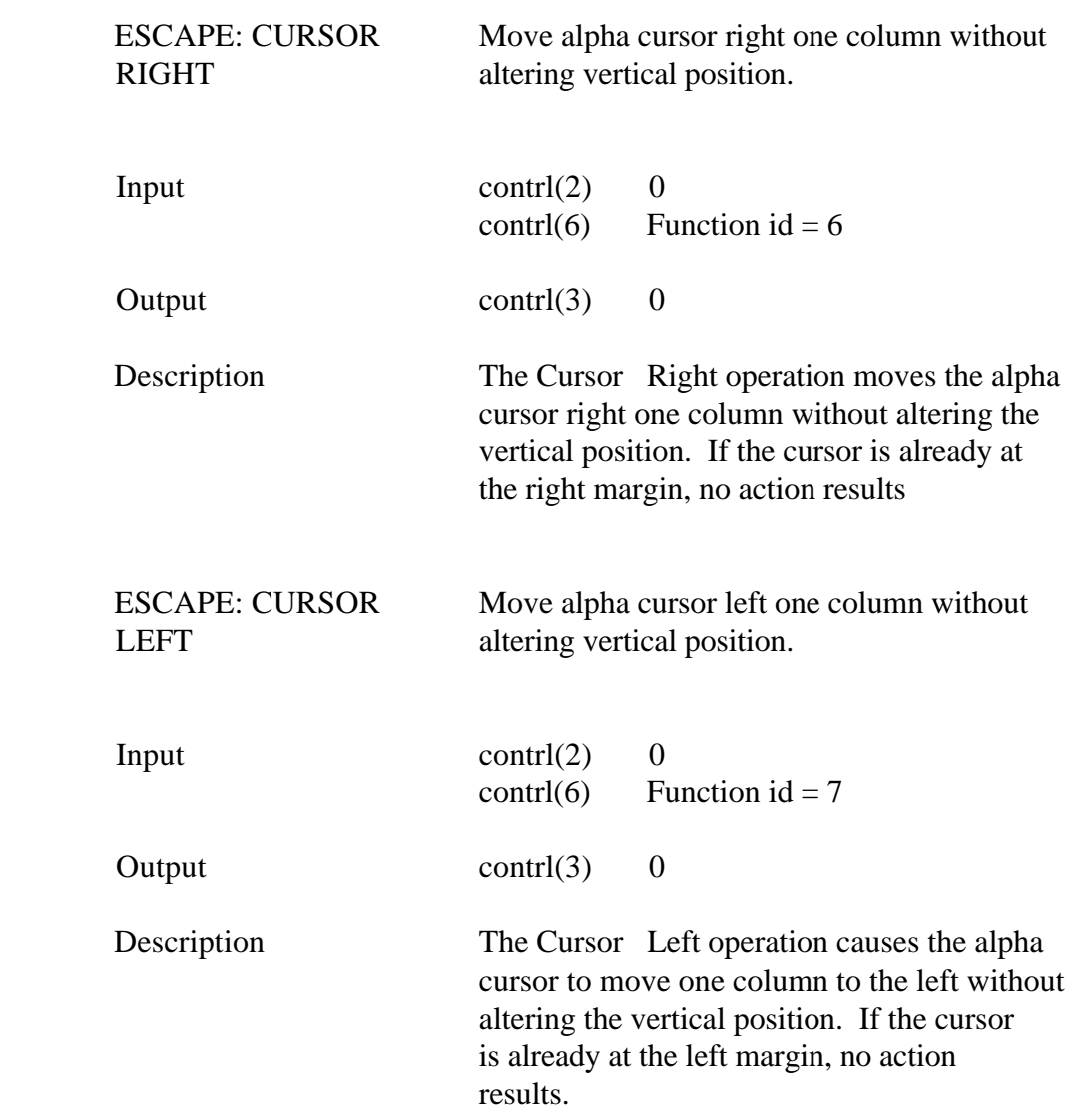

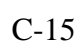

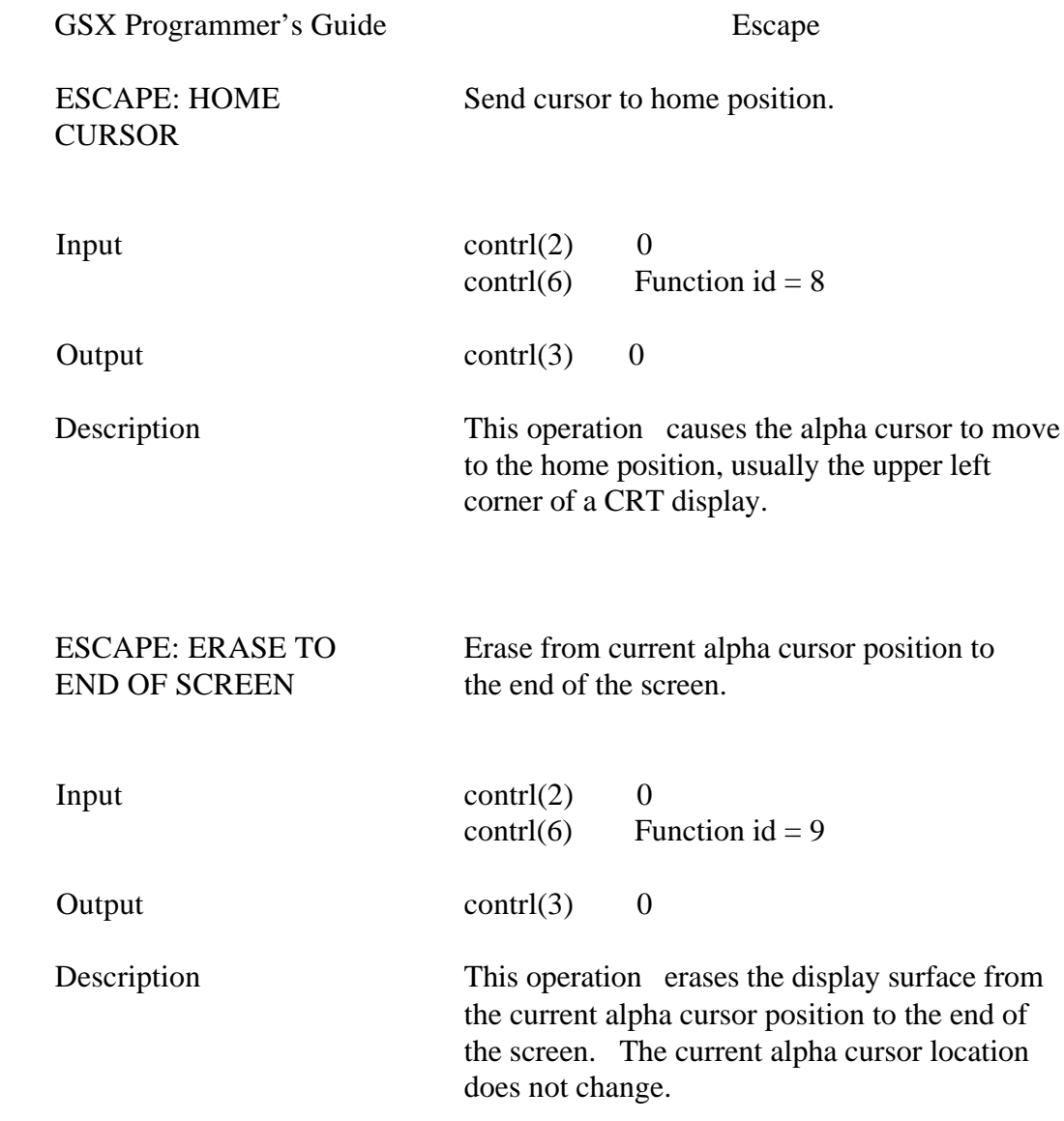

GSX Programmer's Guide Escape

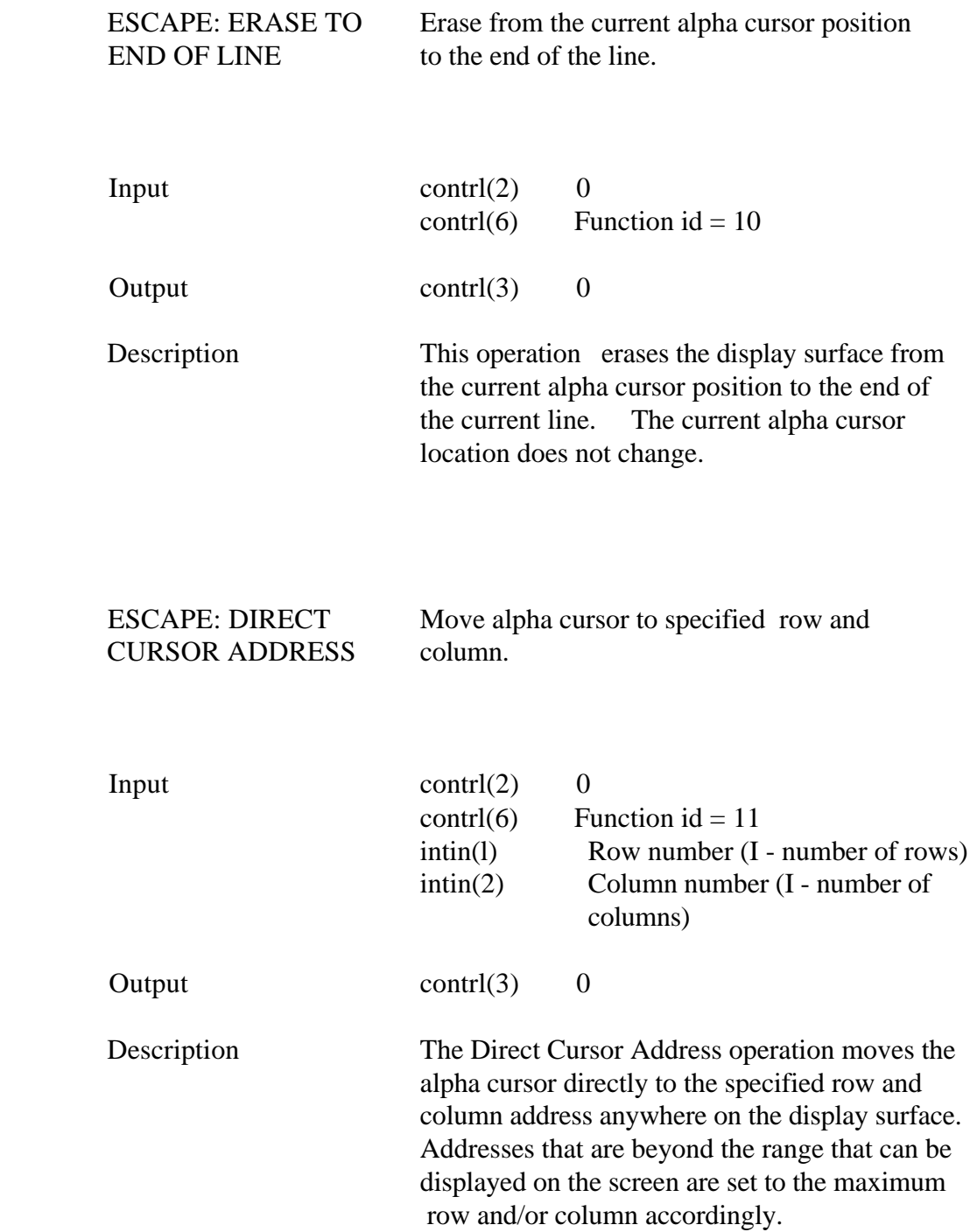
GSX Programmer's Guide Escape

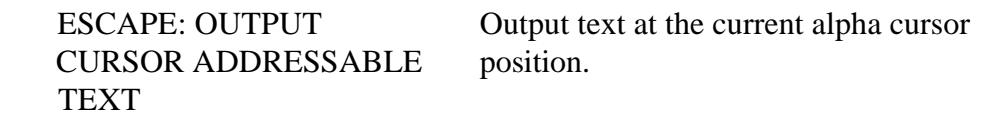

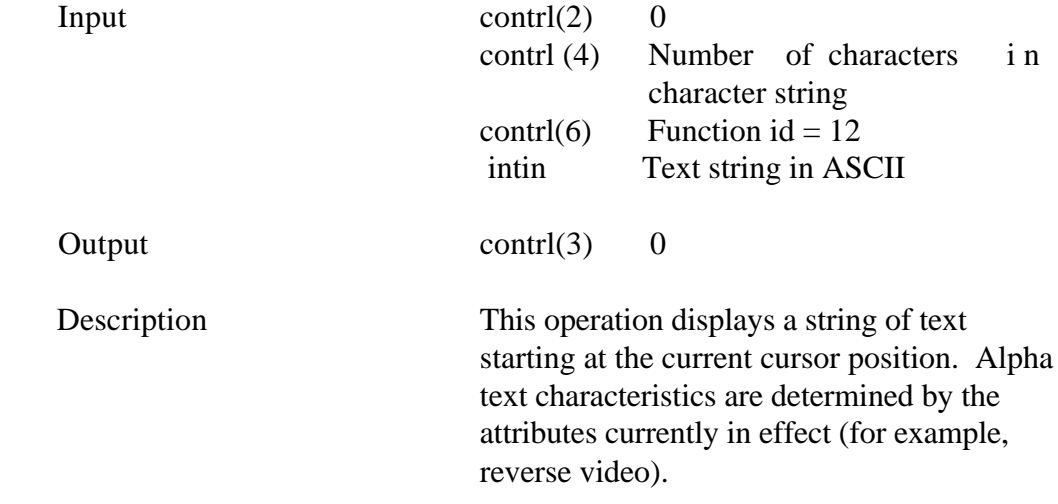

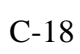

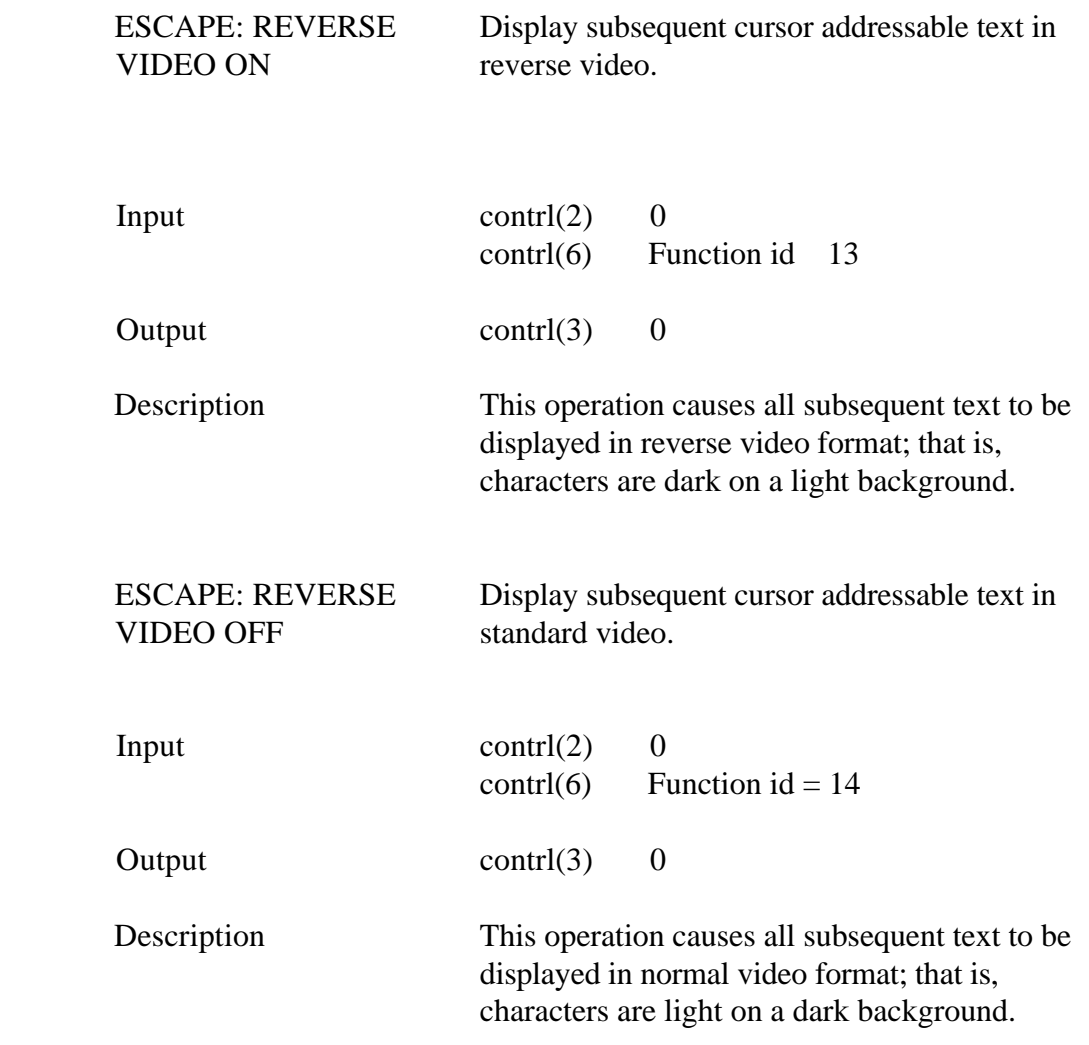

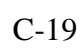

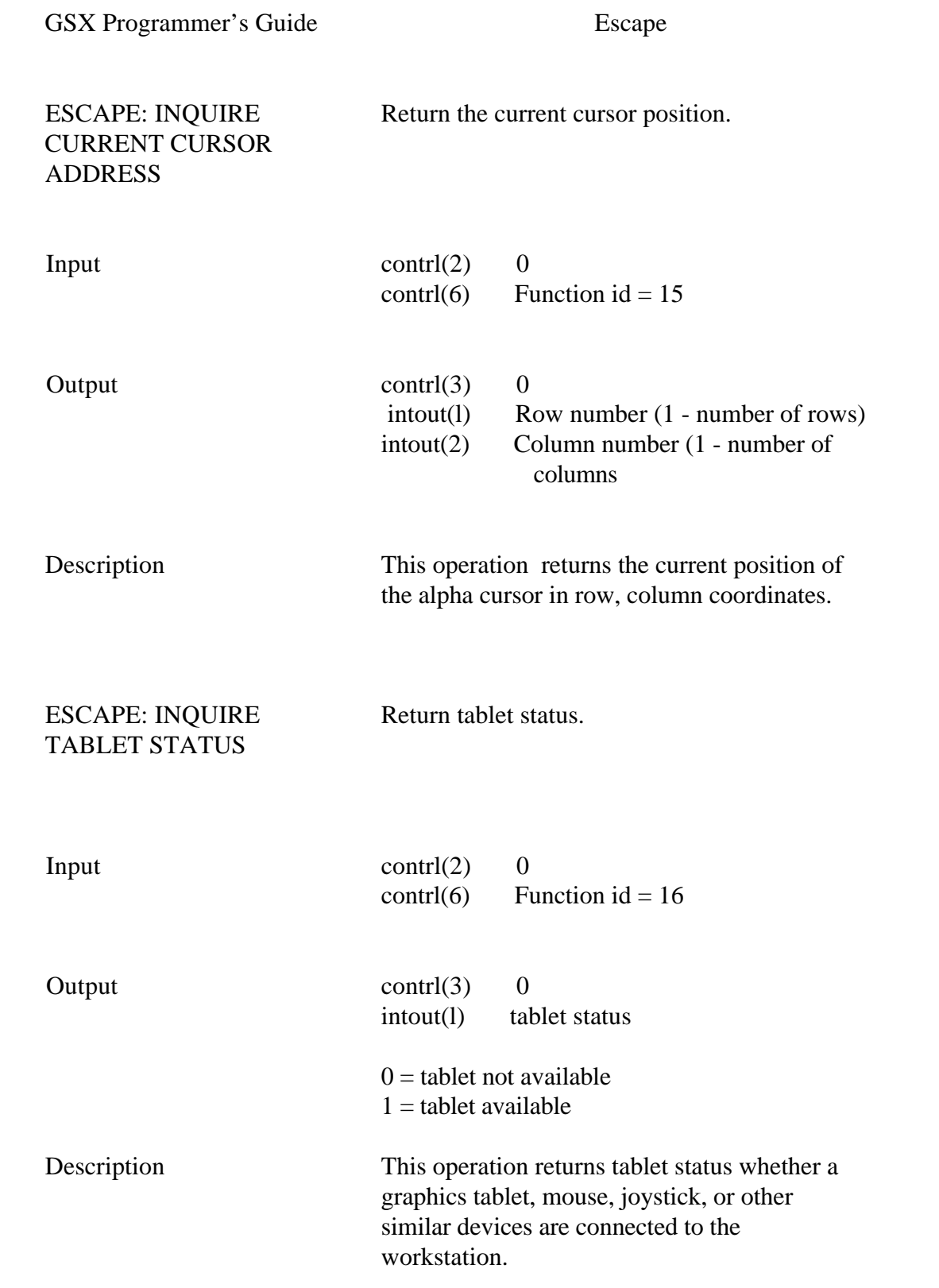

GSX Programiner's Guide Escape

ESCAPE: HARD COPY Generate hardcopy.

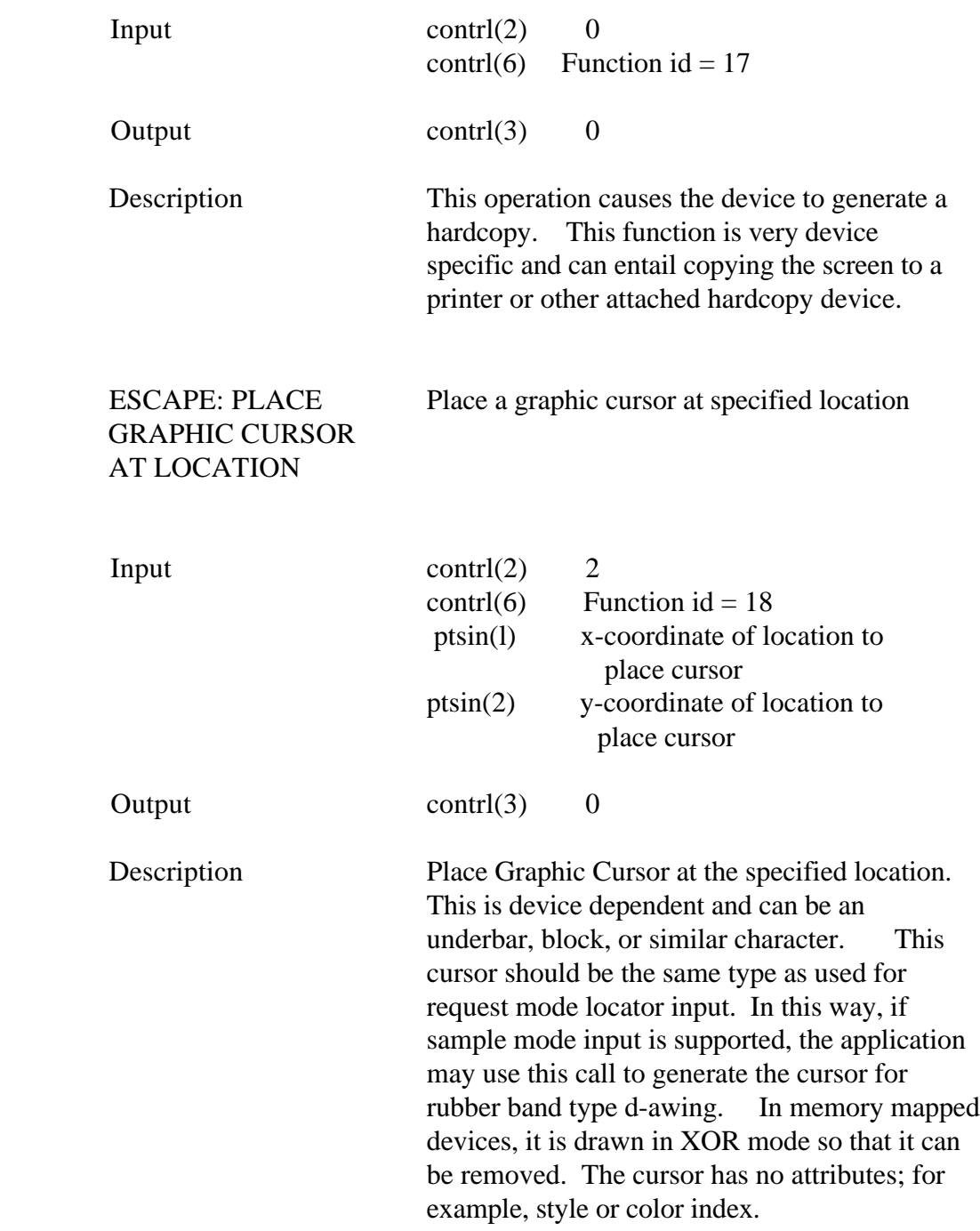

GSX Programmer's Guide Escape

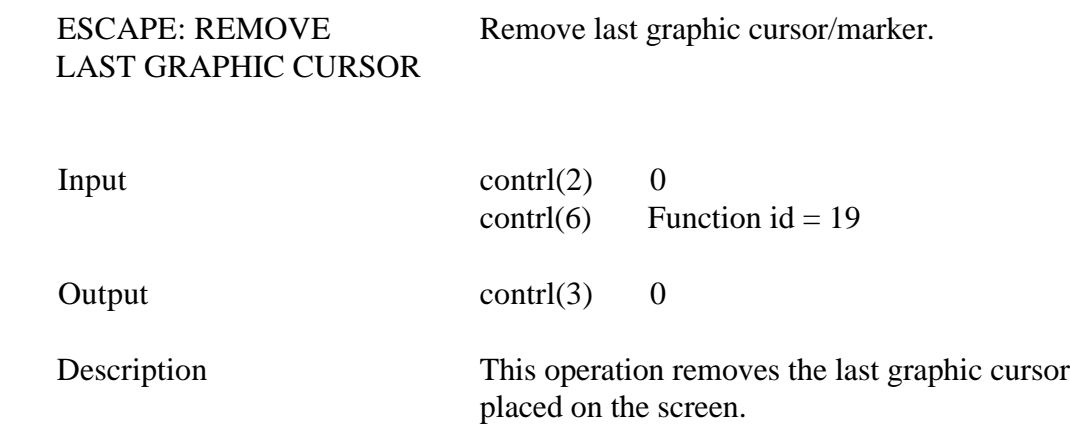

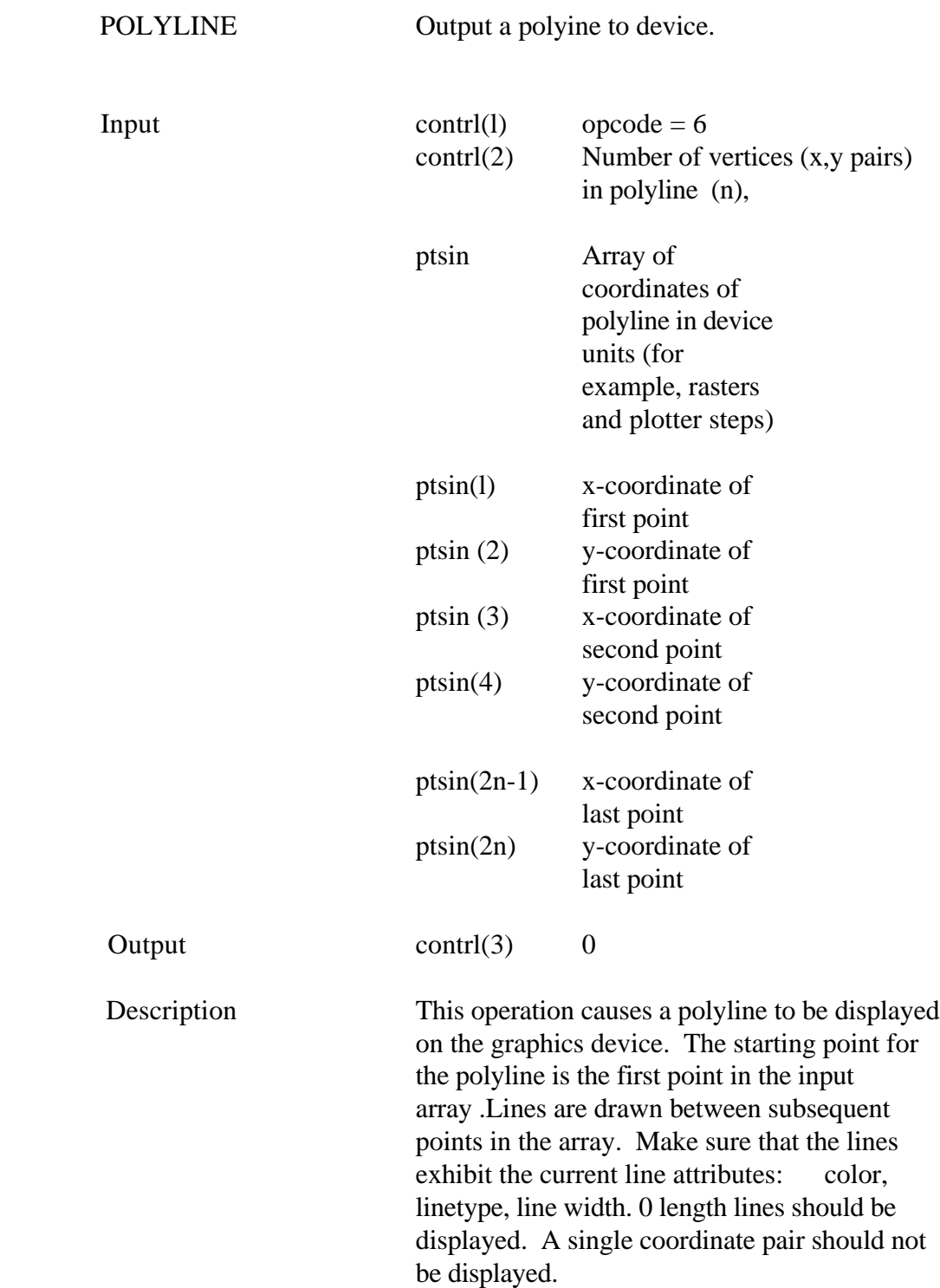

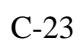

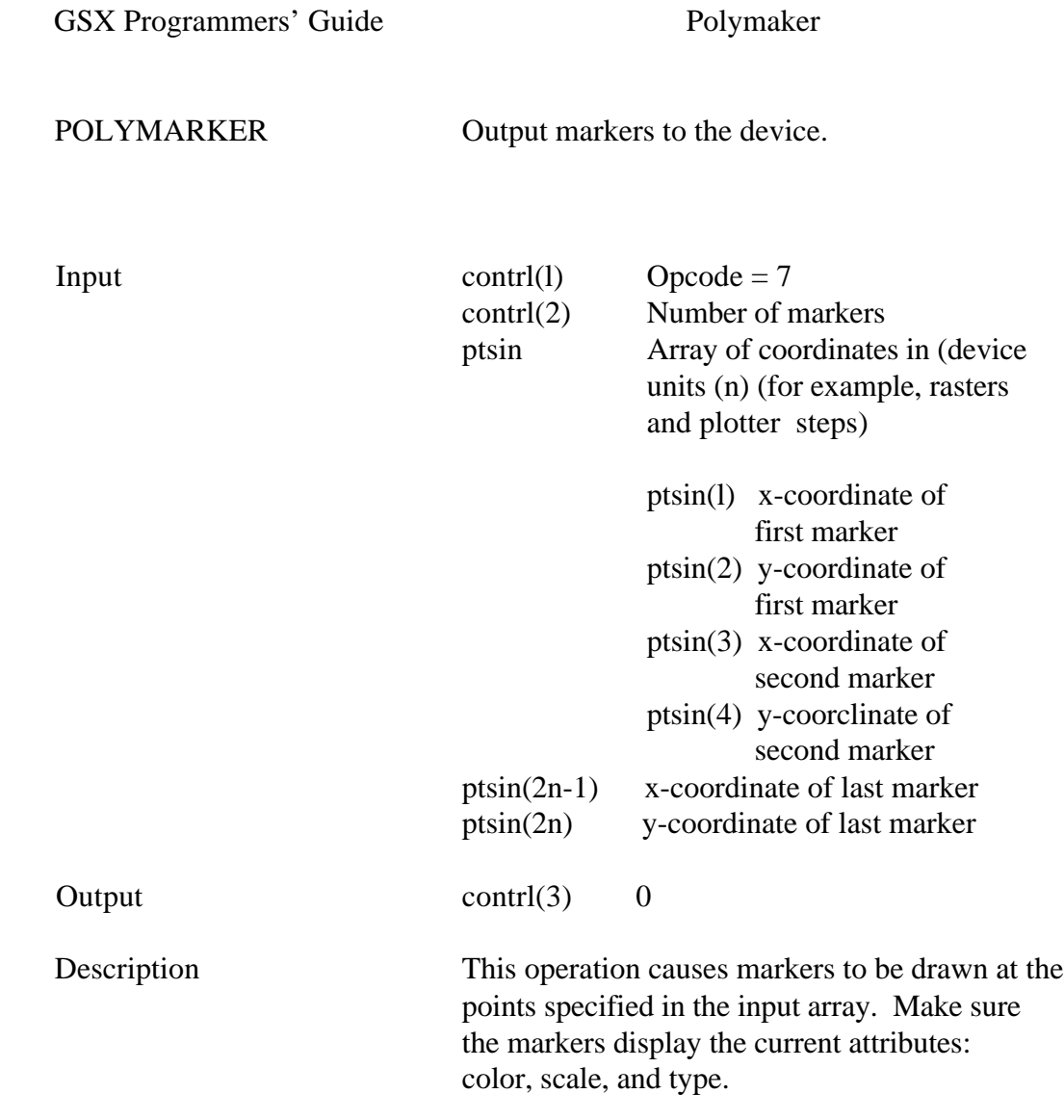

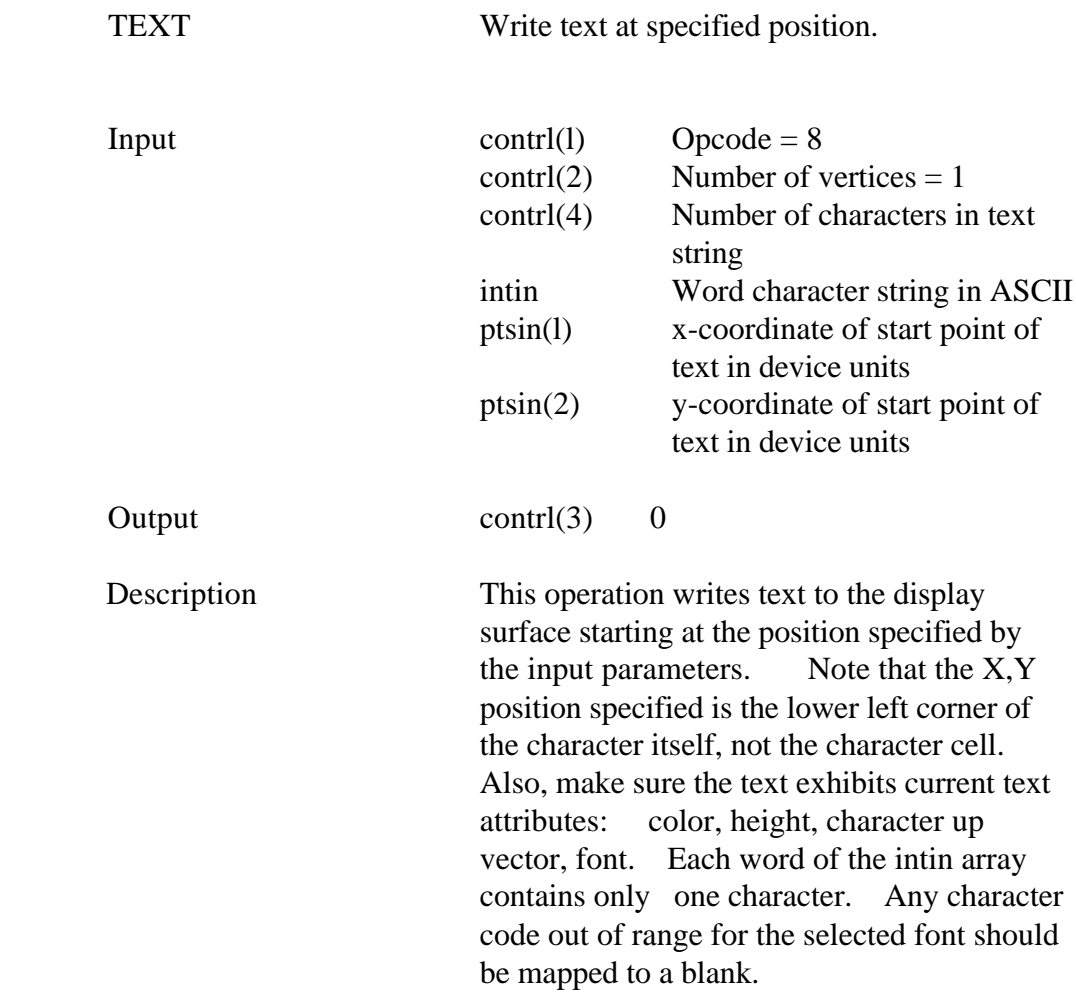

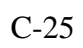

GSX Programmers' Guide Filled Area

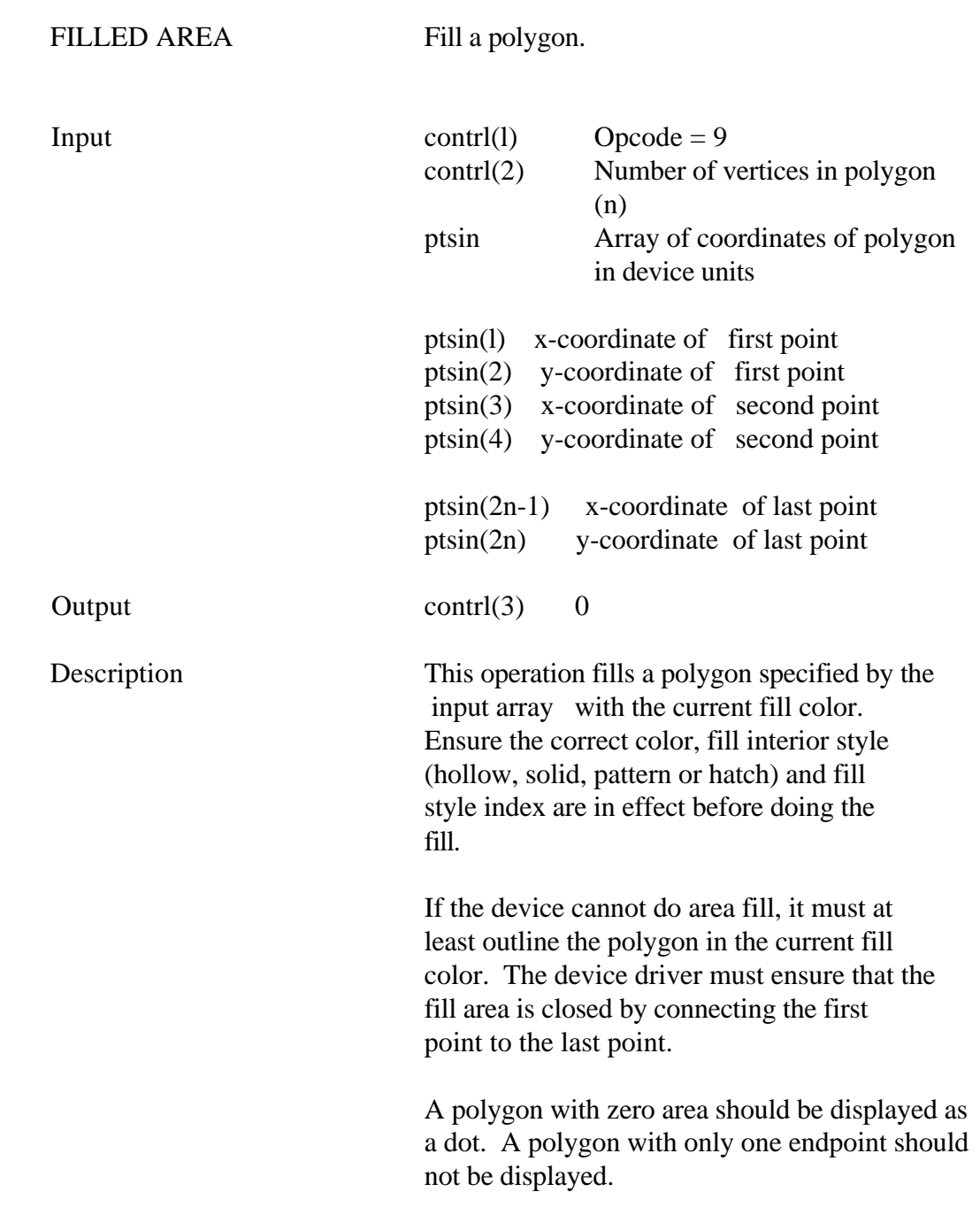

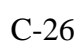

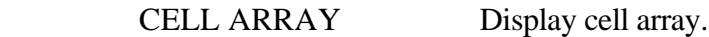

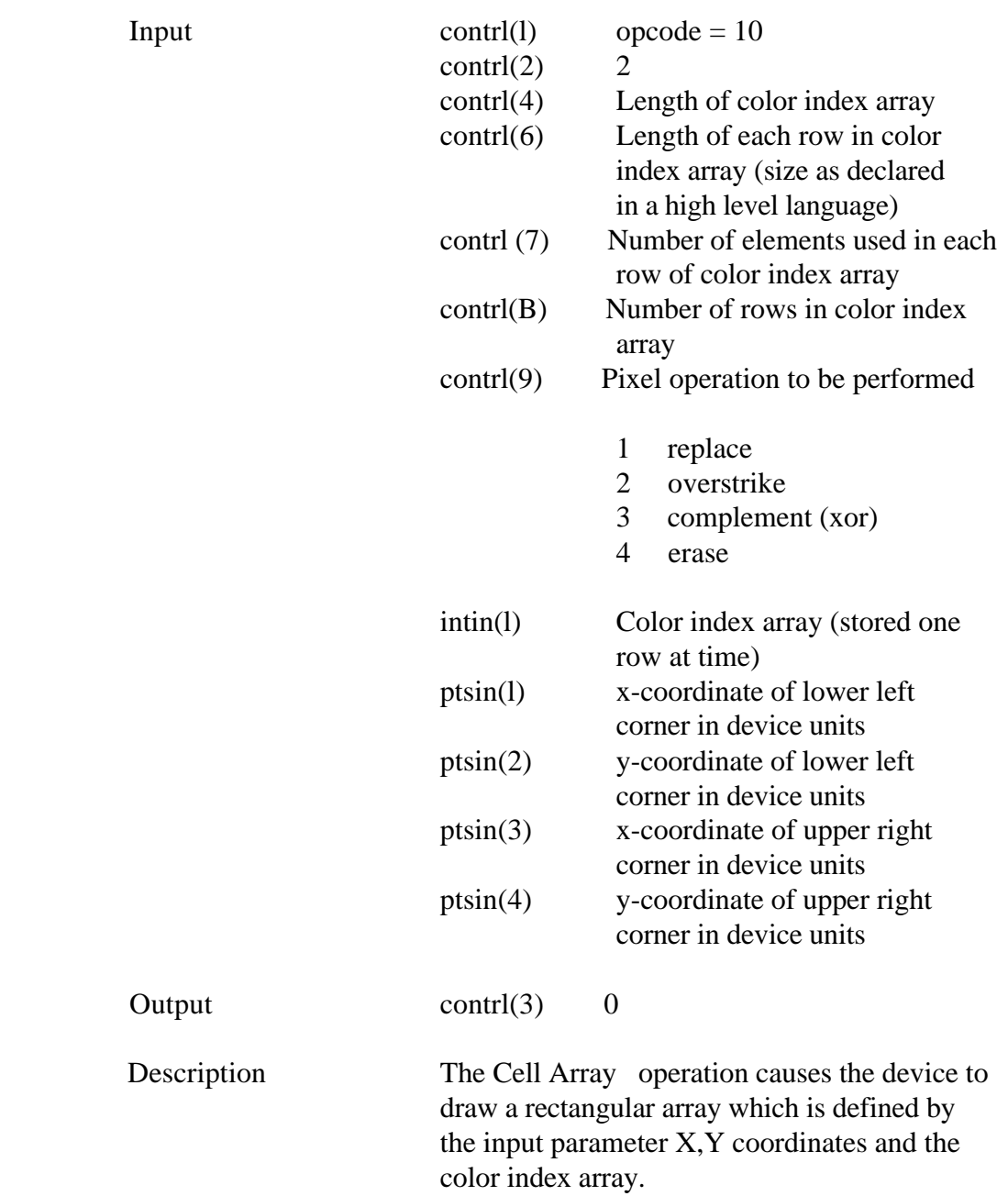

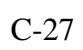

### GSX Programmer's Guide Cell Array

 The extents of the cell are defined by the lower left-hand and the upper right-hand X,Y coordinates. Within the rectangle defined by those points, the color index array specifies colors for individual components of the cell.

 Each row of the color index array should be expanded to fill the entire width of the rectangle specified if necessary, via pixel replication. Each row of the color index array should also be replicated the appropriate number of times to fill the entire height of the rectangular area.

 If the device cannot do cell arrays it must at least outline the area in the current line color.

 GENERALLIZED Output a primitive display element. DRAWING PRIMITIVE (GDP)

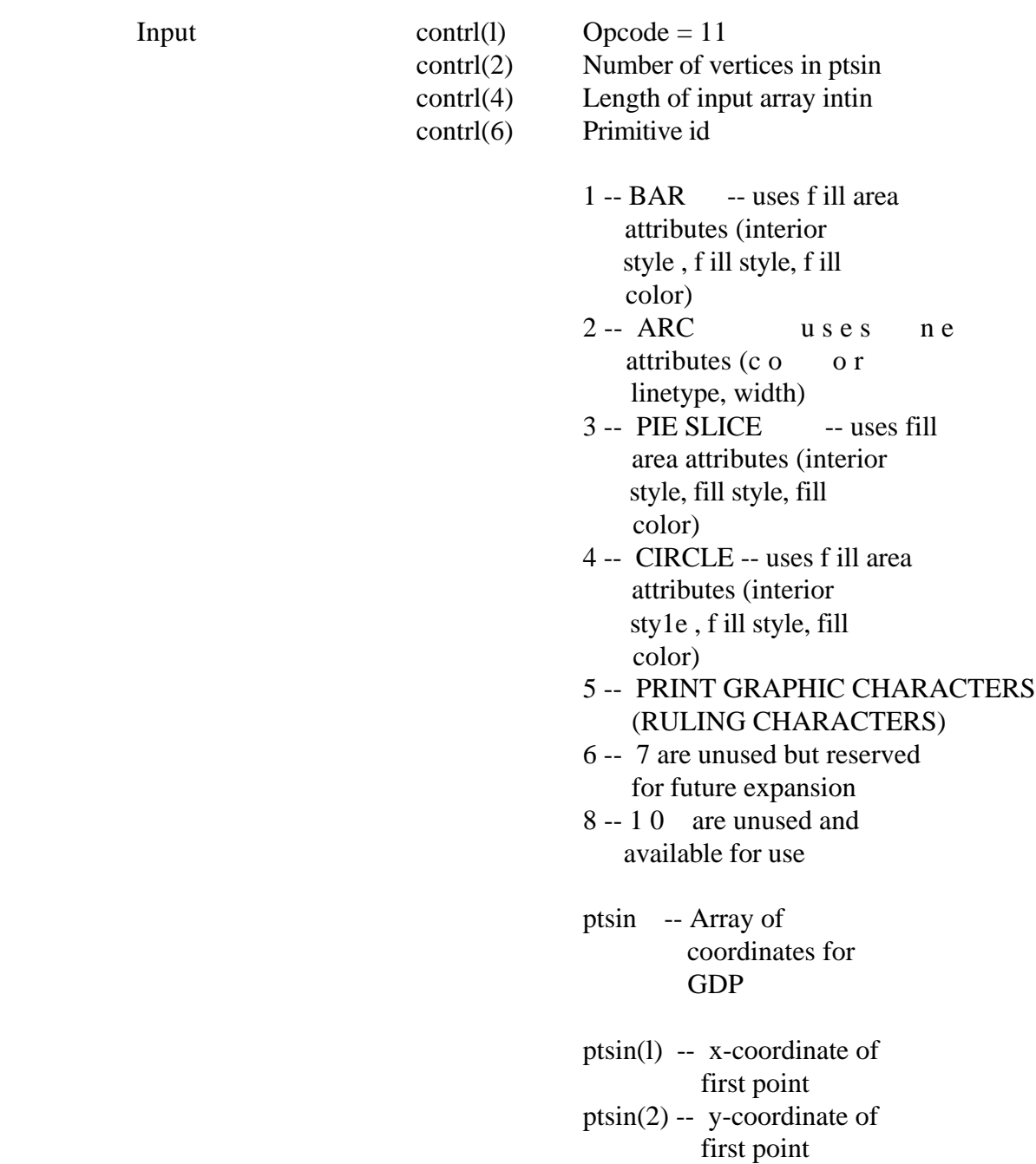

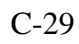

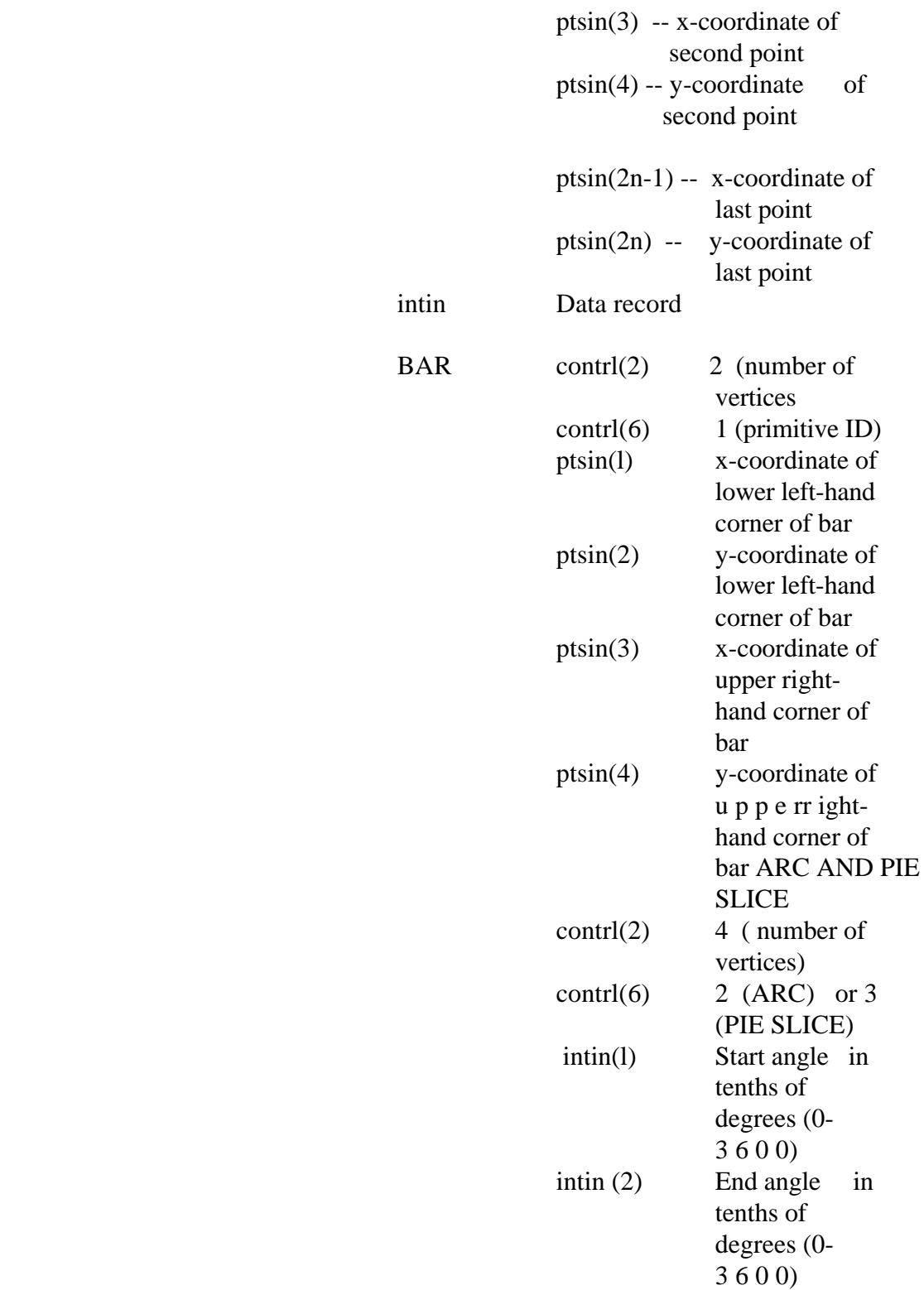

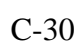

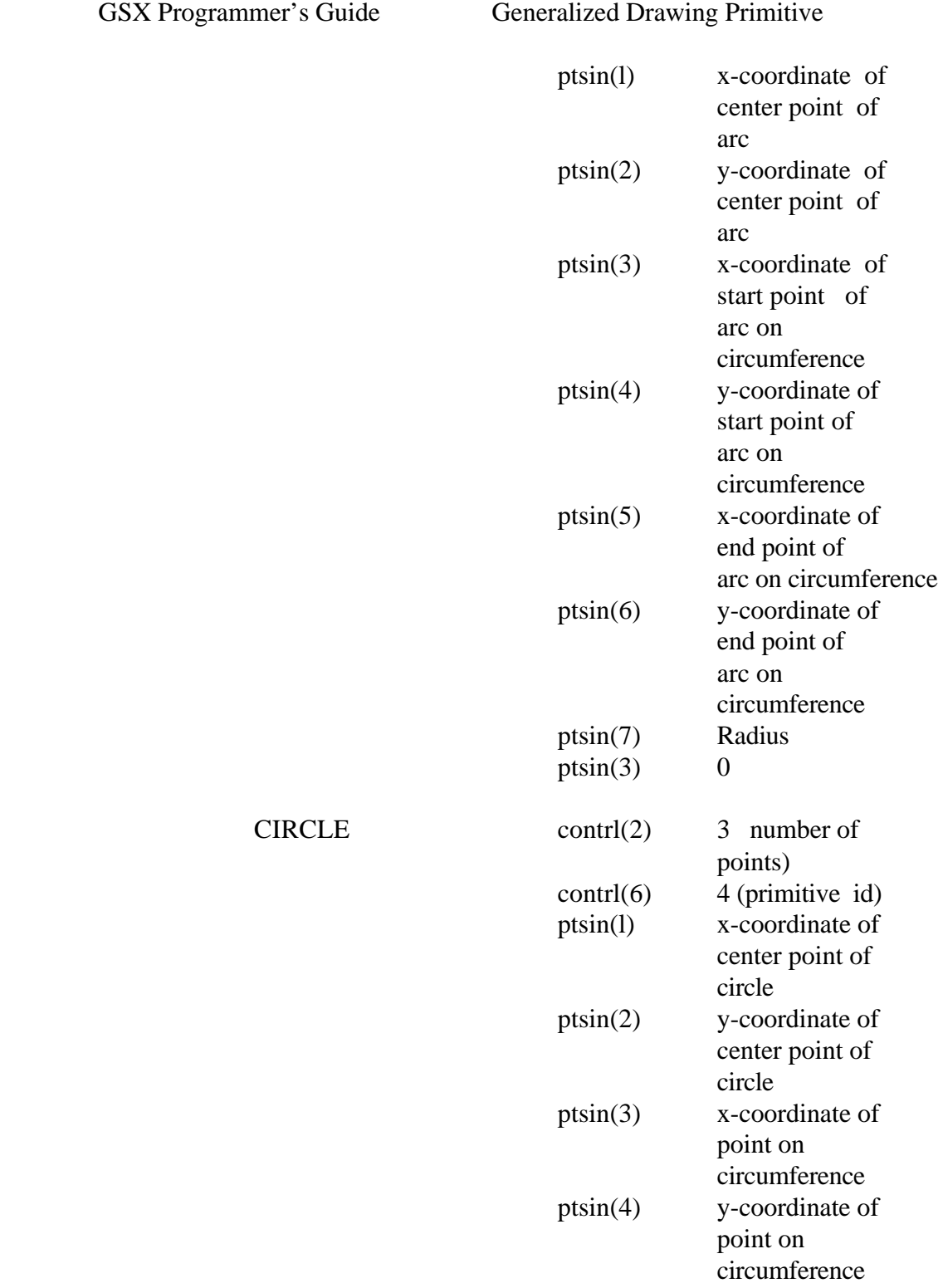

ptsin(5) Radius

ptsin(6)  $\qquad$  0

GSX Programmer's Guide Generalized Drawing Primitive

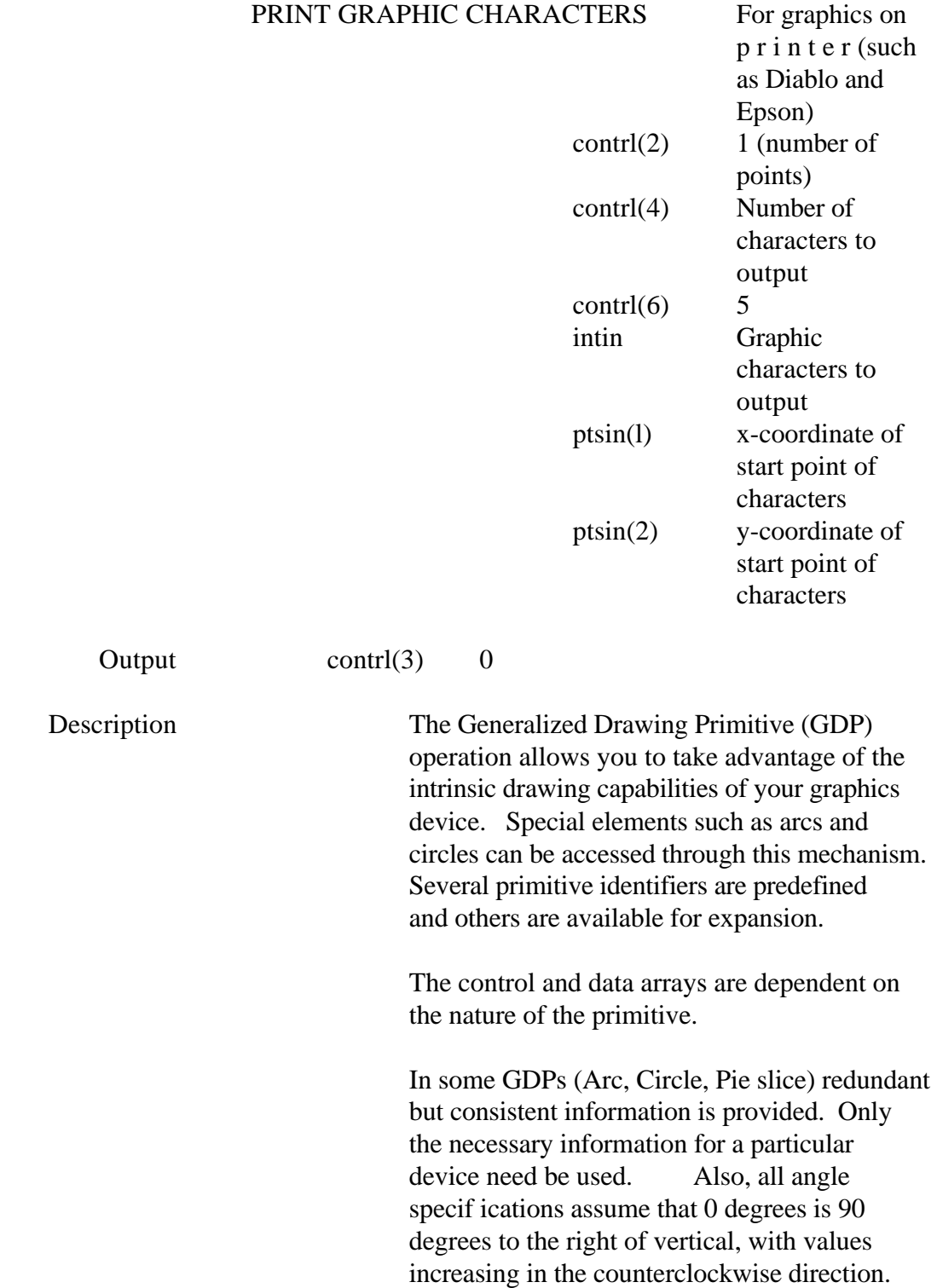

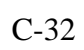

## SET CHARACTER Set character height. HEIGHT

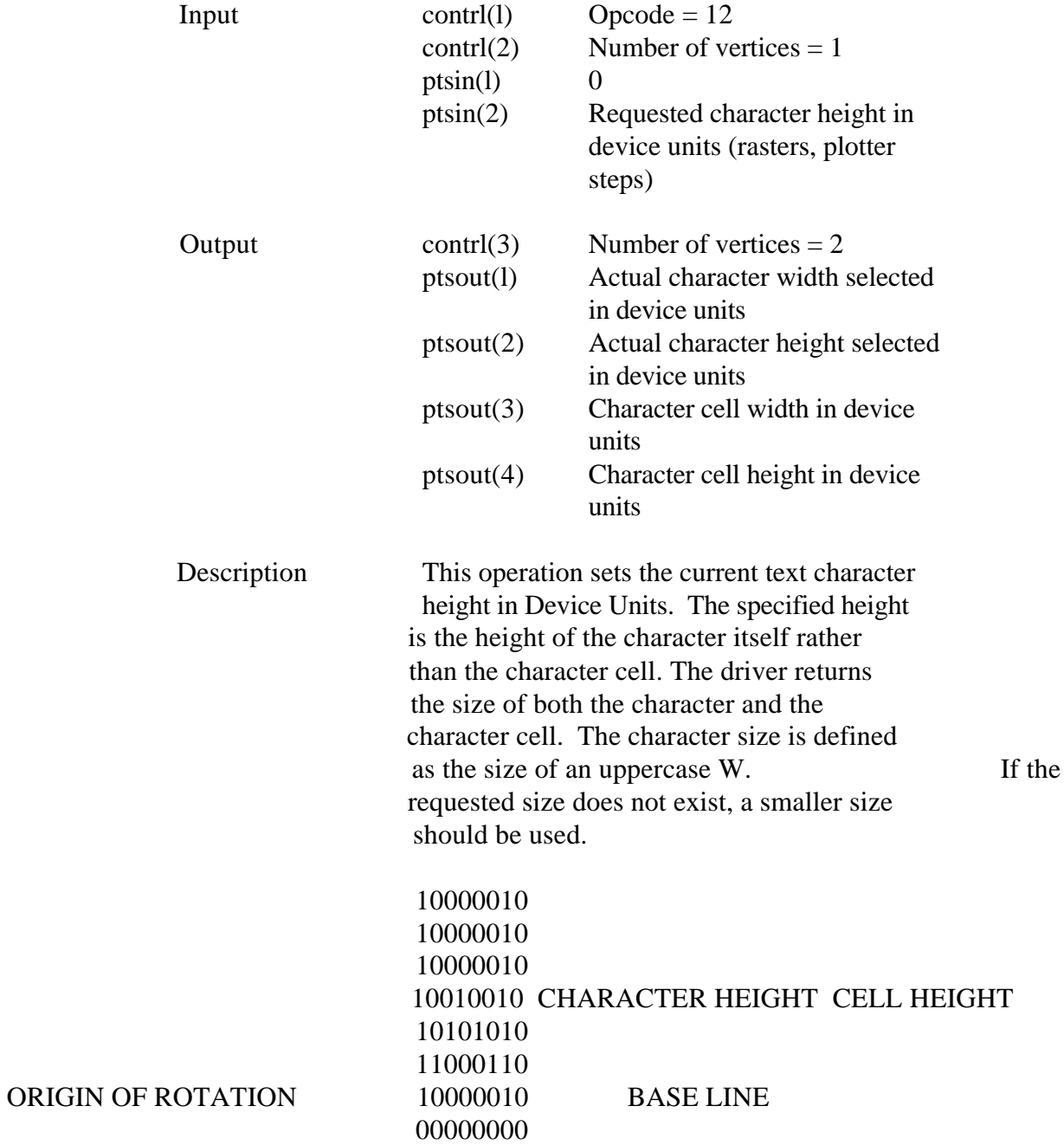

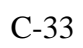

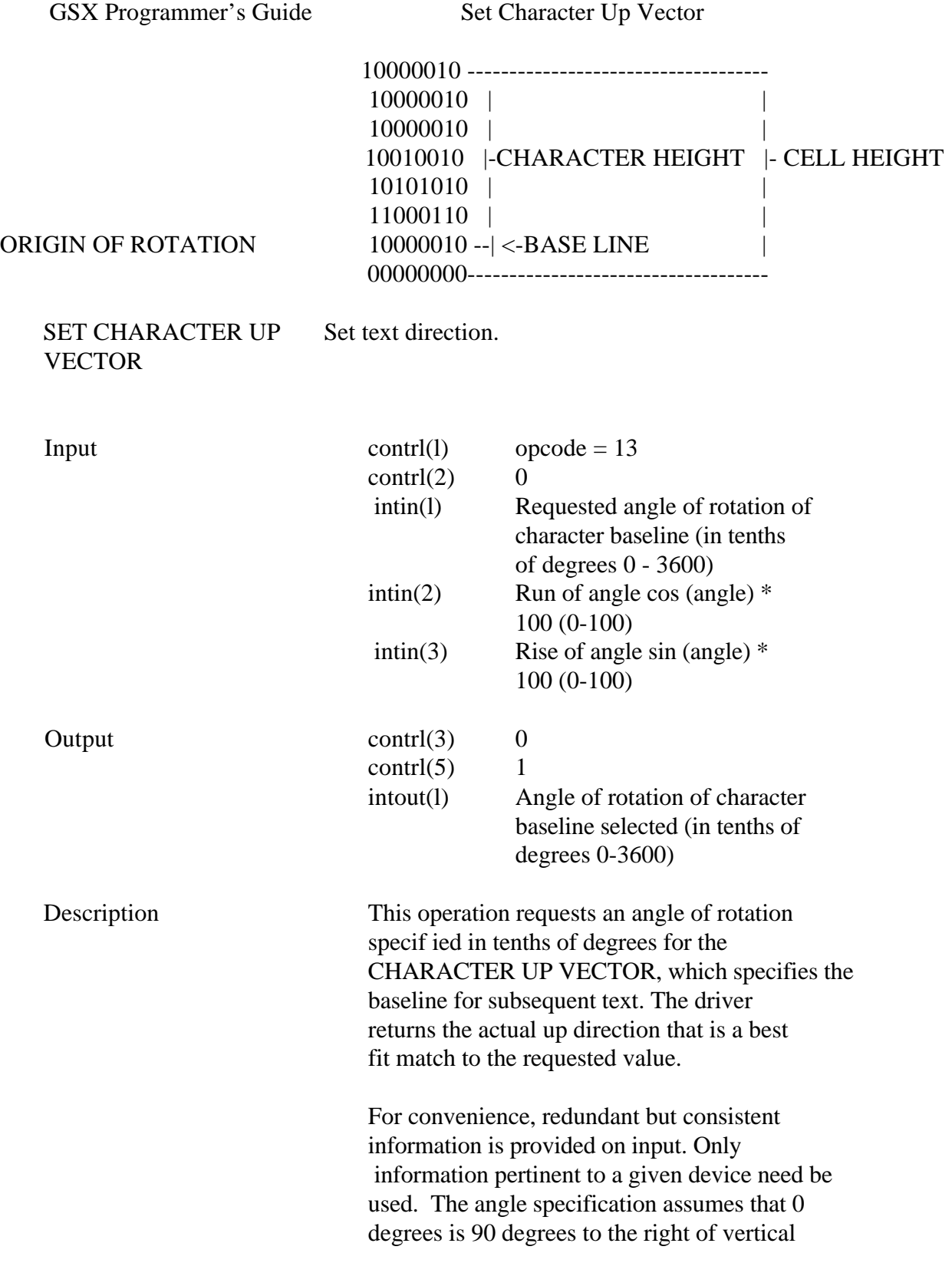

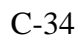

 (east on a compass), with angles increasing in the counterclockwise direction.

$$
\begin{array}{c|c}\n 90 \\
& | \\
180 \text{---}0 \\
& | \\
270\n \end{array}
$$

SET COLOR Specify color index value. REPRESENTATION

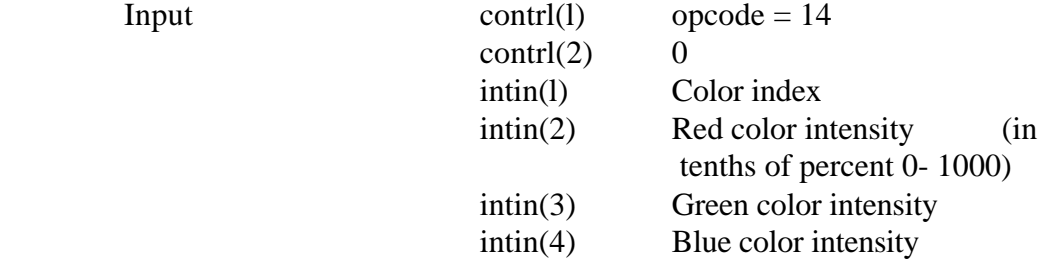

Output contrl(3) 0

 Description This operation associates a color index with the color specified in RGB units. At least two color indexes are required (black and white for monochrome). On a monochrome device, any percentage of color should be mapped to white. On color devices without palettes, a simple remapping of the color indexes is sufficient. On color devices with palettes, loading the palette map is the proper operation. If the color index requested is out of range, no operation is performed.

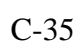
GSX Programmer's Guide Set Polyline Linetype

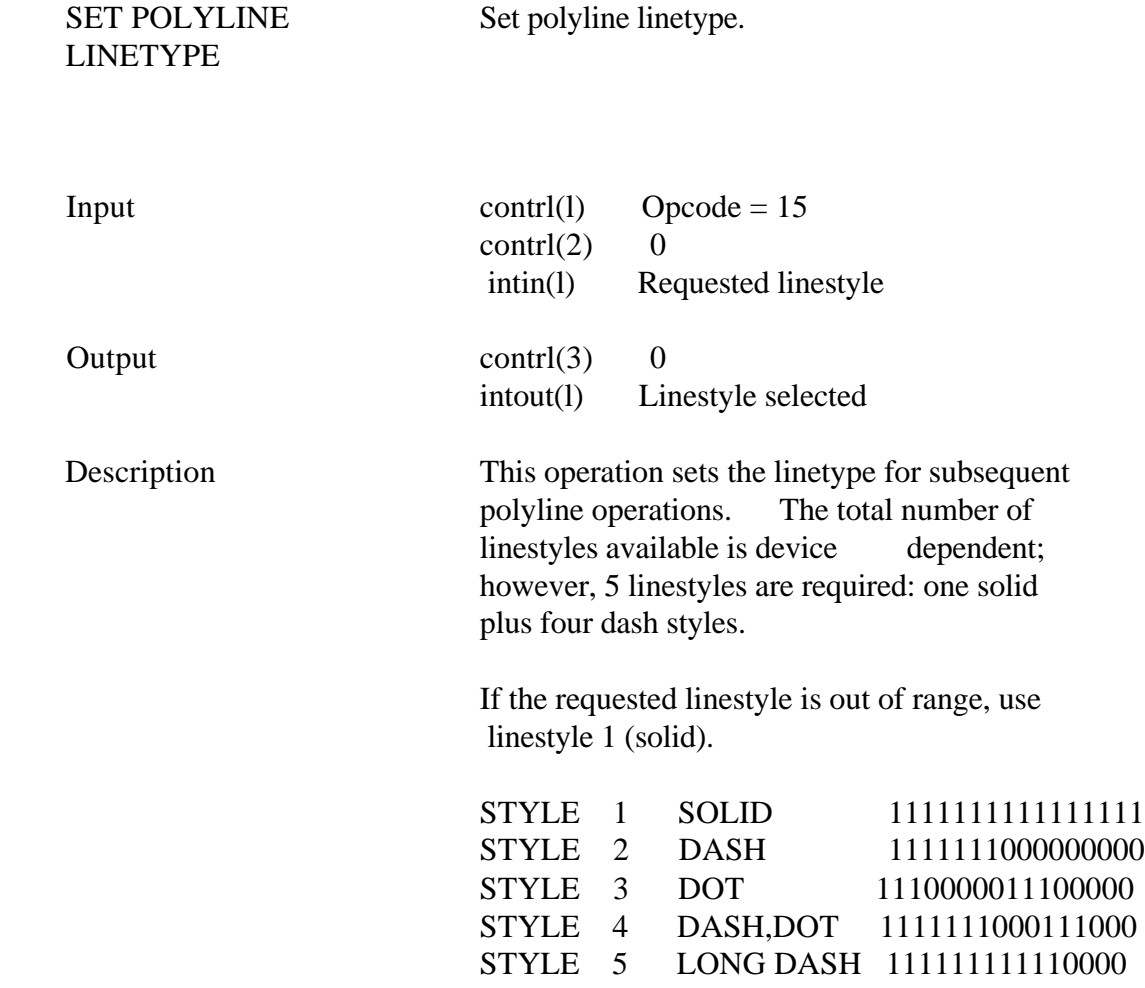

SET POLYLINE Set polyline line width. LINE WIDTH

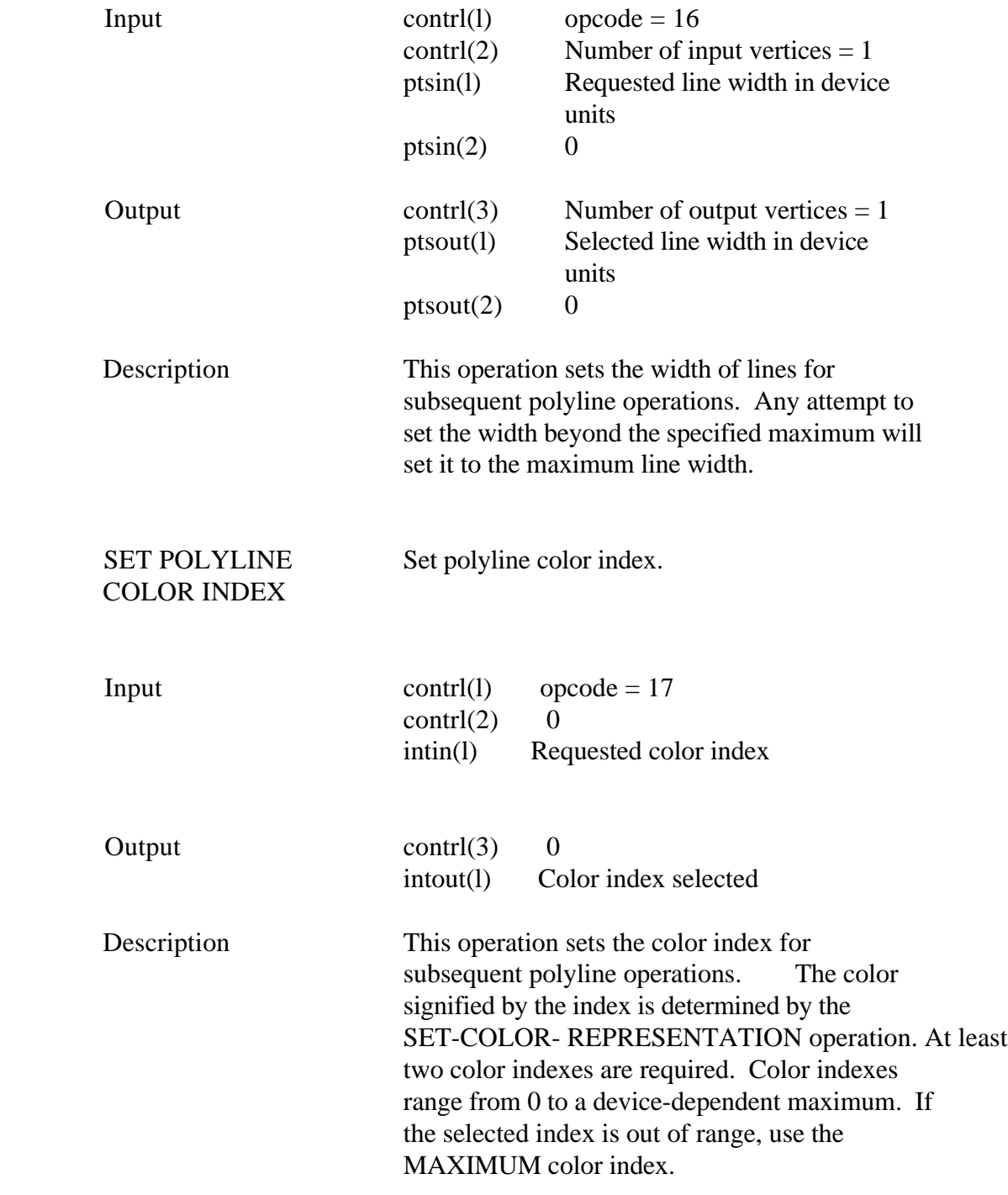

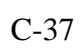

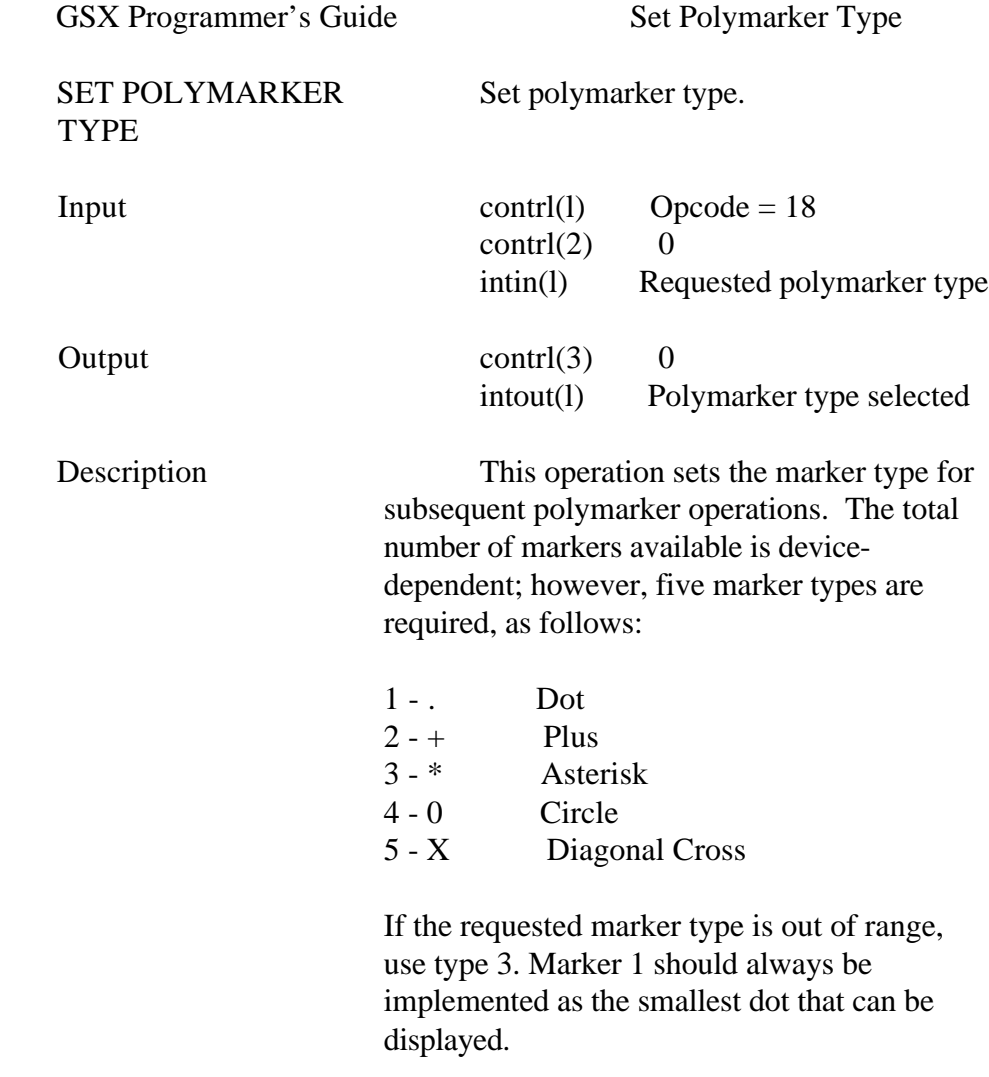

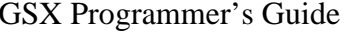

Set Polymarker Scale

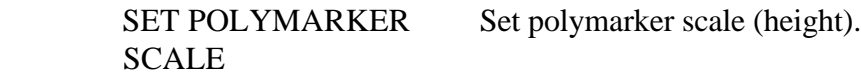

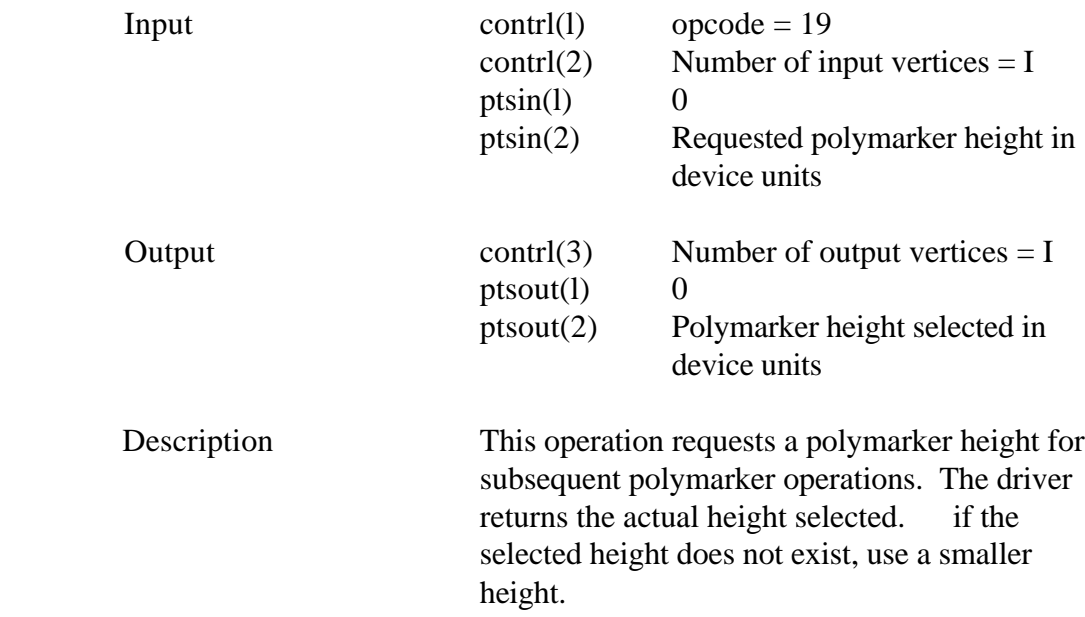

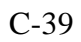

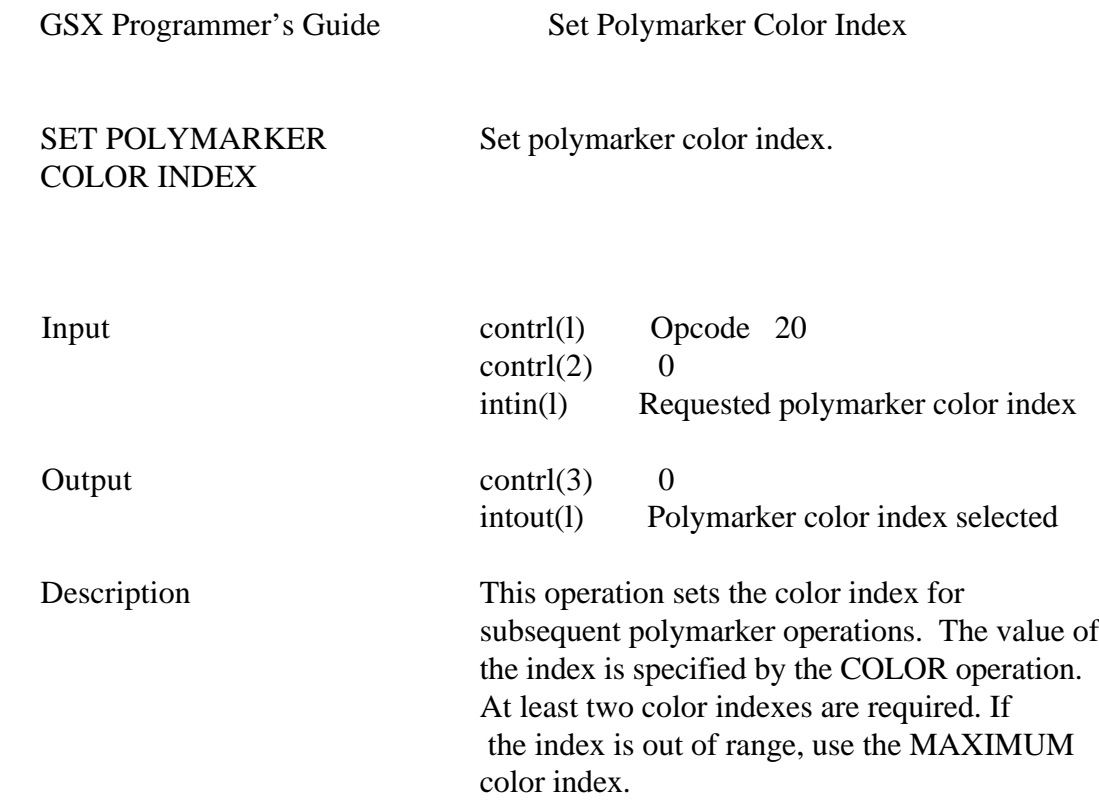

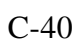

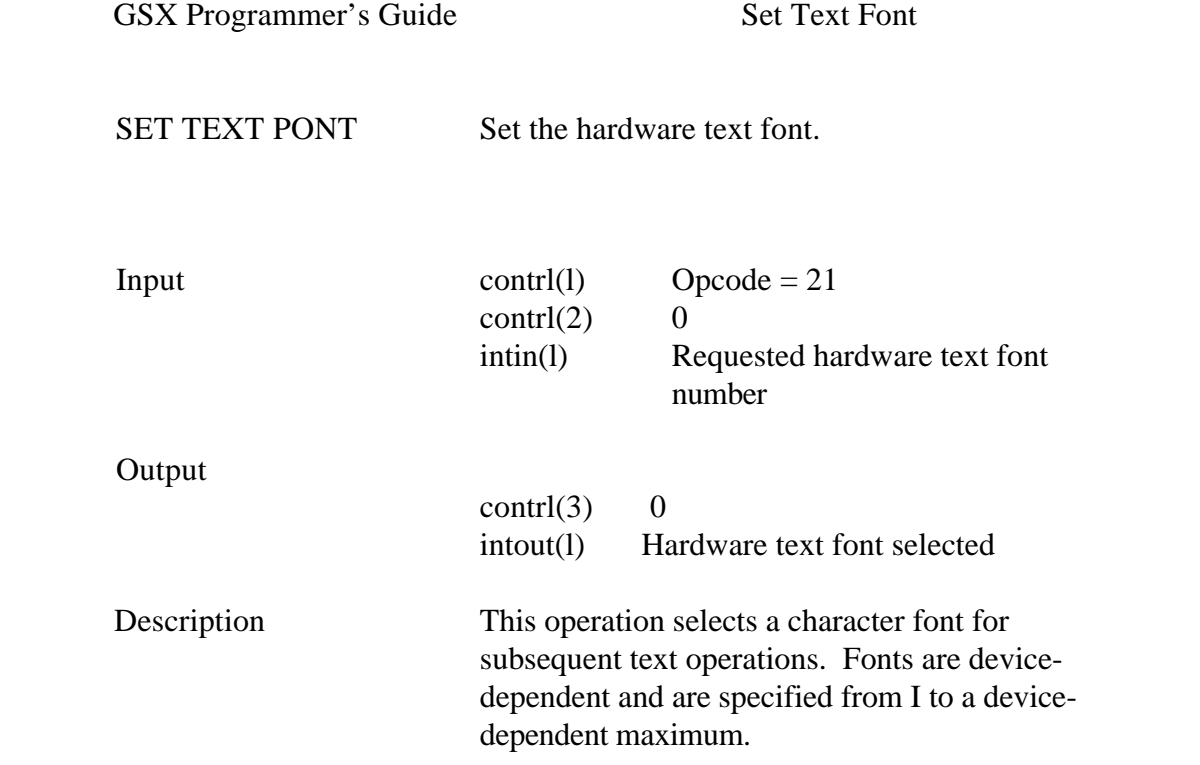

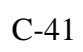

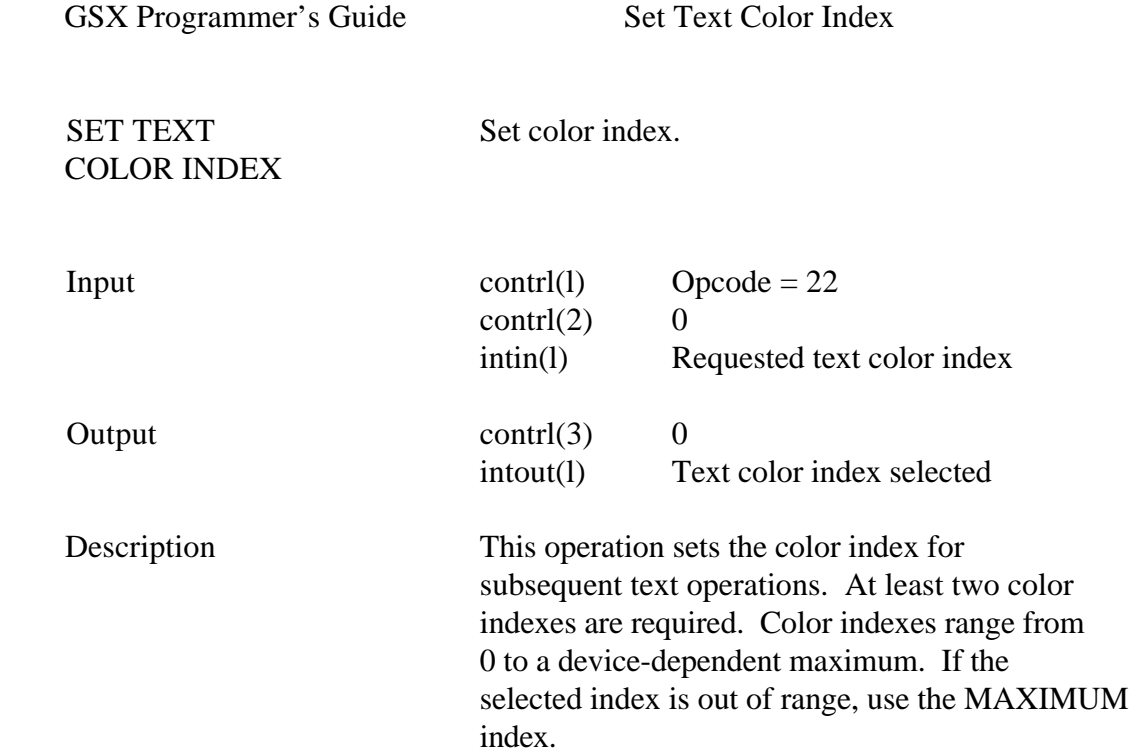

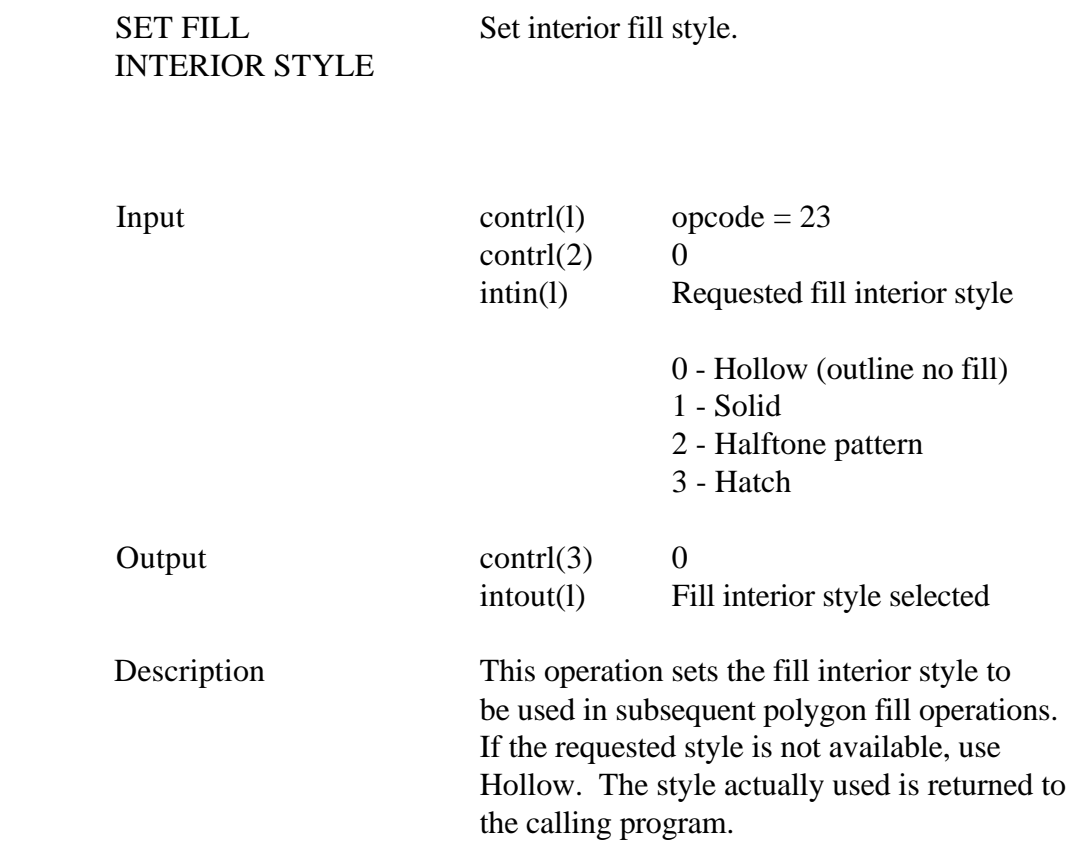

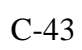

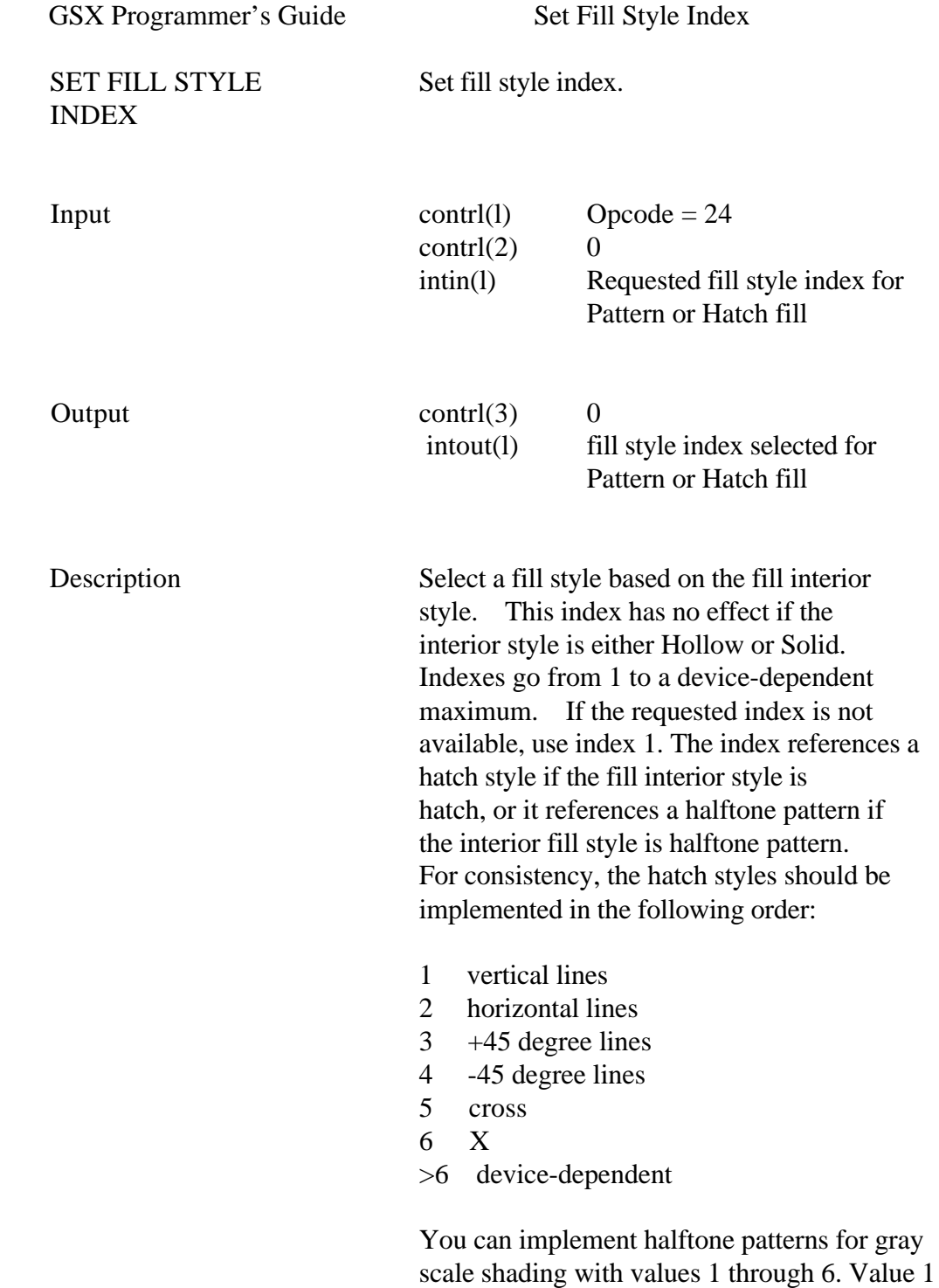

is the lightest, and 6 is the darkest.

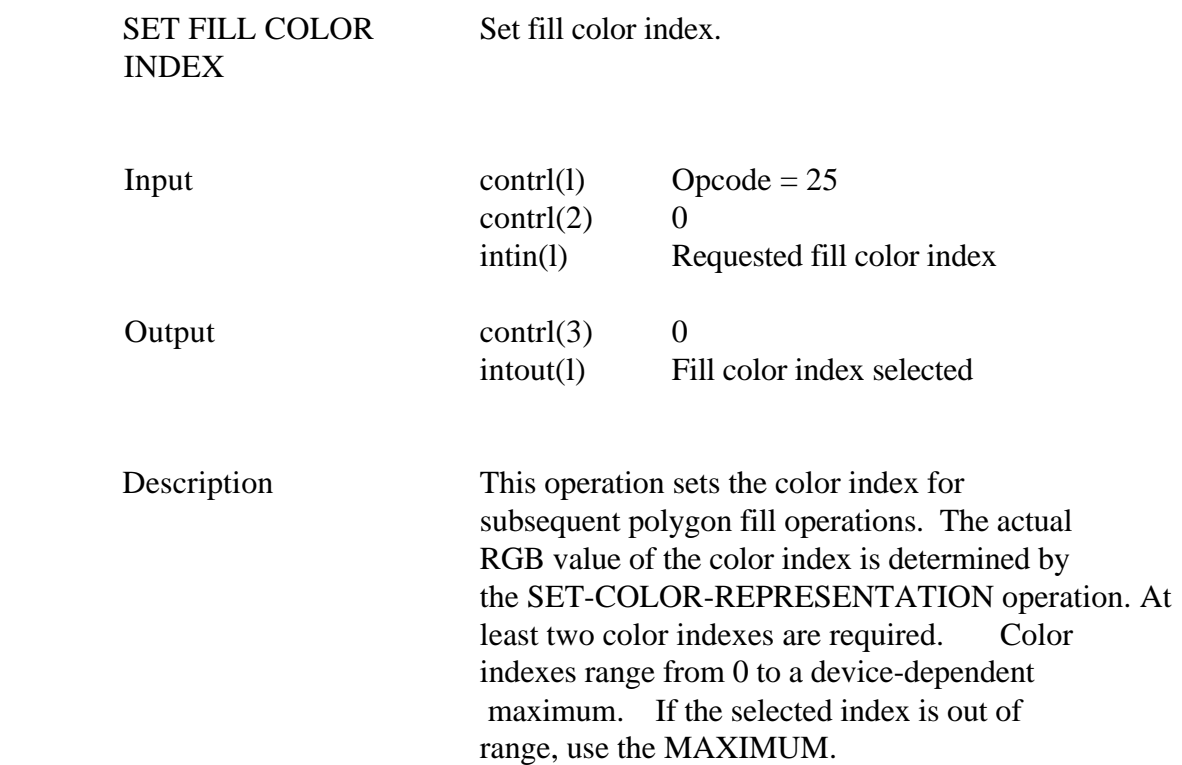

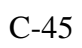

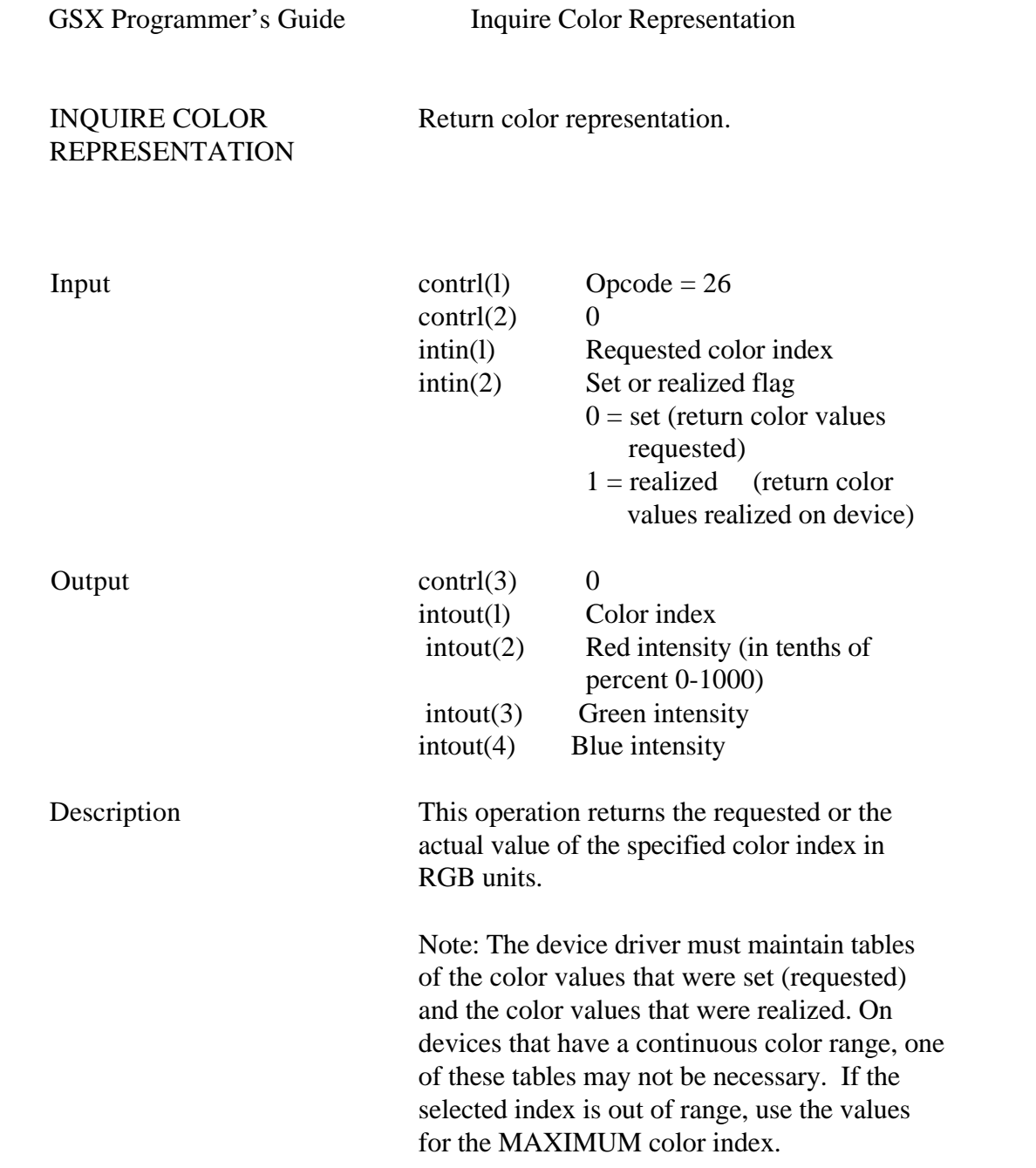

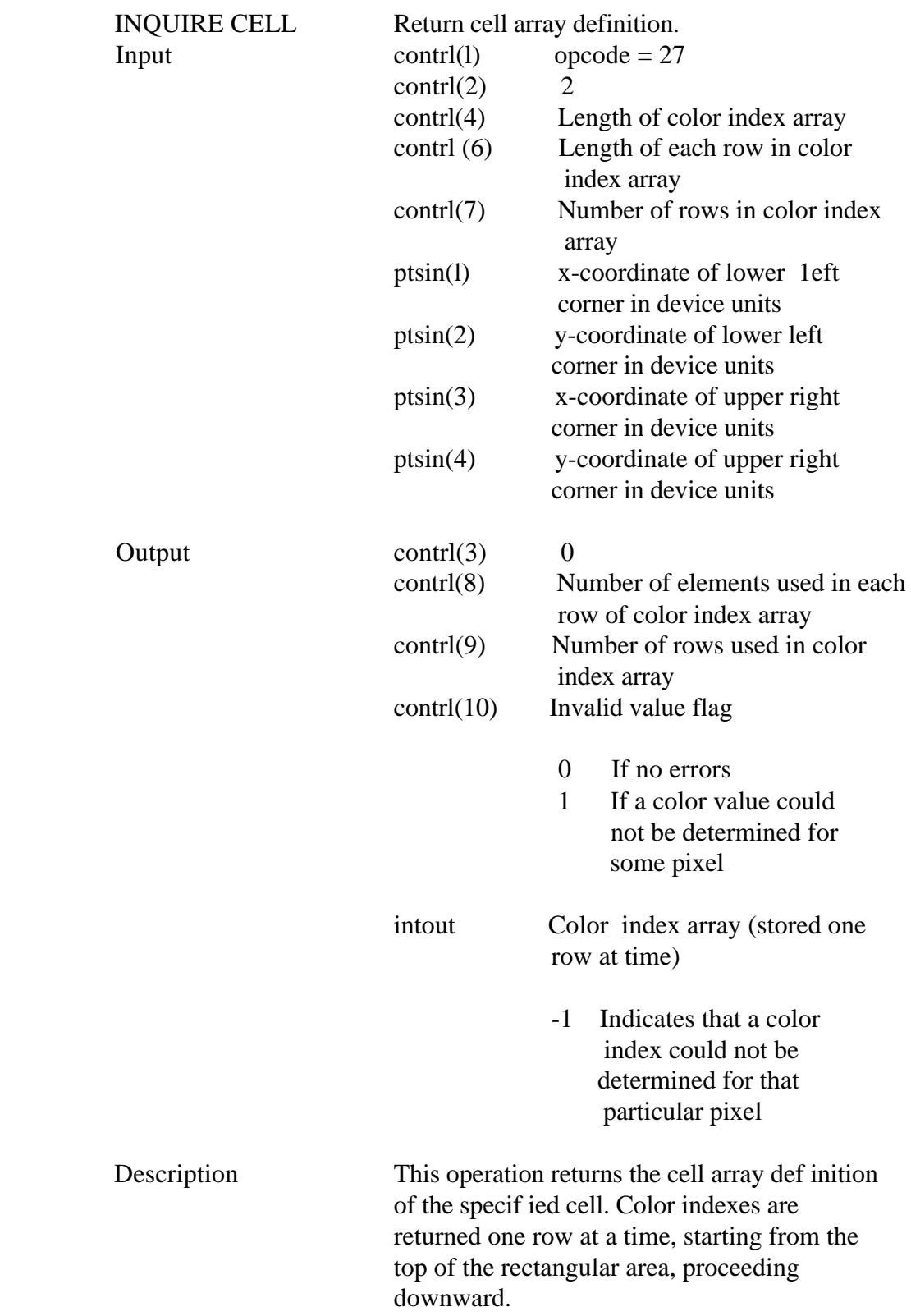

GSX Programmer's Guide Input Locator

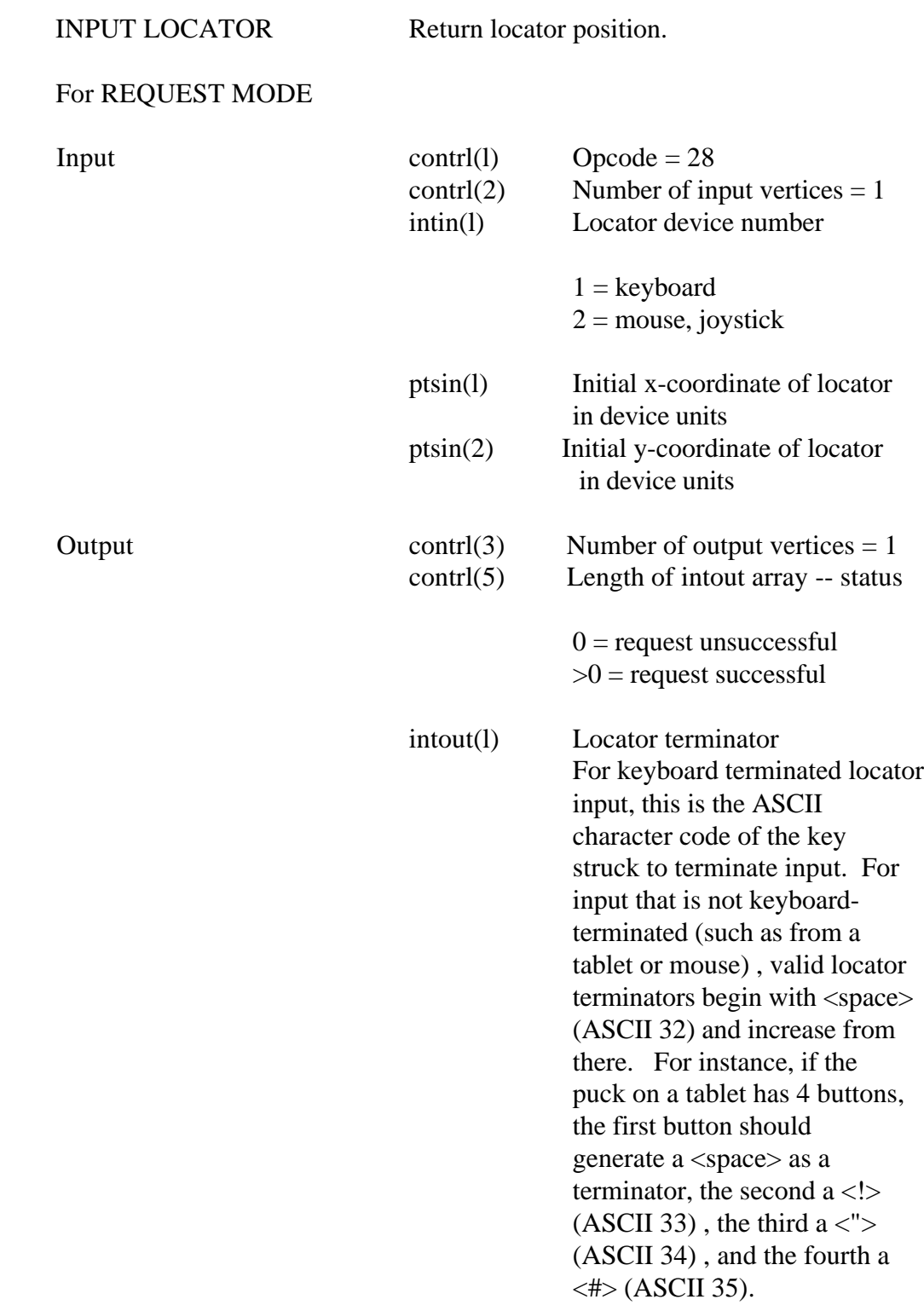

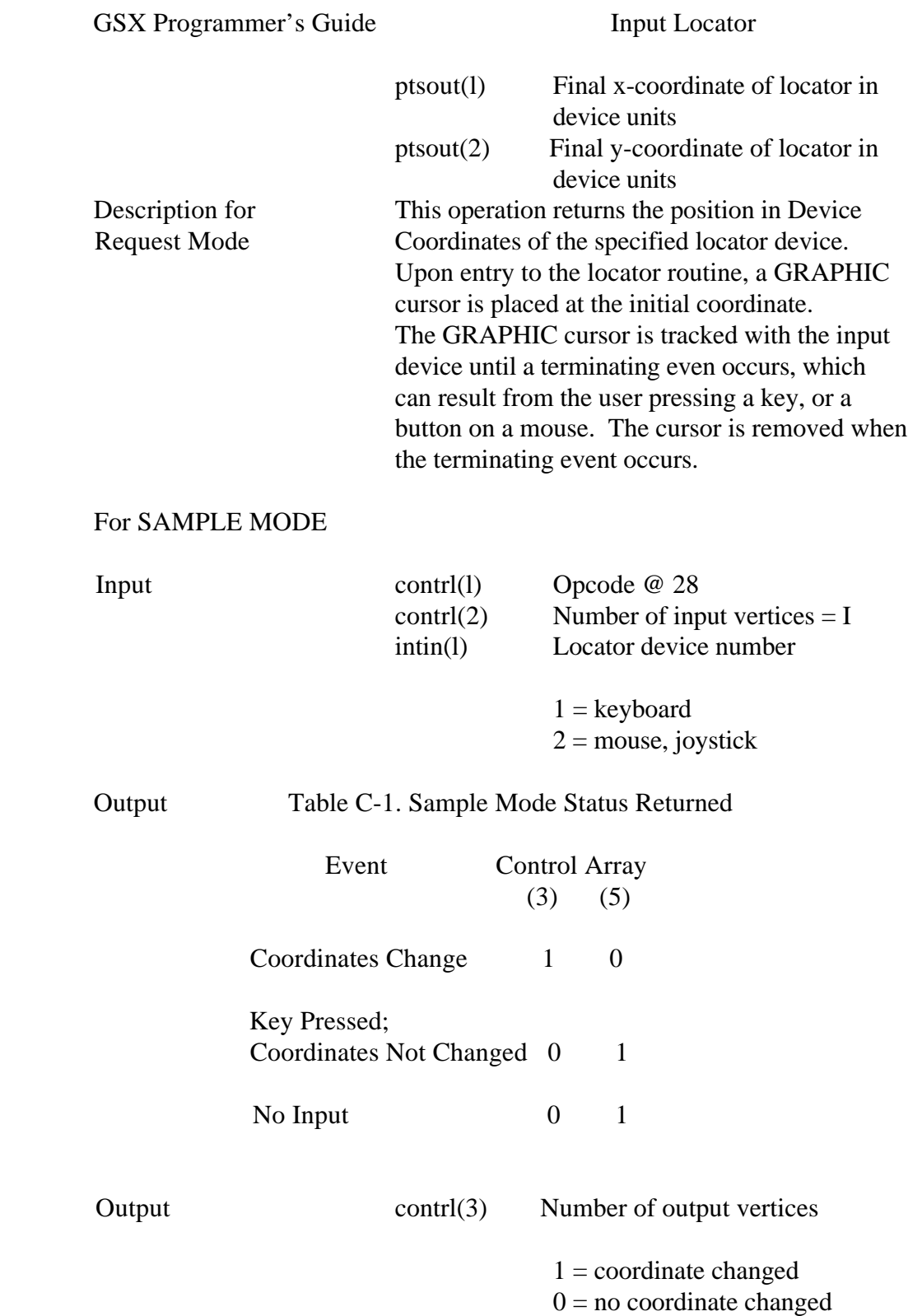

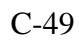

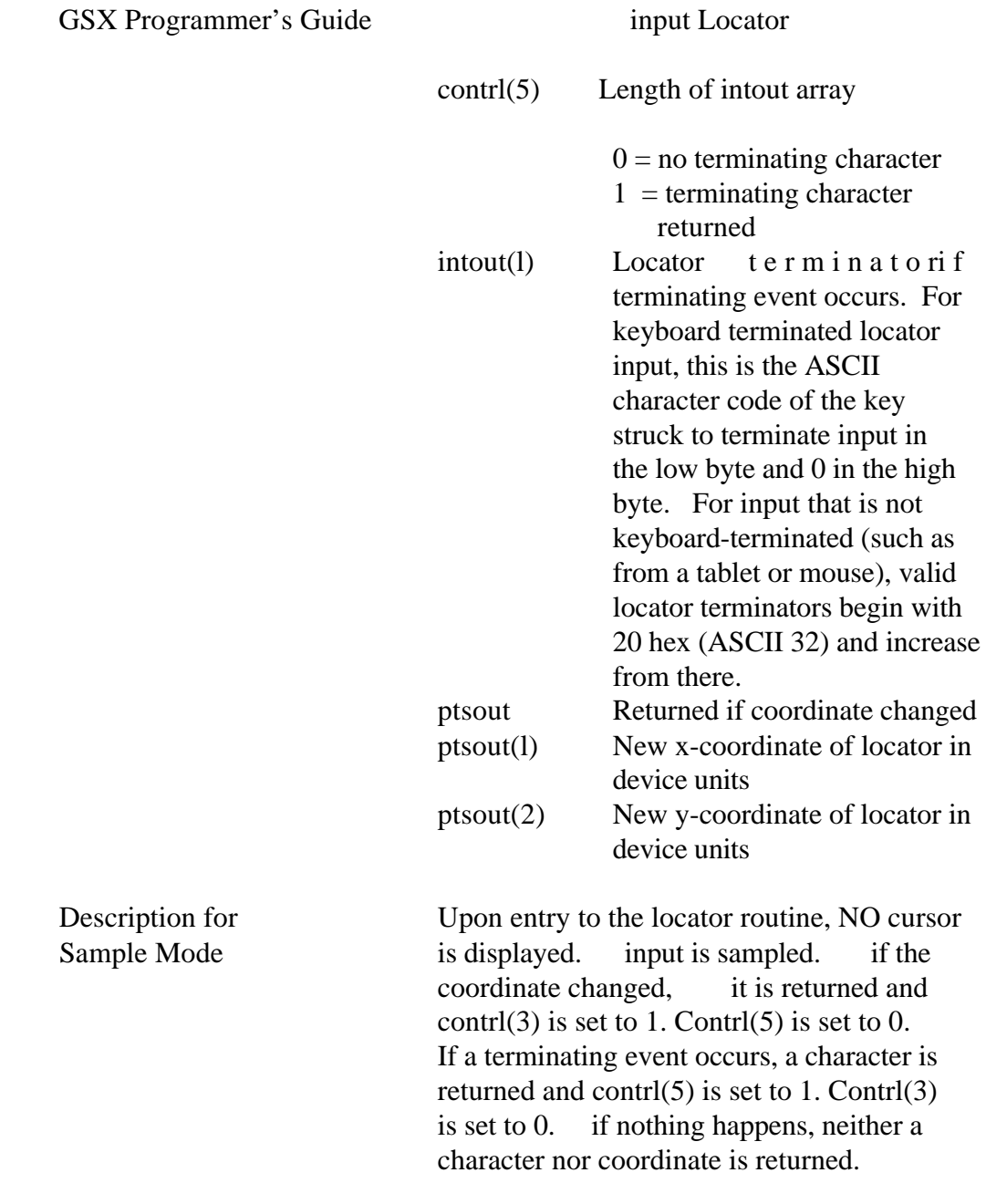

GSX Programmeris Guide Input Valuator

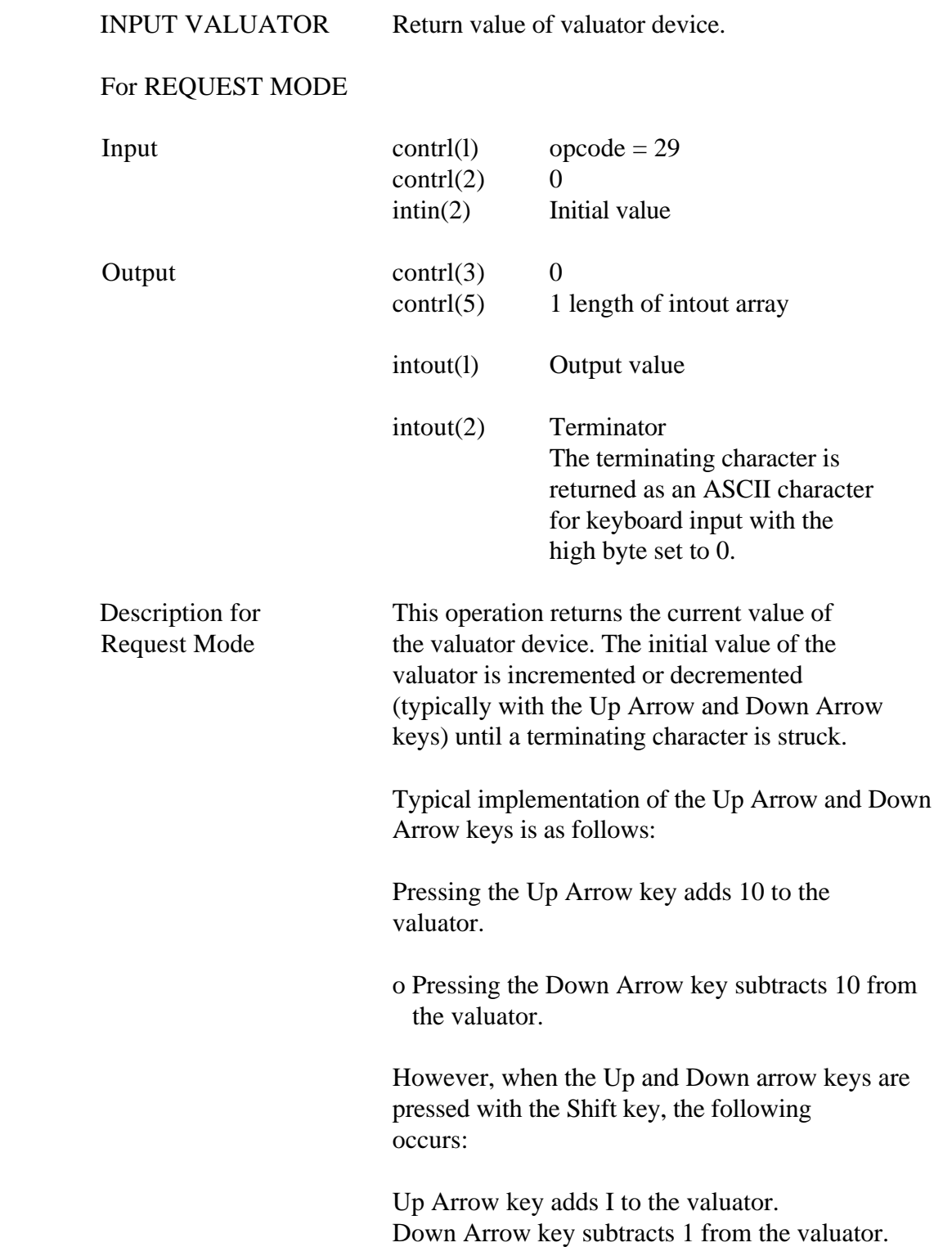

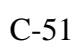

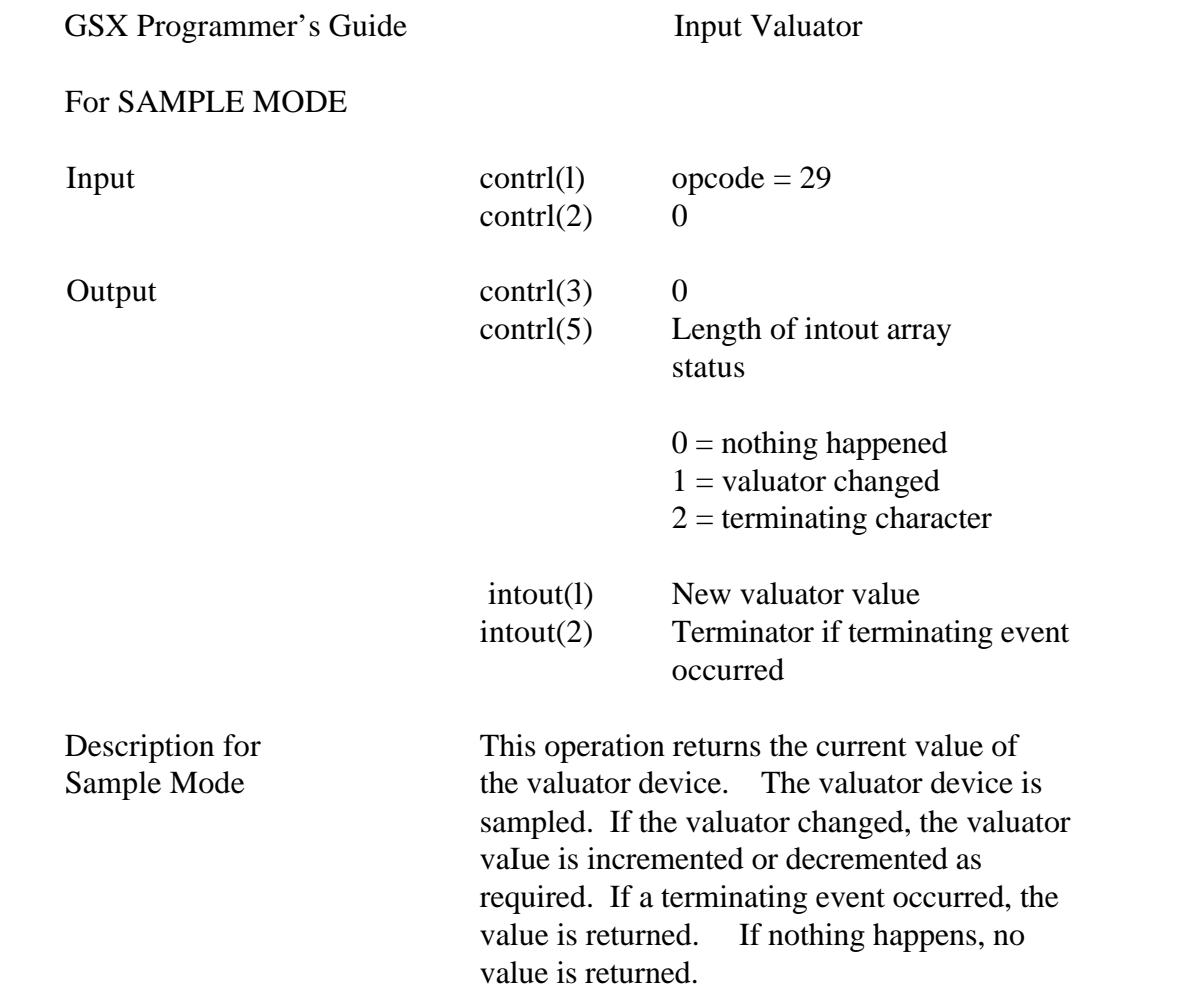

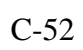

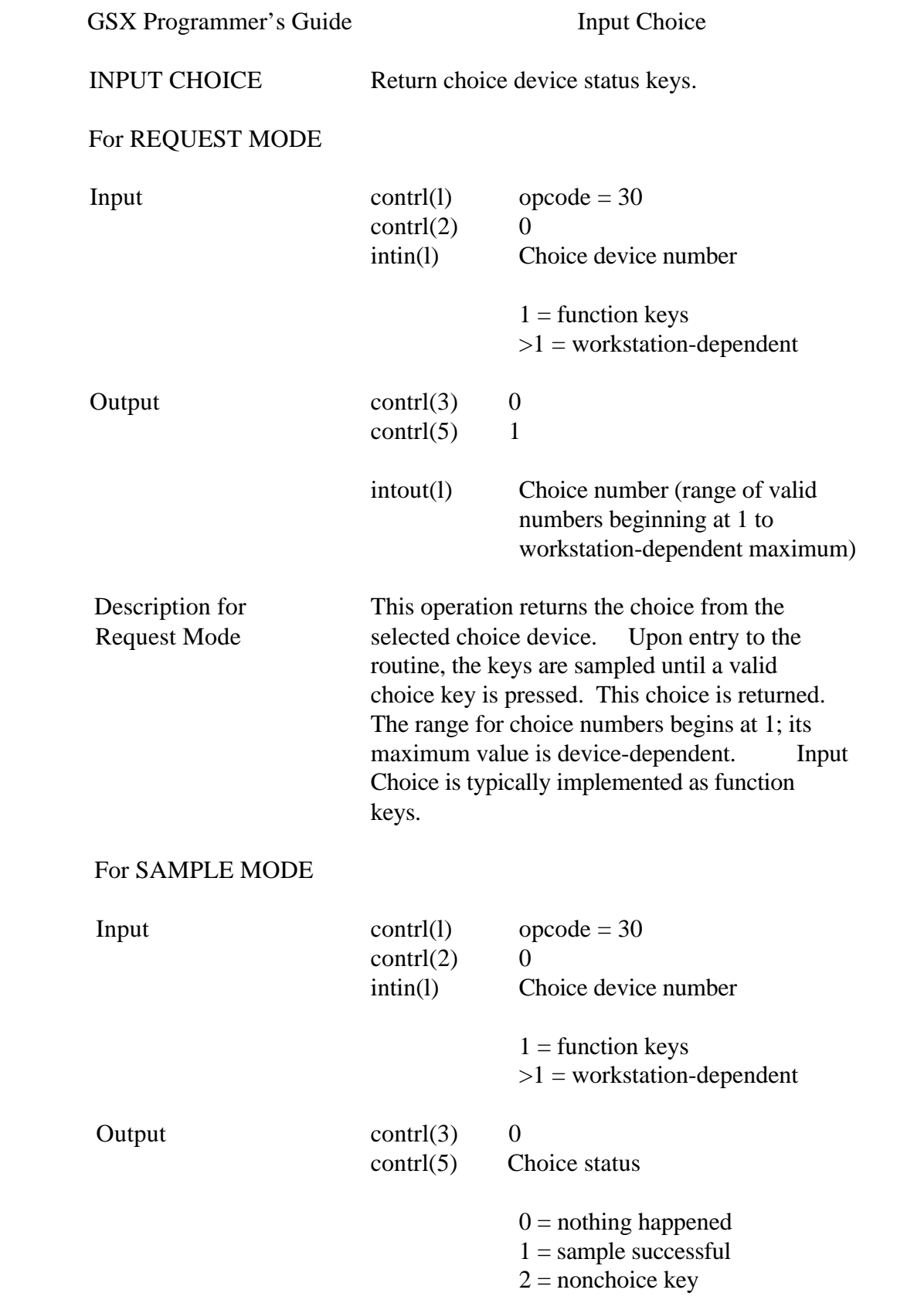

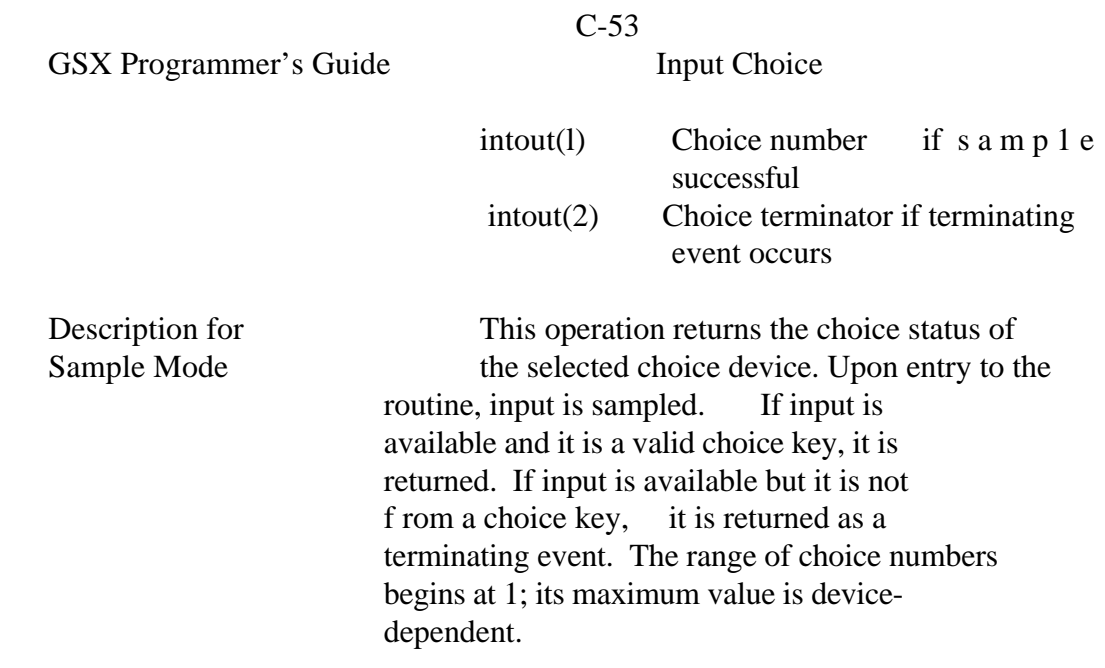
GSX Programmer 's Guide Input String

INPUT STRING Return string from specified string device.

## For REQUEST MODE

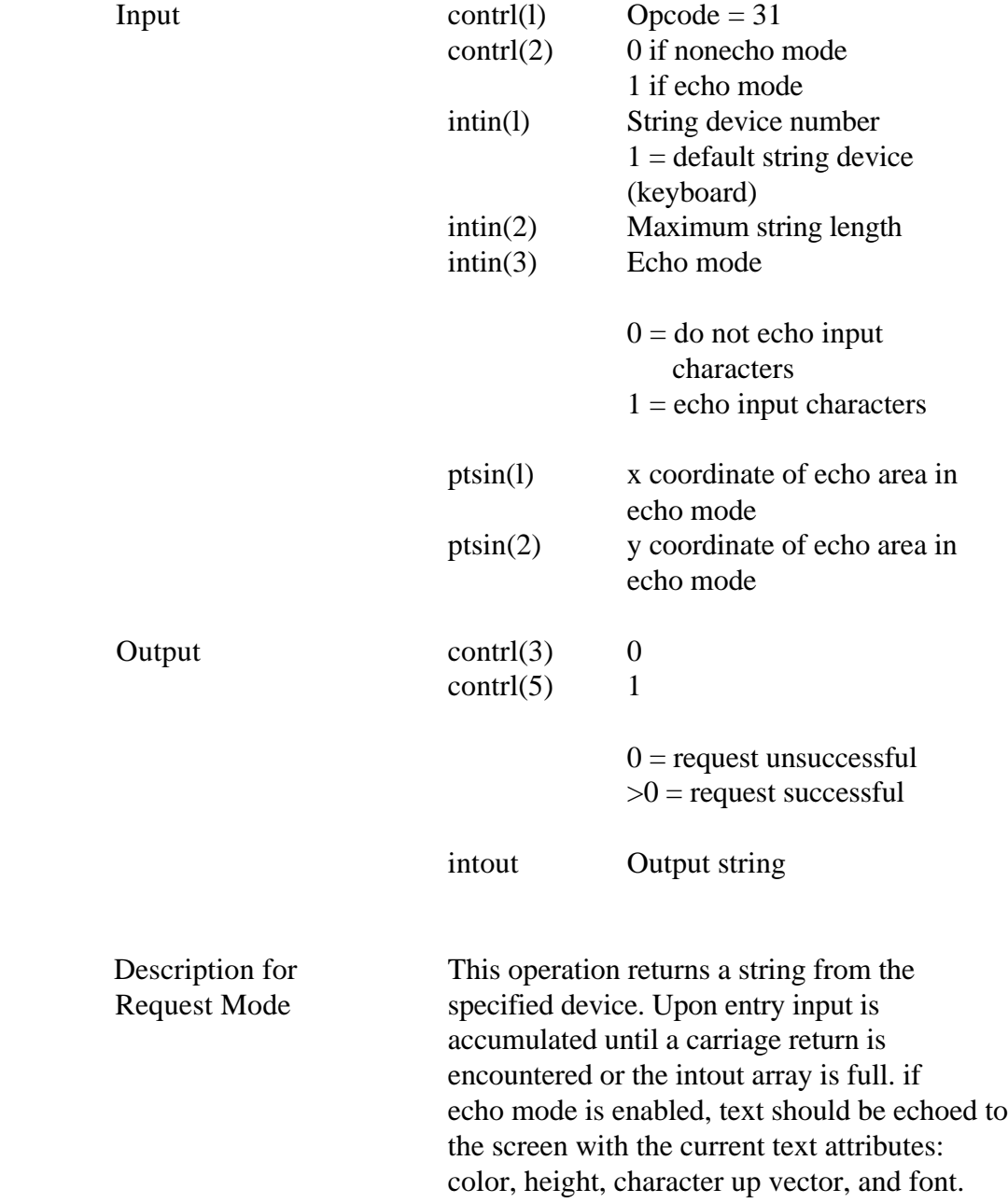

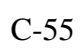

# GSX Programmer's Guide Input String

## For SAMPLE MODE

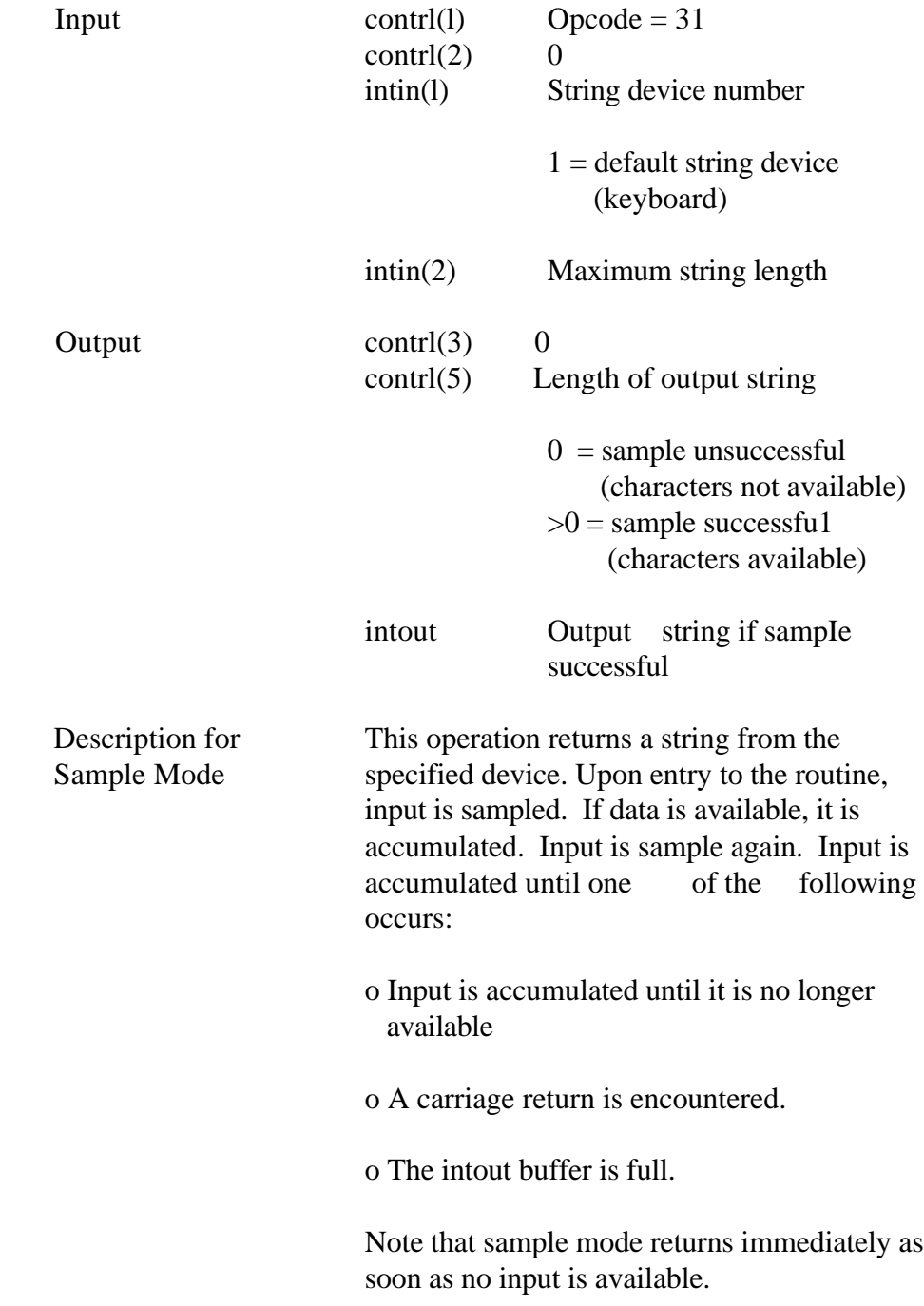

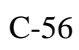

## SET WRITING MODE Set writing mode

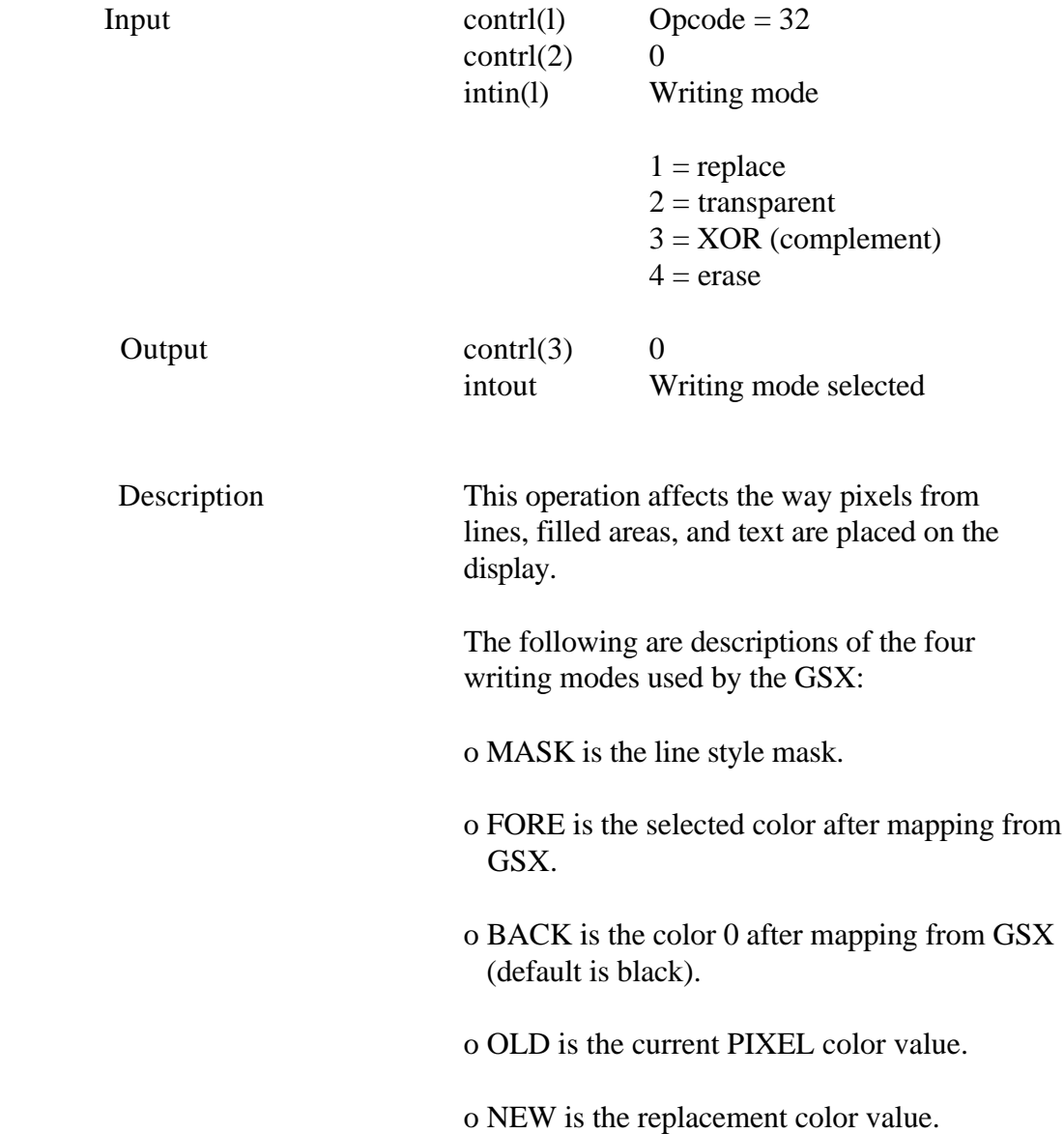

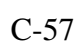

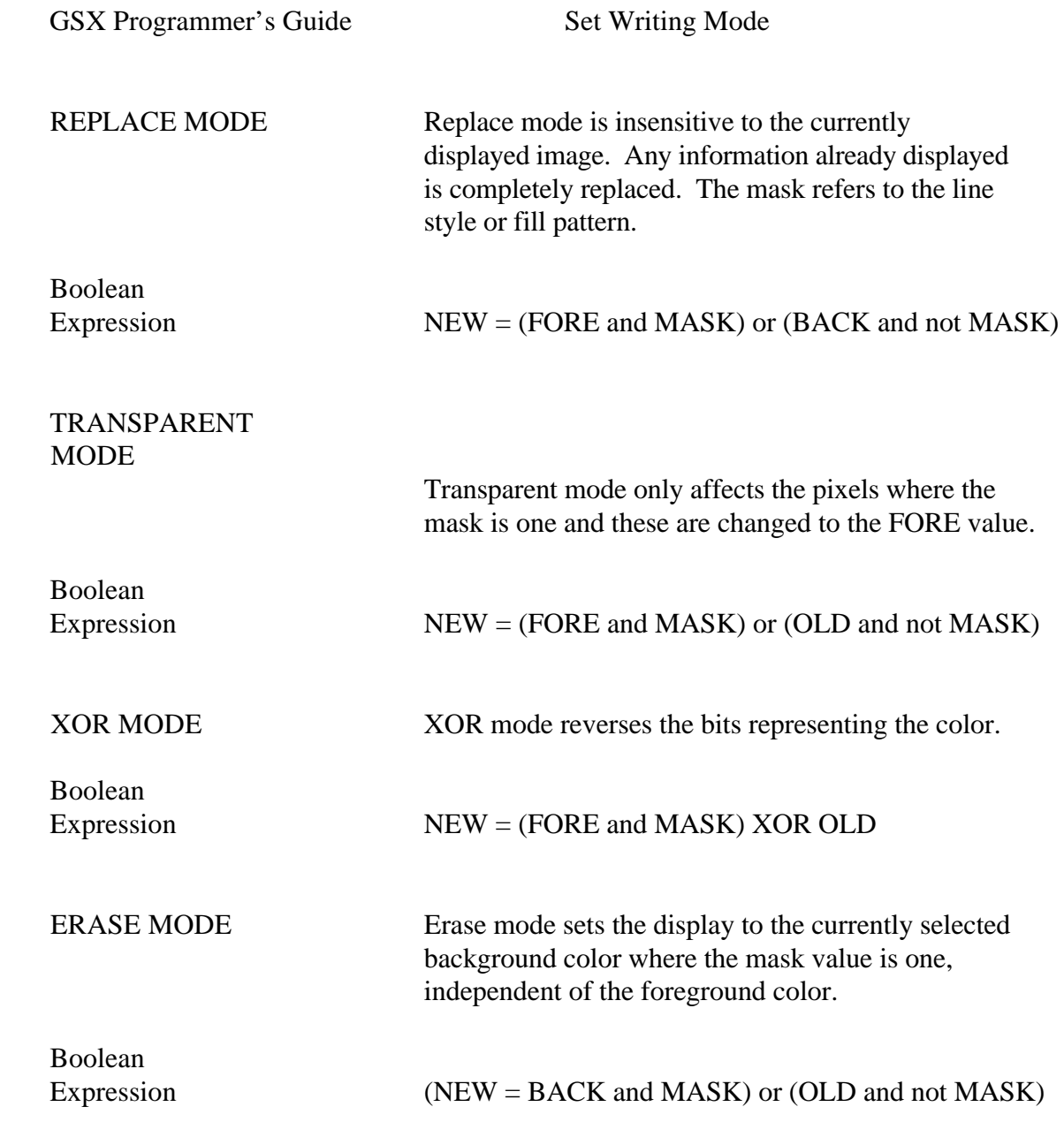

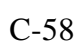

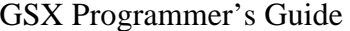

Set Input Mode

SET INPUT NODE Set input mode.

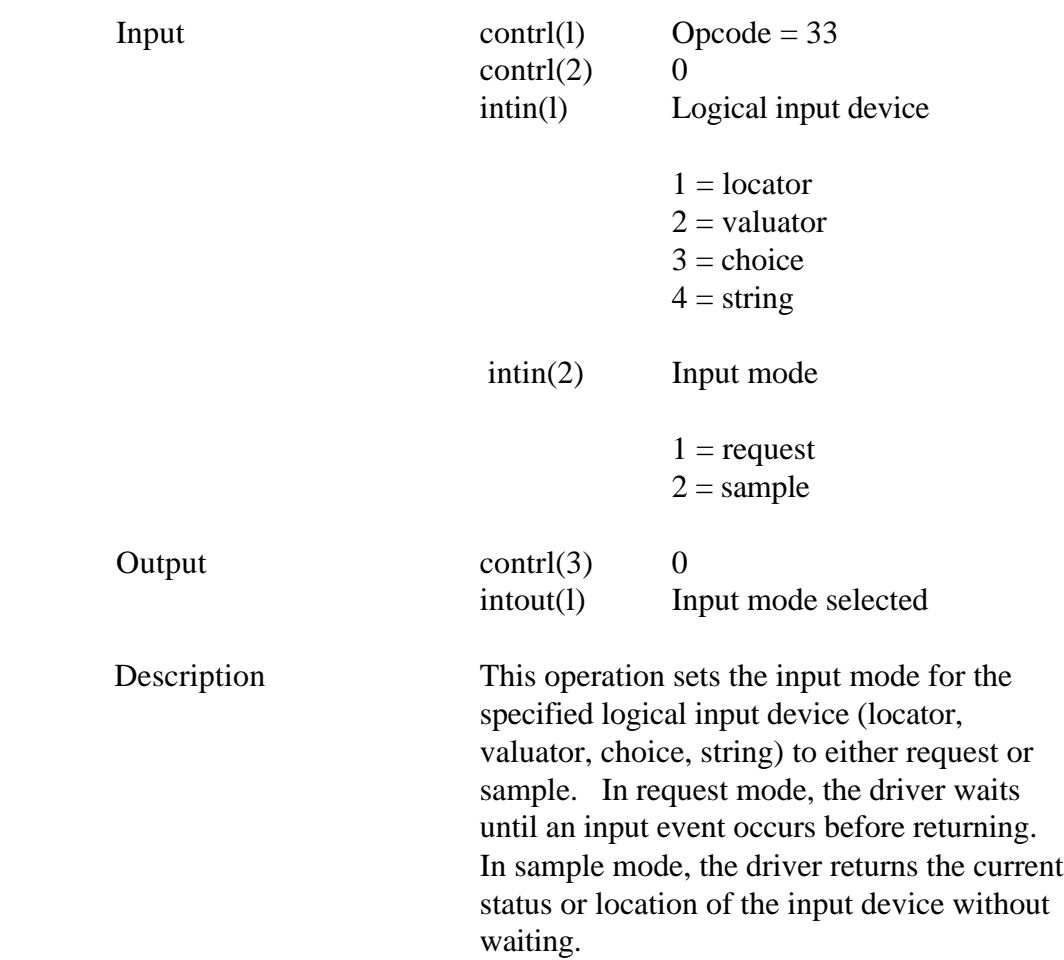

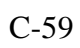

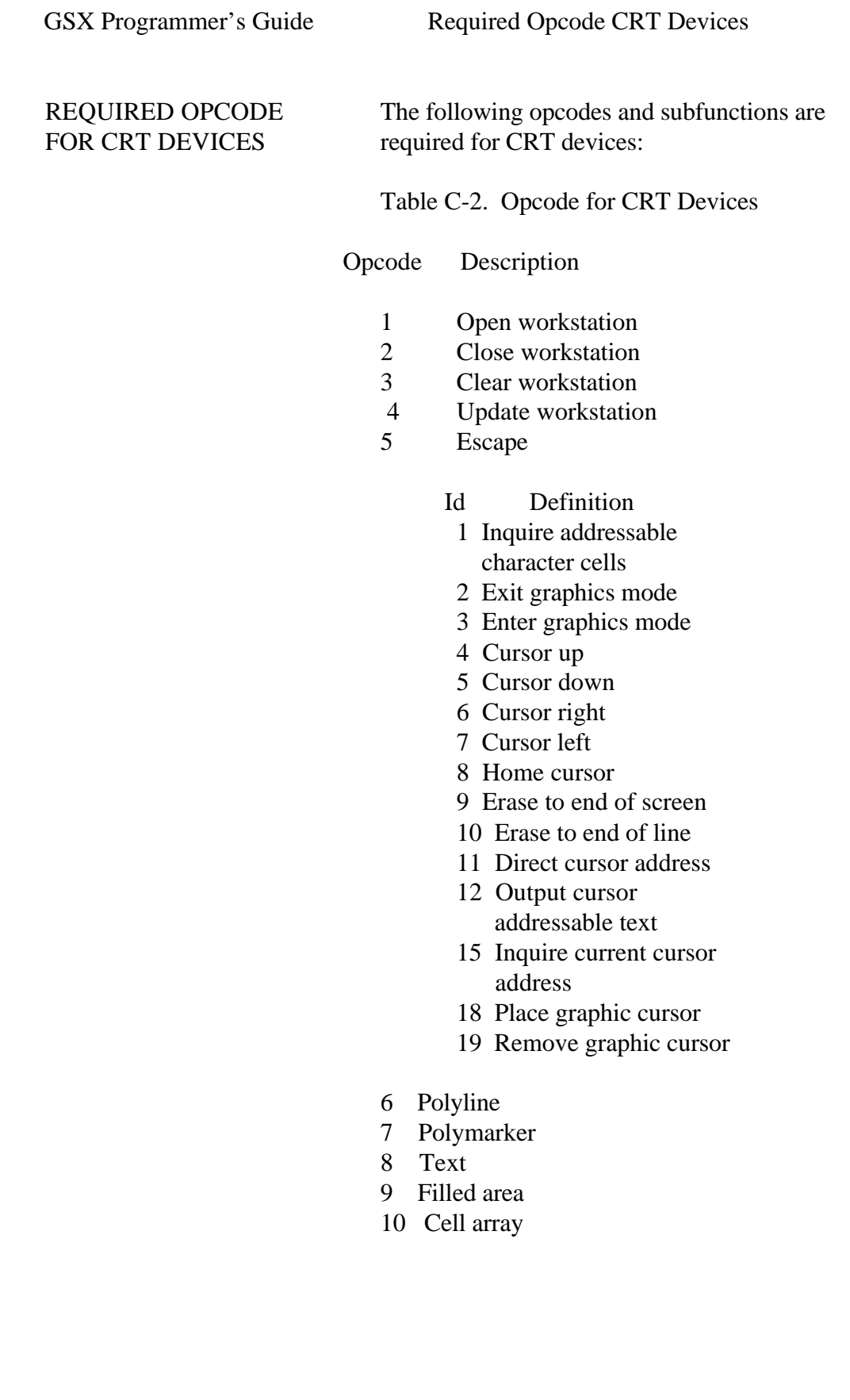

GSX Programmer's Guide Required Opcode CRT Devices

Table C-2. (continued)

## Opcode Description

## 11 Graphic Drawing Primitive (GDP)

### Id Definition

## 1 Bar Fill

- 12 Set character height
- 14 Set color representation
- 15 Set polyline linetype,
- 17 Set polyline color index
- 18 Set polymarker type
- 20 Set polymarker color index
- 22 Set text color index
- 25 Set fill color index
- 26 Inquire color representation
- 33 Set input mode (required only if input locator, input valuator, input choice, or input string is present)

PRINTERS

 REQUIRED OPCODE The following opcodes and subfunctions are FOR PLOTTERS AND required for plotters and printers:

### Table C-2. Opcode for CRT Devices

Opcode Definition

- 1 Open workstation
- 2 Close workstation
- 3 Clear workstation
- 4 update workstation
- 5 Escape
	- Id Definition
	- 1 Inquire addressable character cells

## Table C-2. (continued)

Opcode Description

- 6 Polyline
- 7 Polymarker
- 8 Text
- 9 Filled area
- 10 Cell array
- 11 Graphic Drawing Primitive (GDP)
	- Id Definition
- 1 Bar Fill
	- 12 Set character height
	- 14 Set color representation
	- 15 Set polyline linetype
	- 17 Set polyline color index
	- 18 Set polymarker type
	- 20 Set polymarker color index
	- 22 Set text color index
	- 25 Set fill color index
	- 26 Inquire color representation
	- 33 Set input mode (required only if input locator, input valuator, input choice, or input string is present)

 Determining if an opcode that is not required is available in a particular driver can be done in a couple of ways. one way is to check the information about available features returned from the OPEN WORKSTATION opcode. Another way is to check the selected value returned from an opcode against the requested value. If the two values do not match, then either the opcode was not available or the requested value was not available, and a best fit value was selected.

End of Appendix C

## Glossary

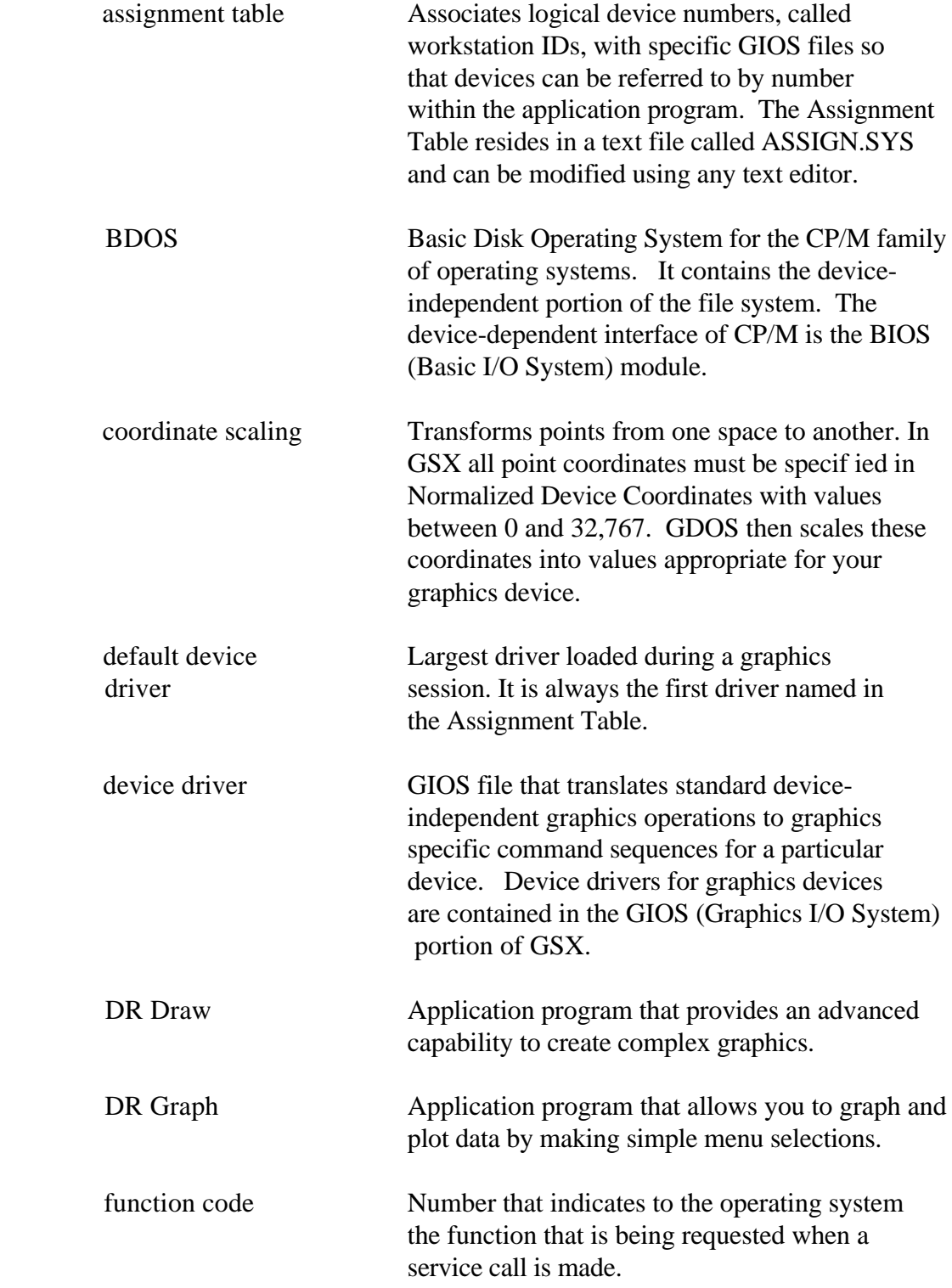

Glossary-I

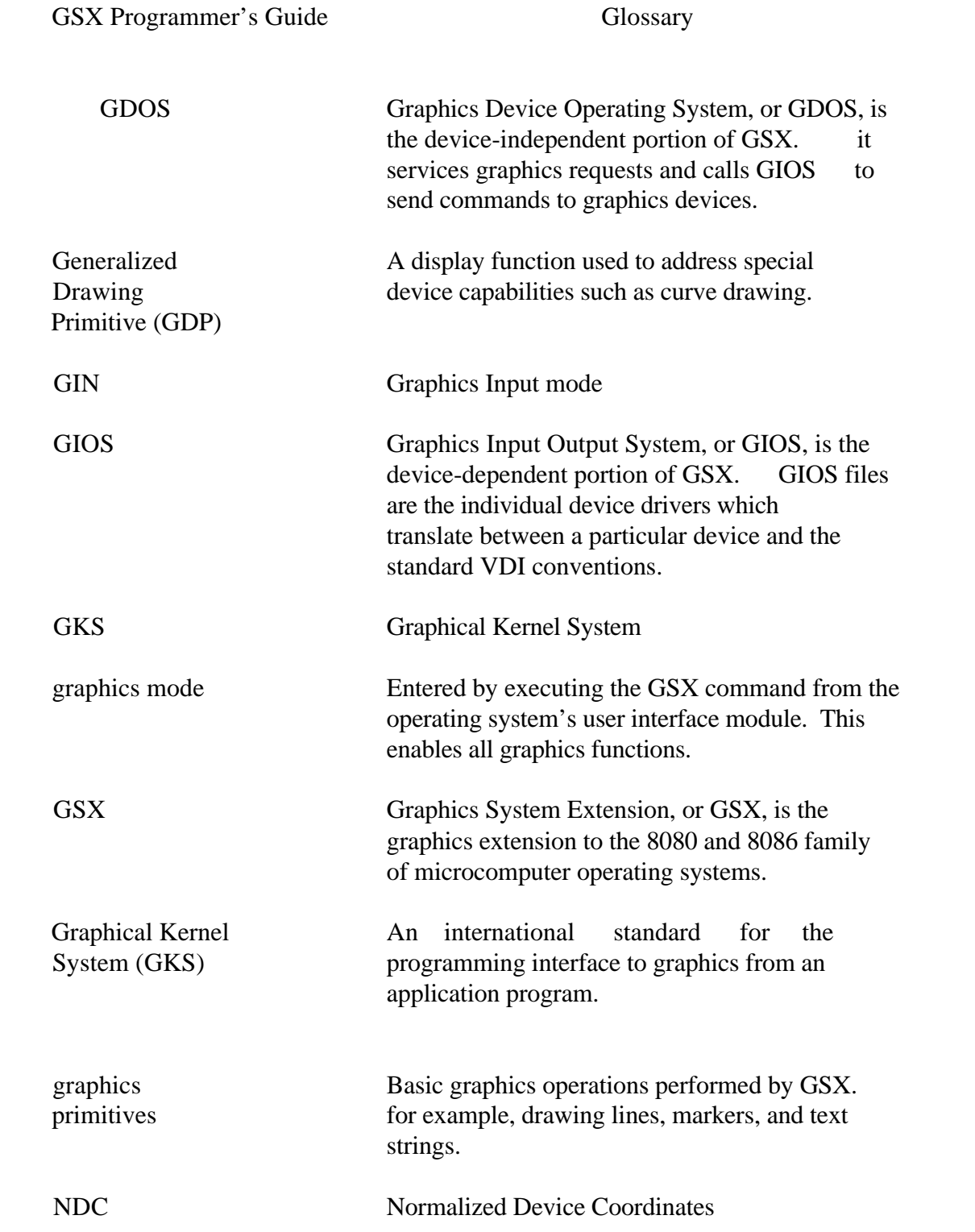

Glossary-2

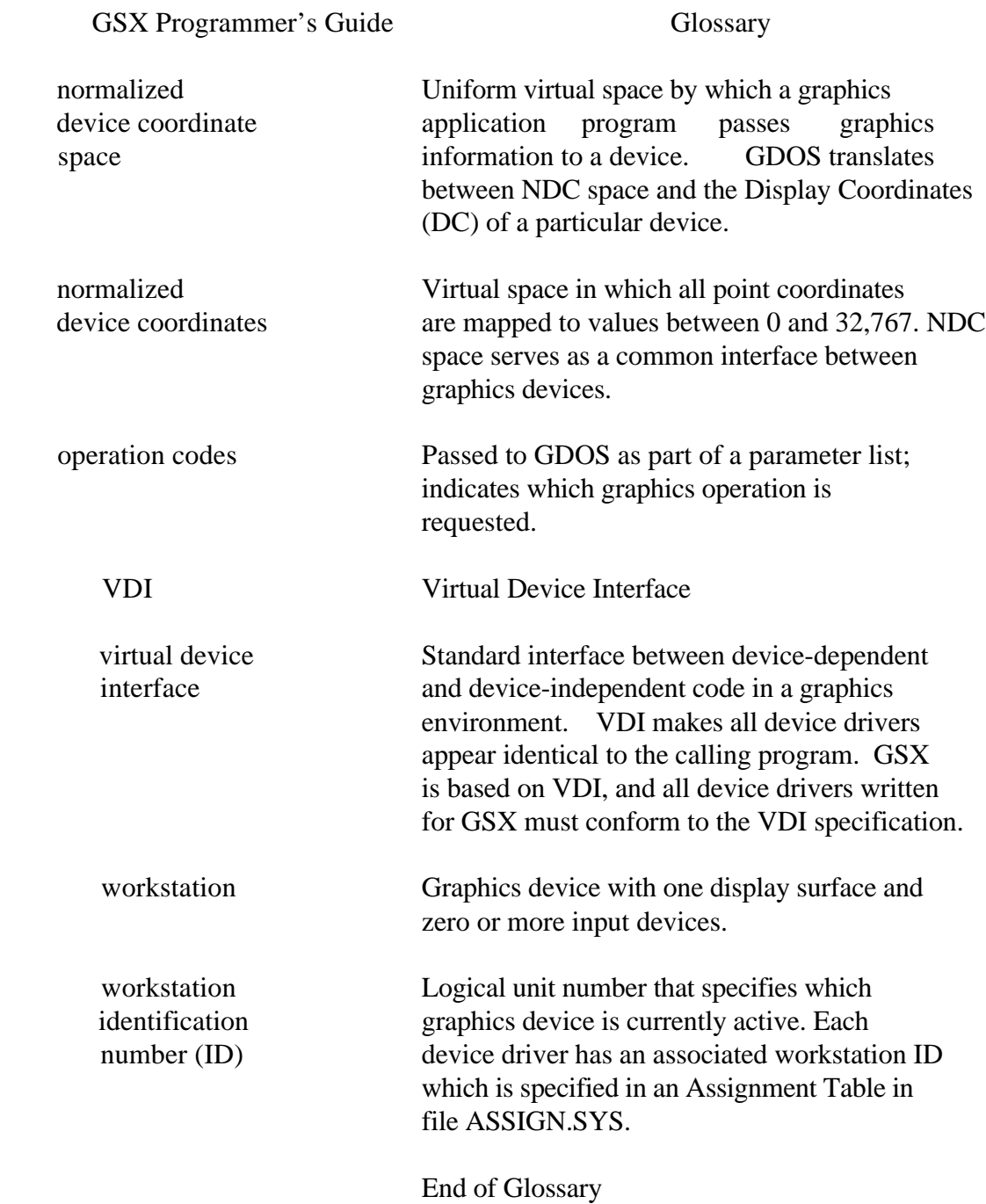

Glossary-3

Index

architecture, 2-1 3-6 array elements, 4-2 remove cursor, 3-6 aspect ratio, 4-3 reserved, 3-6 ASSIGN.SYS, 4-4 reverse video on, 3-6 assignment table, 3-7 reverse video off, 3-6 assignment table format, 3-7 unused, 3-6

circle, 8-31 B-13

dynamic loading, 3-1 B-13

error messages, 7-5 character cells, 8-10, escape function 8-12 arc, 3-6 inquire current cursor bar, 3-6 address, 8-10, 8-20  $\frac{1}{8-20}$  8-20 cursor right, 3-6 text, 8-10, 8-18 cursor up, 3-6 place graphic cursor at direct cursor address, 3-6 location, 8-10, 8-21 erase to end of screen, 3-6 8-10, 8-22

A place cursor at location, 3- 6 arc, 8-30 print graphic characters, escape B cursor down, 8-10, 8-14 cursor left, 8-10, 8-15 BAR, 8-30 cursor right, B-10, 8-15 cursor up, 8-10, 8-14 c direct cursor address, 8-10, 8-17 cell array, 8-27 enter graphics mode, 8-10, coordinate scaling, 2-2 erase to end of line, 8-10, 8-17 D erase to end of screen, 8-10, 8-16 device drivers, 1-4 exit graphics mode, 8-10, hardcopy, B-10 E home cursor, 8-10, 8-16 inquire addressable circle, 3-6 inquire tablet status, 8-10, cursor left, 3-6 output cursor addressable enter graphicx mode, 3-3 remove last graphic cursor,

Index-1

exit graphics mode, 3-6 8-19 home cursor, 3-6 inquire addressable character cells, 3-3 F inquire current cursor filled area, 8-26 address, 3-6 functions, 1-2 inquire tablet status, 3-6 output cursor addressable text, 3-6 pie slice, 3-6

GDOS, 2-1 input choice, 3-6 calling sequence, 3-2 input locator, 3-6 functions, 3-1 input string, 3-6 generalized drawing primitive, input valuator, 3-6 8-28 inquire cell array, 3-6 GIOS, 2-2 inquire color file representation, 3-6 naming, 4-4 open workstation, 3-3, 8-4 graphics polyline, 3-6 primitives, 2-3 polymarker, 3-6 requests, 1-4 set character height, 3-6 GSX, 2-1 set character up vector, 3-6

input 3-6 choice, 8-53 set polyline linetype, 3-6 string, 8-55 set polymarker type, 3-6 valuator, 8-51 set polymarker scale, 3-6 cell array, 8-47 3-6 color representation, B-46 set text color index, 3-6 invoking device drivers, 7-3 set text font, 3-6

erase to end of line, 3-6 reverse video off, 8-10, hardcopy, 3-6 reverse video on, 8-10, 8-19

G generalized drawing primitive, 3-6 set color representation, H  $3-6$  set fill color index, 3-6 hard copy, 8-21 set fill interior style, 3-6 set fill style index, 3-6 set input mode, 3-6 I set polyline color index, locator, 8-48 set polyline linewidth, 3-6 inquire set polymarker color index, set writing mode, 3-6

Index-2

loading GIOS files, 3-6

### M

memory requirements, 5-2 polyline, 8-23

normalized coordinate space, R  $2 - 2$ Normalized Device Coordinates required opcode CRT Devices, NDC, 3-2 8-60

### $\sim$  S

 operation code scaling factor, 4-3 cell array, 3-6 set close workstation, 3-3, 8-9 character height, 8-33 escape, B-10 character up vector, 8-34 filled text, 3-6 color representation, 8-35 fill interior style, 8-42 fill color index, 8-45 fill style index, 8-43 input mode, 8-59 polyline color index, 8-37 polyline line width, 8-37 polyline linetype, B-36 polymarker color index, B-40 polymarker scale, B-38 polymarker type, 8-38 text color index, 8-42 text font, 8-41 writing mode, 8-57 stack requirements, 5-2

## T

 text, B-24 transforming points, 3-2

### V

 Virtual Device Interface VDI, 3- 2 , 4- 2

 $L$  text,  $3-6$ update workstation, 8-10

## P

 pie slice, 8-30 memory management, 3-8 plotters and printers, 8-61 polymarker, 8-24 N print graphic characters, 8-31

Index-3